TI00444C/31/PL/22.19

71443151 2019-02-28

# Karta katalogowa Liquiline CM442/CM444/CM448

Wieloparametrowy przetwornik z maks. 8 kanałami pomiarowymi wykonany w technologii cyfrowej Memosens

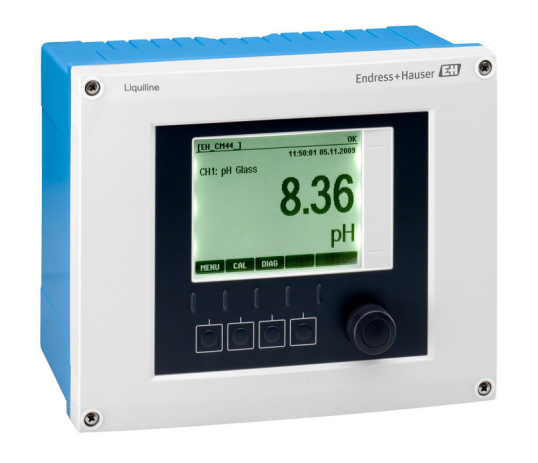

## Przeznaczenie: monitorowanie i sterowanie procesami w przemyśle i aplikacjami związanymi z ochroną środowiska

### Zastosowanie

- Branża wodno-ściekowa
- Energetyka cieplna i zawodowa
- Przemysł chemiczny
- Inne zastosowania przemysłowe

### Zalety i korzyści

- Szeroki zakres stosowania:
	- Możliwość obsługi do 8 czujnikówMemosens
	- Wartość obliczona może być użyta jako wartość mierzona
	- Magistrale obiektowe (HART, PROFIBUS, Modbus, Ethernet/IP) i wbudowany serwer WWW
- Duży wybór funkcji czyszczenia, ustawień sterownika i wyjść alarmowych (przekaźnikowych)
- Dostarczane na życzenie dodatkowe wejścia/wyjścia analogowe i cyfrowe
- Pewność pomiaru i maksymalne bezpieczeństwo procesu dzięki ujednoliconej koncepcji obsługi wszystkich urządzeń Liquiline, stacji poboru próbek oraz analizatorów
- Szybkie uruchomienie:
	- Memosens: kalibrowane laboratoryjnie czujniki wykonujące pomiar natychmiast po zamontowaniu
	- Wstępnie skonfigurowane przetworniki pomiarowe Liquiline
	- Łatwa rozbudowa i adaptacja do aplikacji

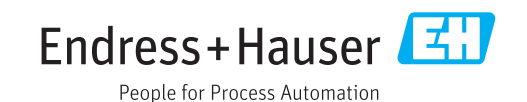

### *[Kontynuacja ze strony tytułowej]*

- Zmniejszenie stanów magazynowych:
	- Modułowa budowa umożliwia wykorzystanie przetwornika na różnych platformach sprzętowych (np. identyczne moduły dla różnych parametrów mierzonych)
	- Integracja z Fieldcare i W@M umożliwia efektywne zarządzanie urządzeniami na obiekcie

# Spis treści

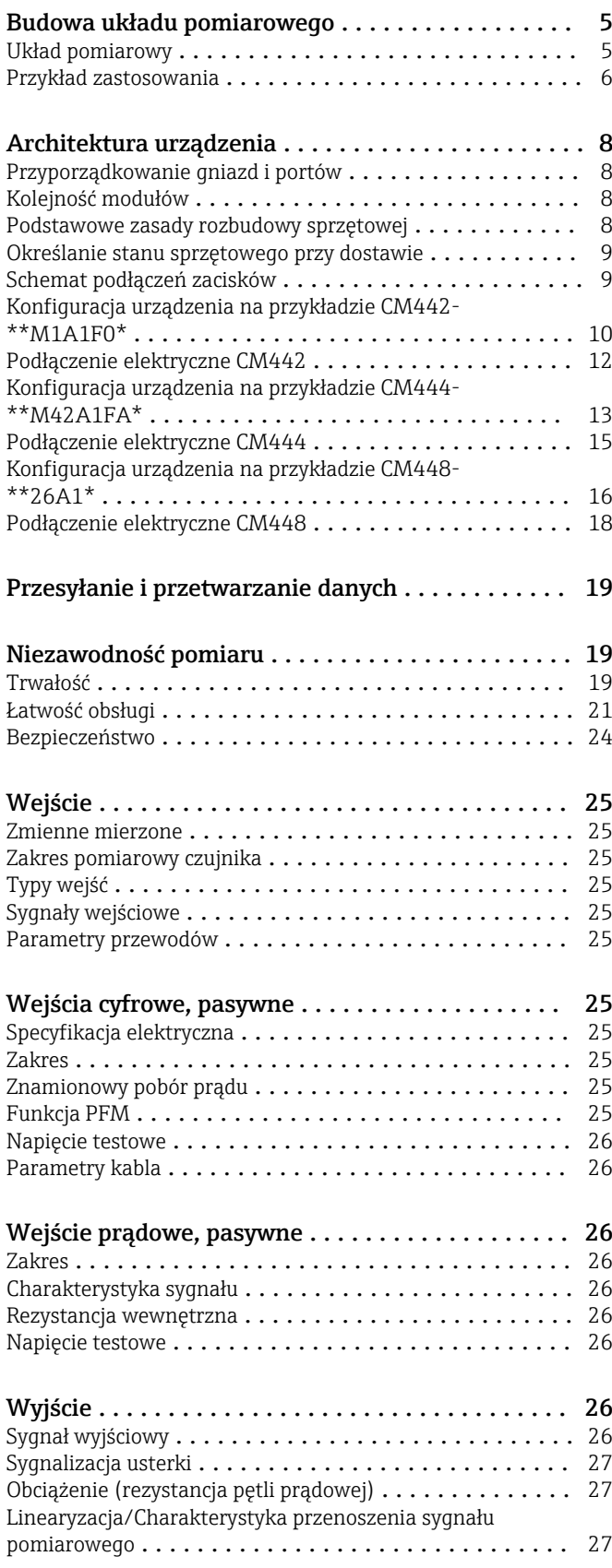

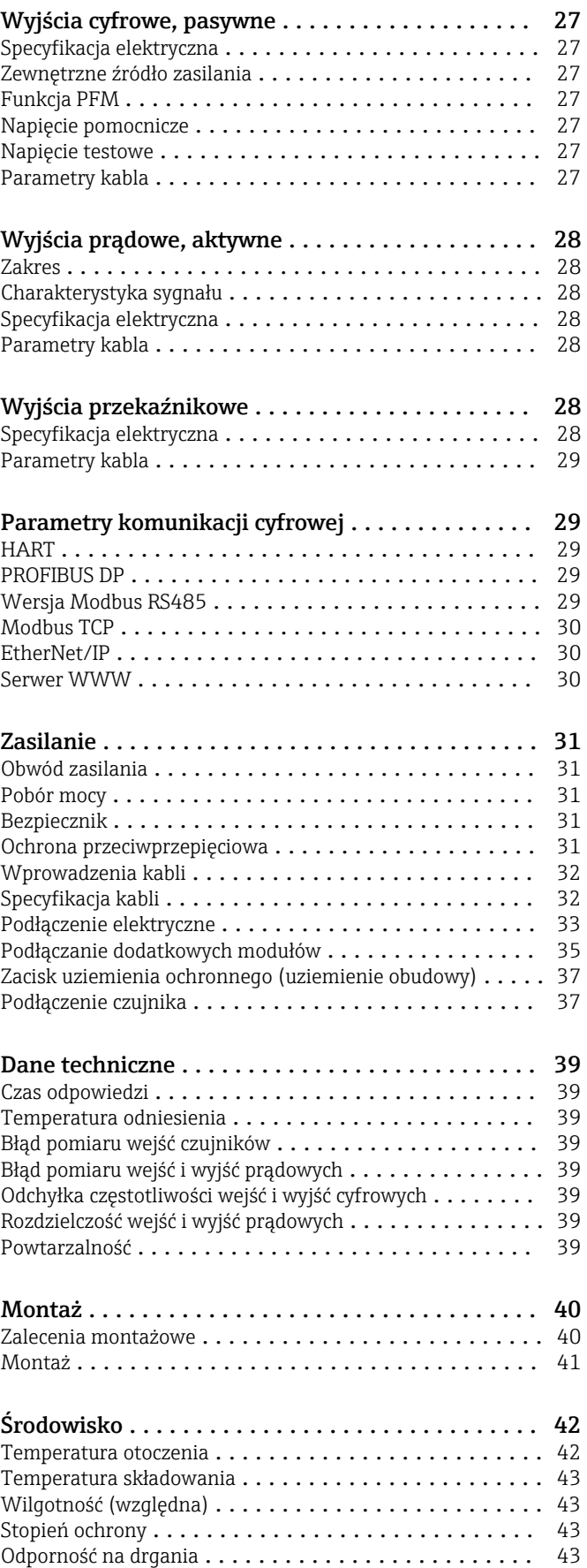

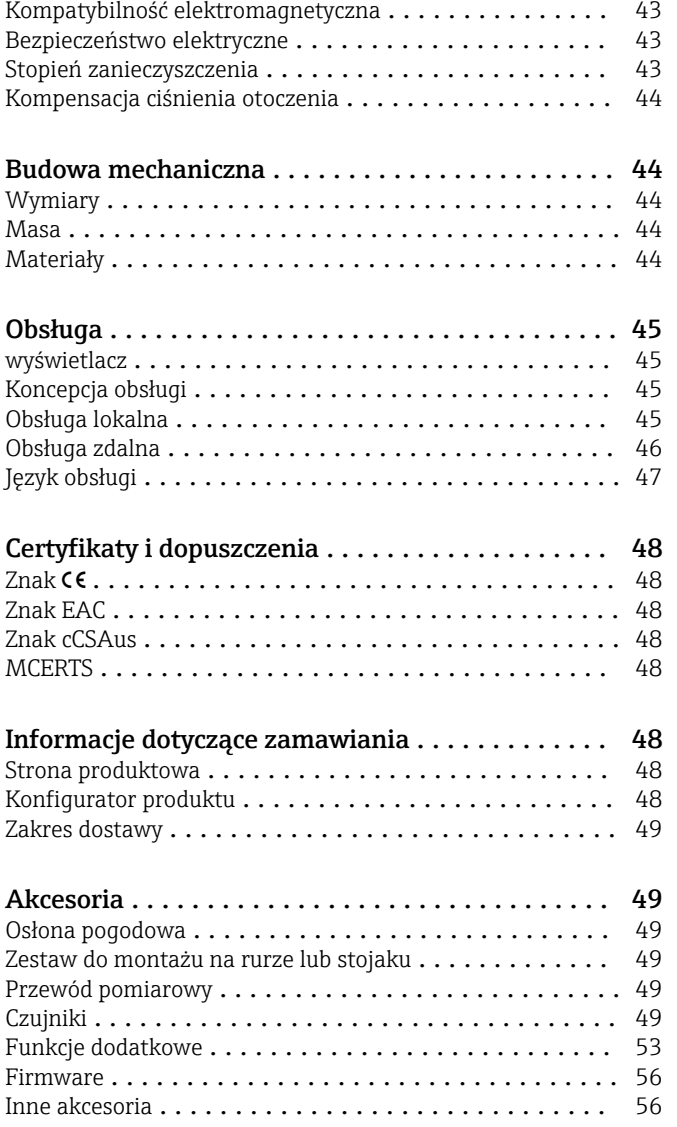

## Budowa układu pomiarowego

<span id="page-4-0"></span>Układ pomiarowy Przegląd przykładowych układów pomiarowych. Można zastosować inne czujniki i elementy montażowe odpowiednie do indywidualnych potrzeb (www.endress.com/products).

- Układ pomiarowy (kompletny) zawiera co najmniej:
- PrzetwornikLiquiline
- Czujniki z technologią Memosens
- Armatury w zależności od wykorzystywanych czujników
- Zestaw montażowy do stojaka lub barierki (opcja)
- Osłona pogodowa (opcja)

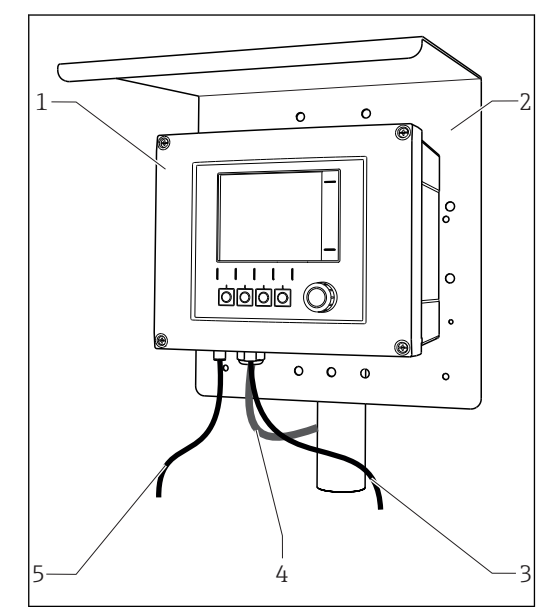

- *1 Układ pomiarowy (np. wersja dwukanałowa)*
- *1 Liquiline*
- *2 Osłona pogodowa CYY101 (opcja)*
- *3, 5 Przewód pomiarowy CYK10 lub czujnik z przewodem stałym*

*4 Doprowadzenie zasilania (zapewnia użytkownik)*

### Azotany na wylocie oczyszczalni ścieków

- Czujnik CAS51D-\*\*A2 z przewodem stałym
- Armatura zanurzeniowa Dipfit CYA112
- Uchwyt uniwersalny CYH112
- Absorbancja (SAC) na wylocie
- oczyszczalni ścieków • Czujnik CAS51D-\*\*2C2 z przewodem stałym
- Armatura zanurzeniowa Dipfit CYA112
- Uchwyt uniwersalny CYH112

### Punkt pomiarowy Wartość pH lub redoks (ORP)

Pomiar pH w wodzie pitnej  $(\rightarrow$  Rys.)

- Armatura wysuwalna Cleanfit CPA871
- Czujnik Orbisint CPS11D
- Przewód pomiarowy CYK10 Pomiar potencjału redoks (ORP) w
- wodzie pitnej • Armatura zanurzeniowa Dipfit CYA112
- Czujnik Orbisint CPS12D
- Przewód pomiarowy CYK10
- 

### Przewodność

Indukcyjny pomiar przewodności w przemysłowych i komunalnych oczyszczalniach ścieków

- Czujnik Indumax CLS50D
- Przewód stały

Indukcyjny pomiar przewodności wodzy chłodzącej w energetyce

- Czujnik Condumax CLS15D
- Przewód pomiarowy CYK10

### Tlen

A0012411

Pomiar stężenia tlenu w komorach napowietrzania

- Armatura zanurzeniowa Dipfit CYA112
- Uchwyt uniwersalny CYH112 • Czujnik przepływu
	- COS61D (optyczny) z
	- przewodem stałym ( $\rightarrow$  Rys.) • COS51D (amperometryczny),
	- przewód pomiarowy CYK10

### Azotany i absorbancja Mętność i granica rozdziału faz

Pomiar mętności w wodzie przemysłowej

- Czujnik Turbimax CUS51D z przewodem stałym (→ Rys.)
- Armatura Flowfit CUA250
- System czyszczenia CUR3 (opcja)

Granica rozdziału faz w osadniku wstępnym

- Czujnik Turbimax CUS71D
- Armatura CYA112
- Uchwyt uniwersalny CYH112

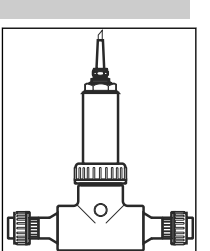

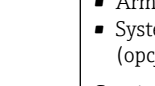

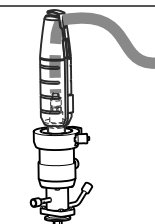

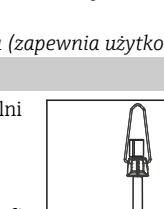

<span id="page-5-0"></span>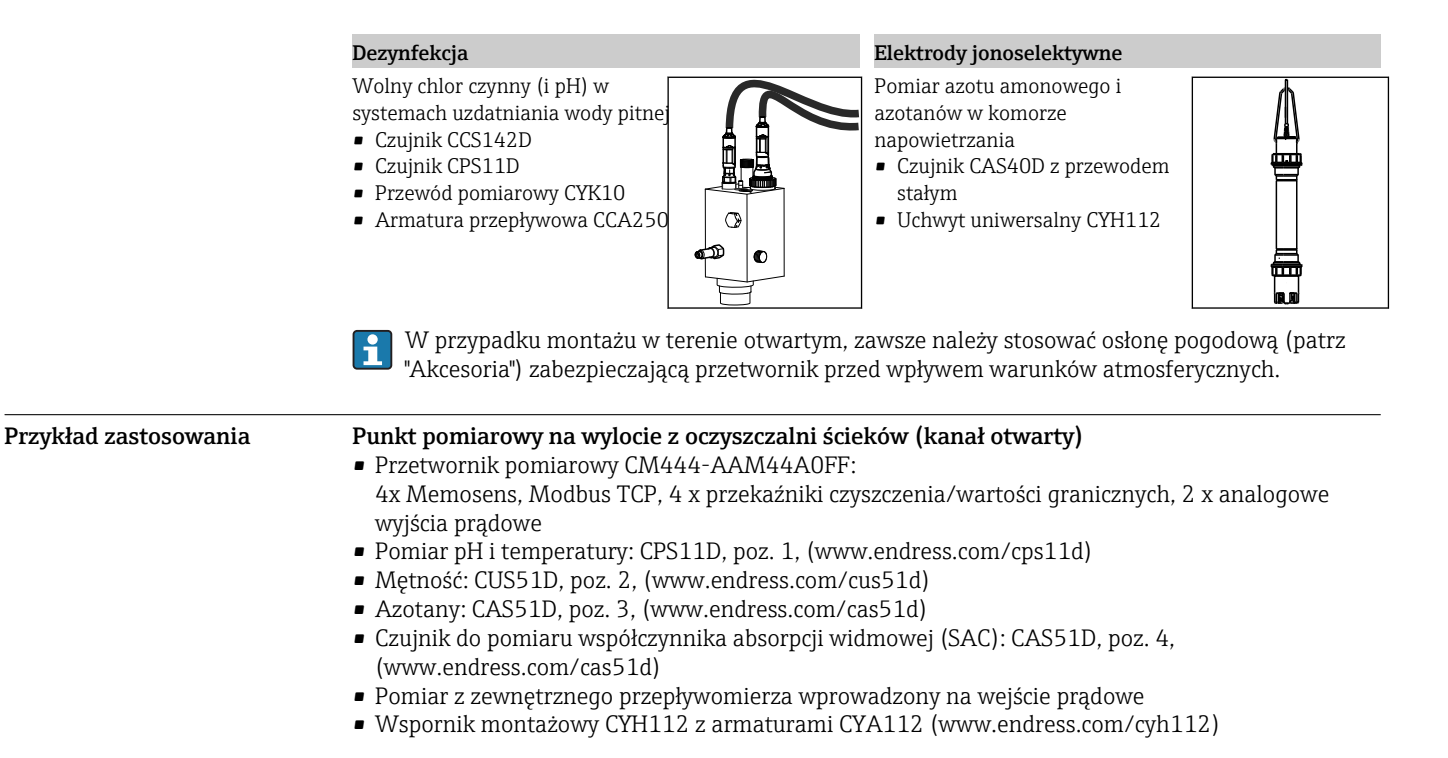

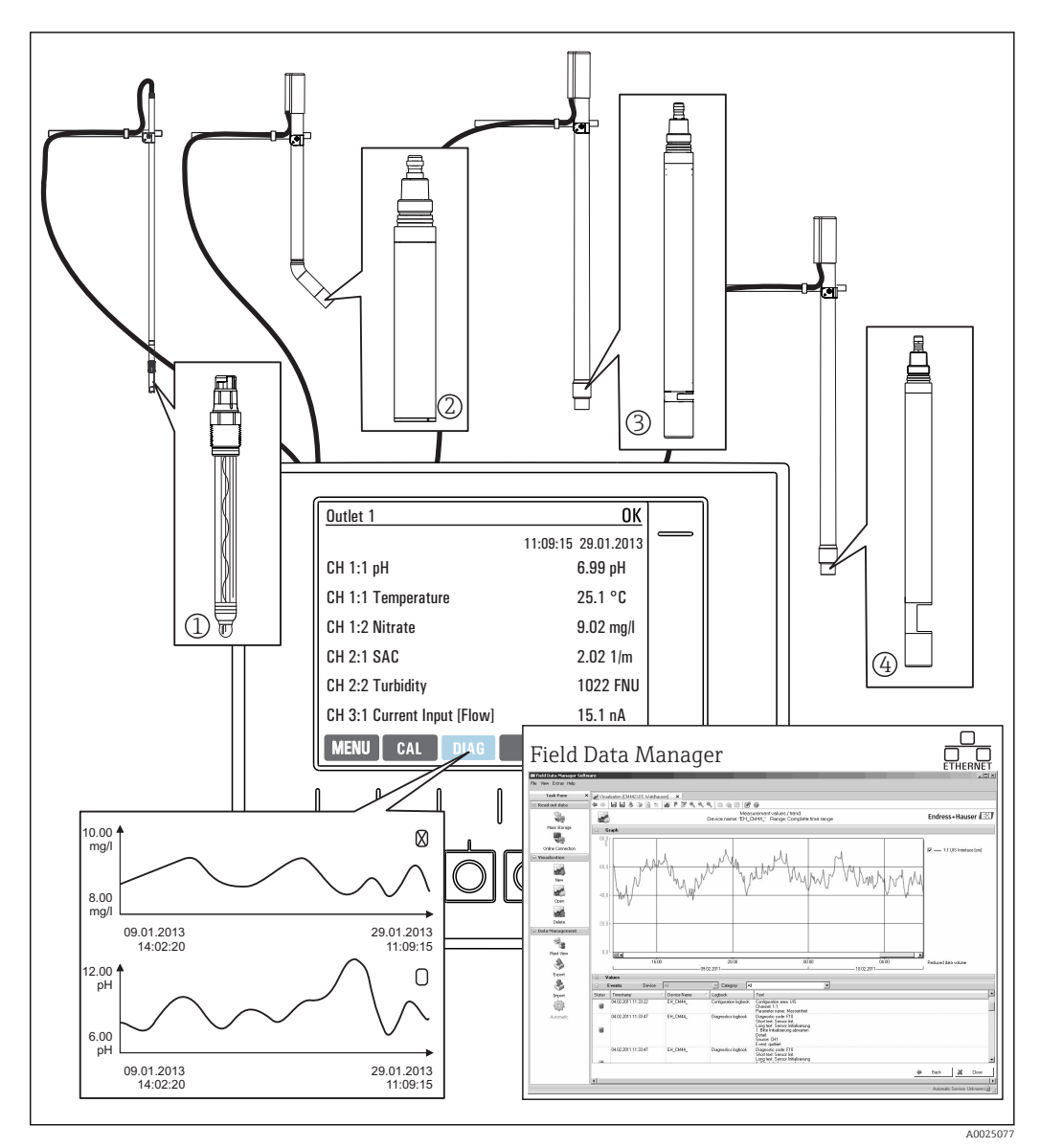

 *2 Punkt pomiarowy na wylocie z oczyszczalni ścieków*

Trwałość danych

- Wszystkie wartości mierzone (również ze źródeł zewnętrznych) są zapisywane w pamięci nieulotnej (rejestr danych)
- Dane mogą być odczytywane: na obiekcie, na skonfigurowanym przez użytkownika ekranie pomiarowym lub w postaci wykresu danych z rejestru
- Dane można przesyłać w sieci Ethernet, odczytać przez interfejs CDI (serwisowy) i zapisać na karcie SD w bazie zabezpieczonej przed manipulacją (Field Data Manager)
- Dane można wyeksportować do pliku csv (Microsoft Excel)

<span id="page-7-0"></span>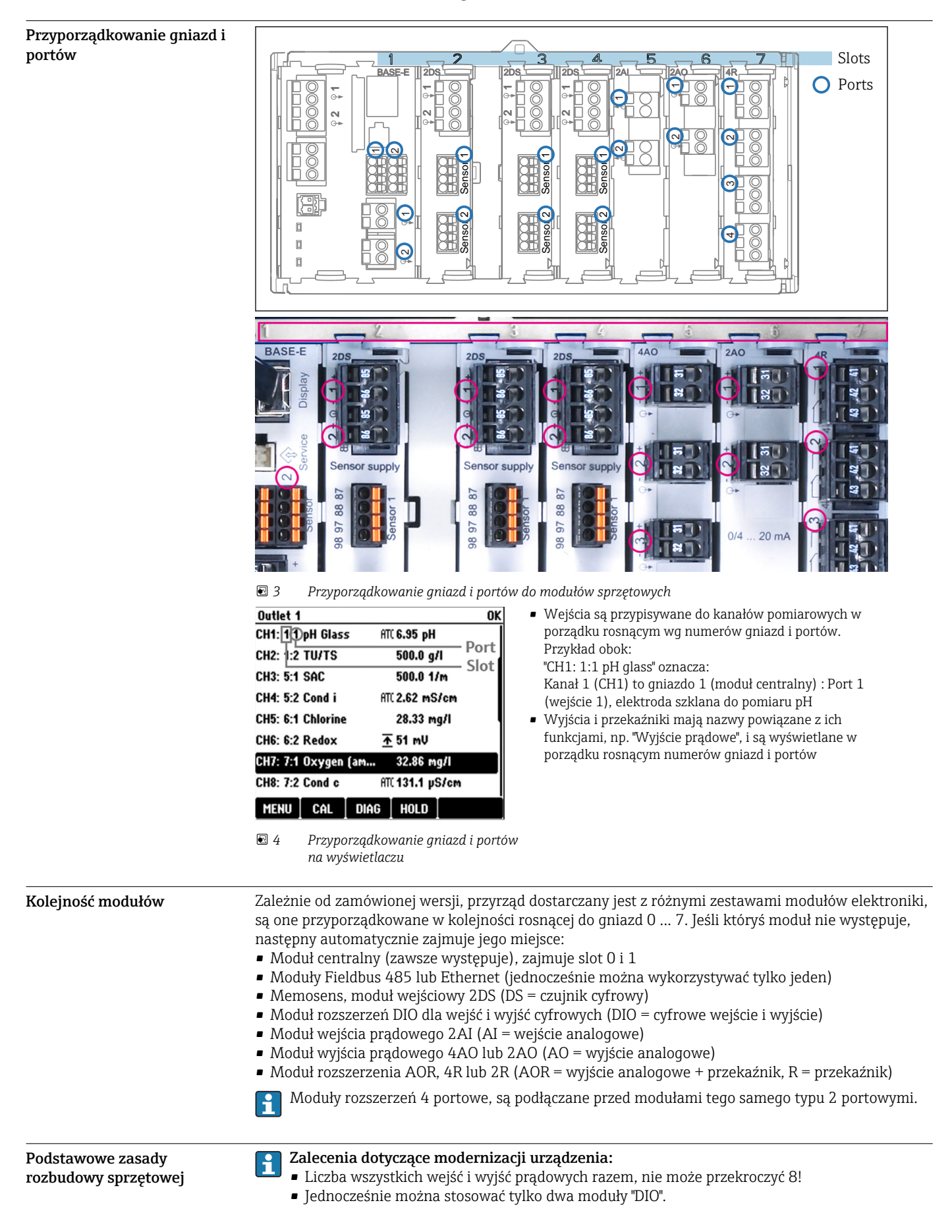

## Architektura urządzenia

<span id="page-8-0"></span>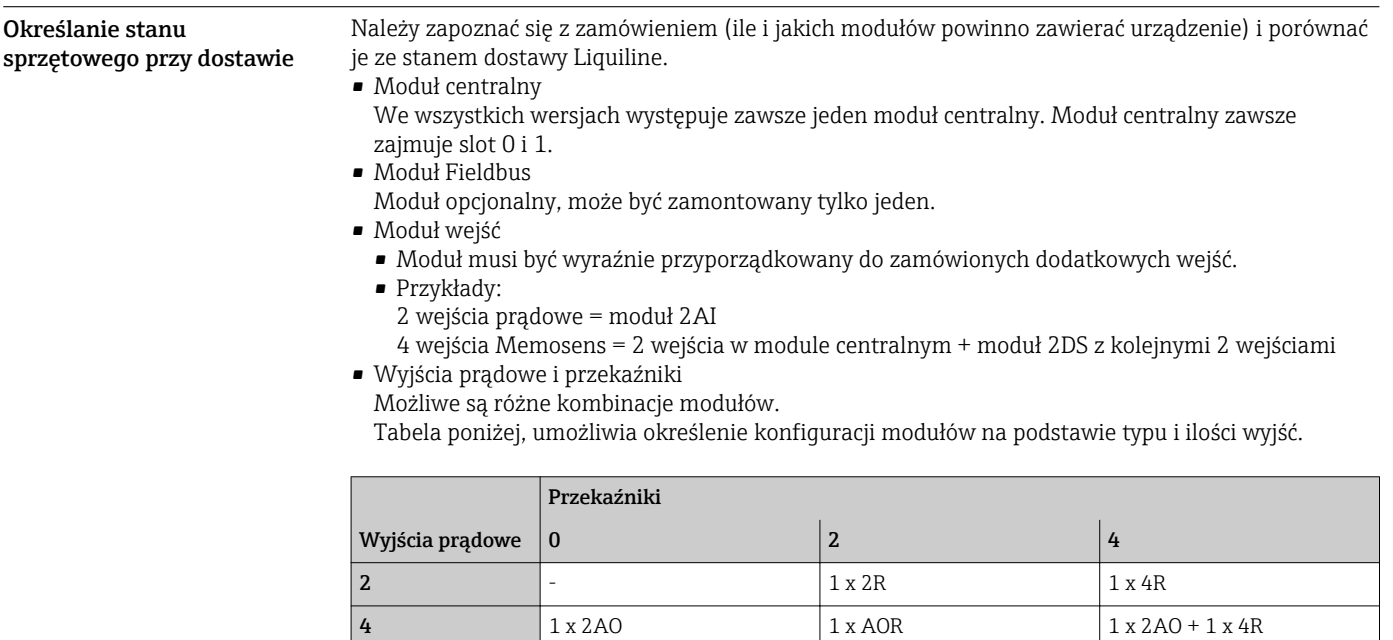

Zsumować ilość modułów i uszeregować je zgodnie z określoną kolejnością →  $\triangleq$  8.

6 1 x 4AO 1  $x = 1 \times 4A0 + 1 \times 2R$  1  $x = 4A0 + 1 \times 4R$ 

8 1 x 4AO + 1 x 2AO 1 x 4AO + 1 x 2AO 1 x 4AO + 1 x 2AO + 1 x 2R 1 x 4AO + 1 x 2AO + 1 x 4R

W ten sposób można uzyskać przydział slotów w twoim urządzeniu.

Schemat podłączeń zacisków PUnikatowe oznaczenie zacisku pochodzi od:

Gniazdo Nr. : Port Nr. : Zacisk

### Przykład, styk normalnie otwarty (NO) przekaźnika

Urządzenie z 4 wejściami dla czujników cyfrowych, 4 wyjściami prądowymi i 4 przekaźnikami

- Moduł podstawowy BASE‐E (zawiera 2 wejścia czujników, 2 wyjścia prądowe)
- Moduł 2DS (2 wejścia czujników)
- Moduł 2AO (2 wyjścia prądowe)
- Moduł 4R (4 przekaźniki)

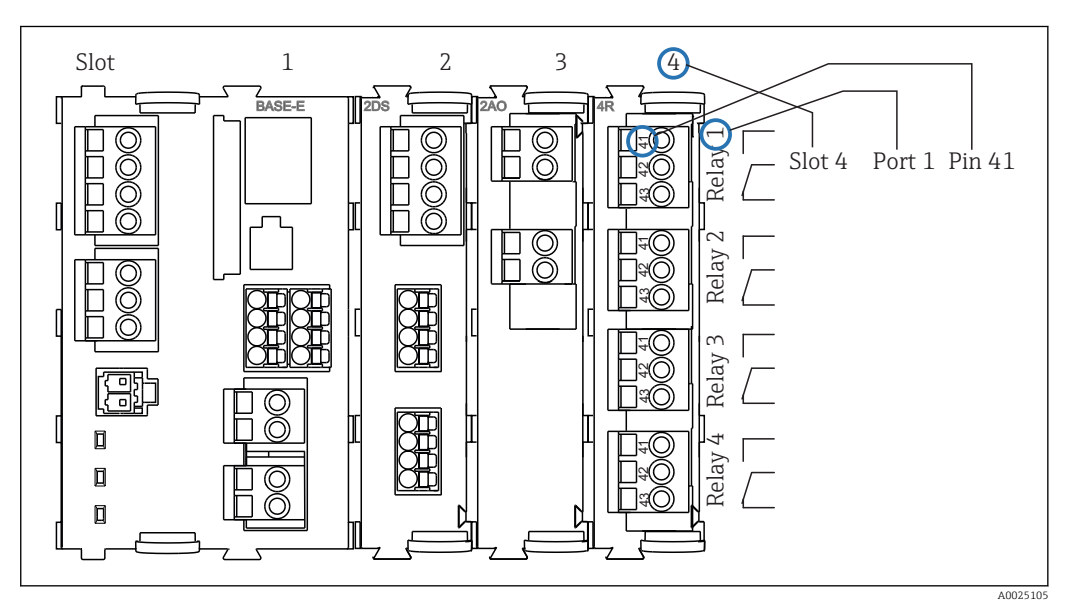

 *5 Tworzenie schematu podłączeń na przykładzie styku NO przekaźnika (zacisk 41)*

### <span id="page-9-0"></span>Konfiguracja urządzenia na przykładzie CM442- \*\*M1A1F0\*

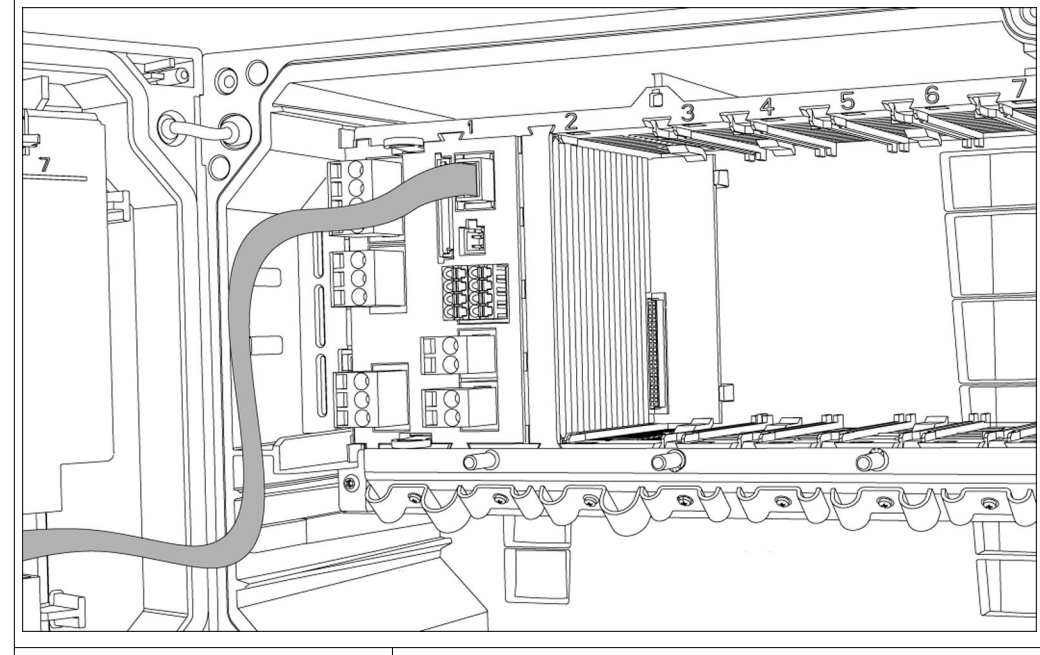

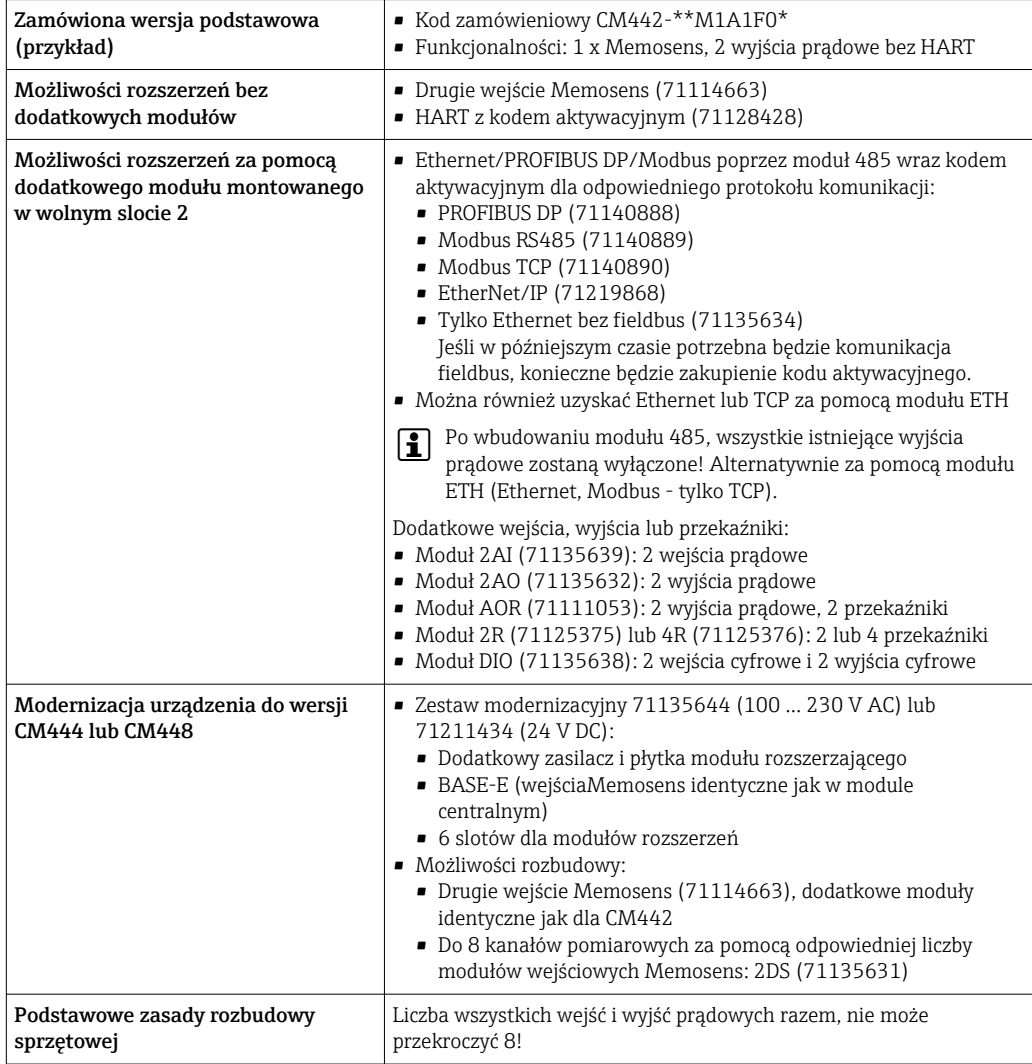

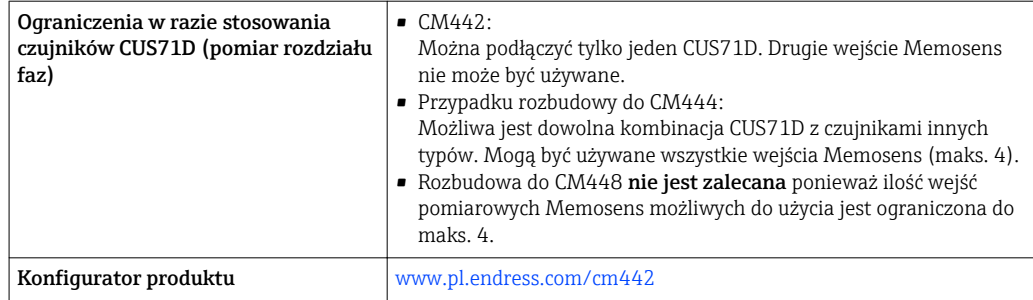

<span id="page-11-0"></span>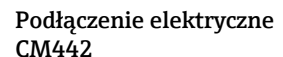

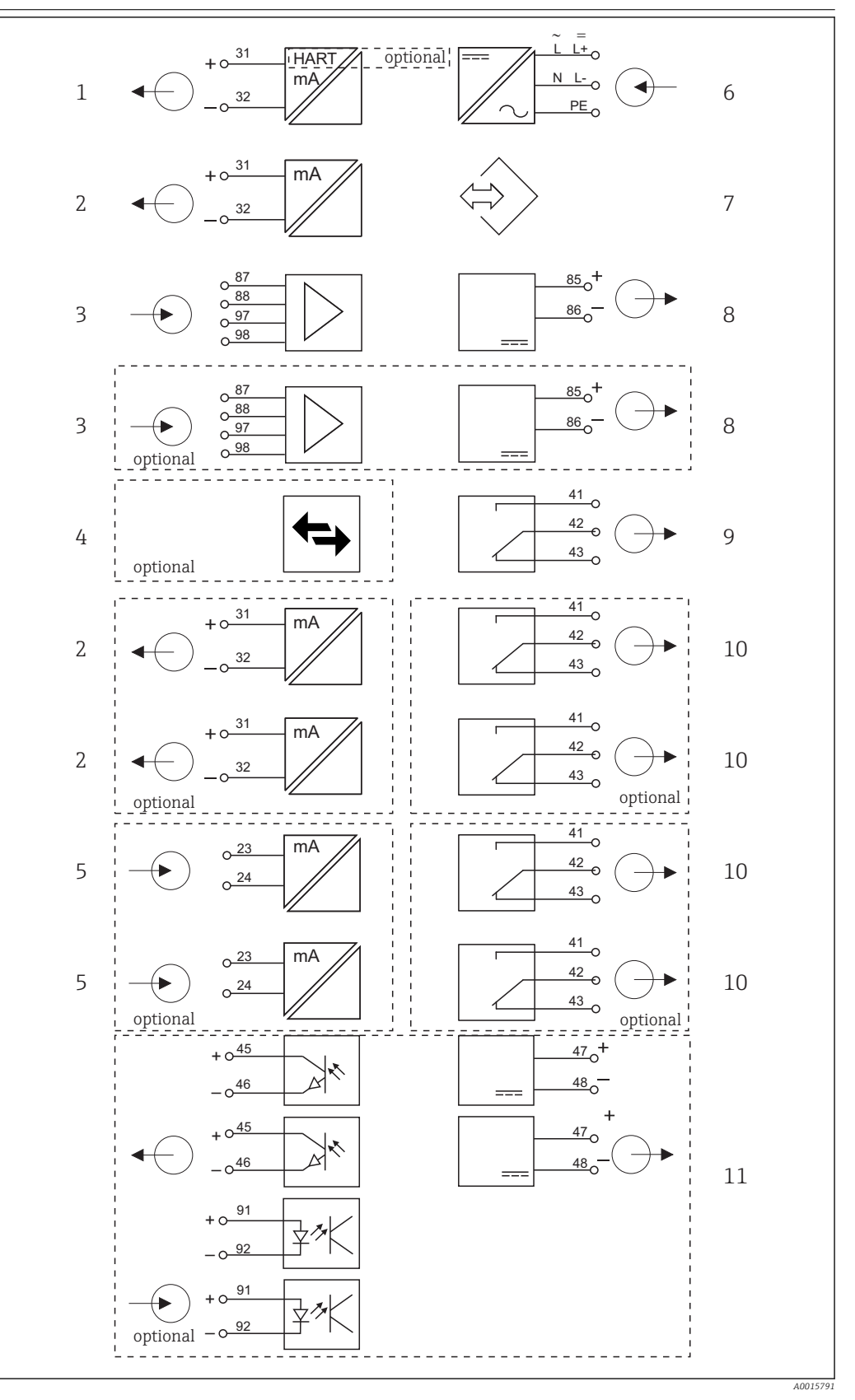

 *6 Schemat blokowy CM442*

- *Wyjście prądowe 1:1, + HART (opcja)*
- *2 x wyjścia prądowe (opcja)*
- *2 x wejście Memosens (1 x opcja)*
- *PROFIBUS DP/Modbus/Ethernet (opcja)*
- *2 x Wejście prądowe (opcja)*
- *Podłączenie zasilania*
- *Interfejs serwisowy*
- *Zasilanie dla czujników z przewodem stałym*
- *Przekaźnik alarmowy*
- *2 lub 4 przekaźniki (opcja)*
- *Po 2 wejścia i wyjścia cyfrowe (opcja)*

<span id="page-12-0"></span>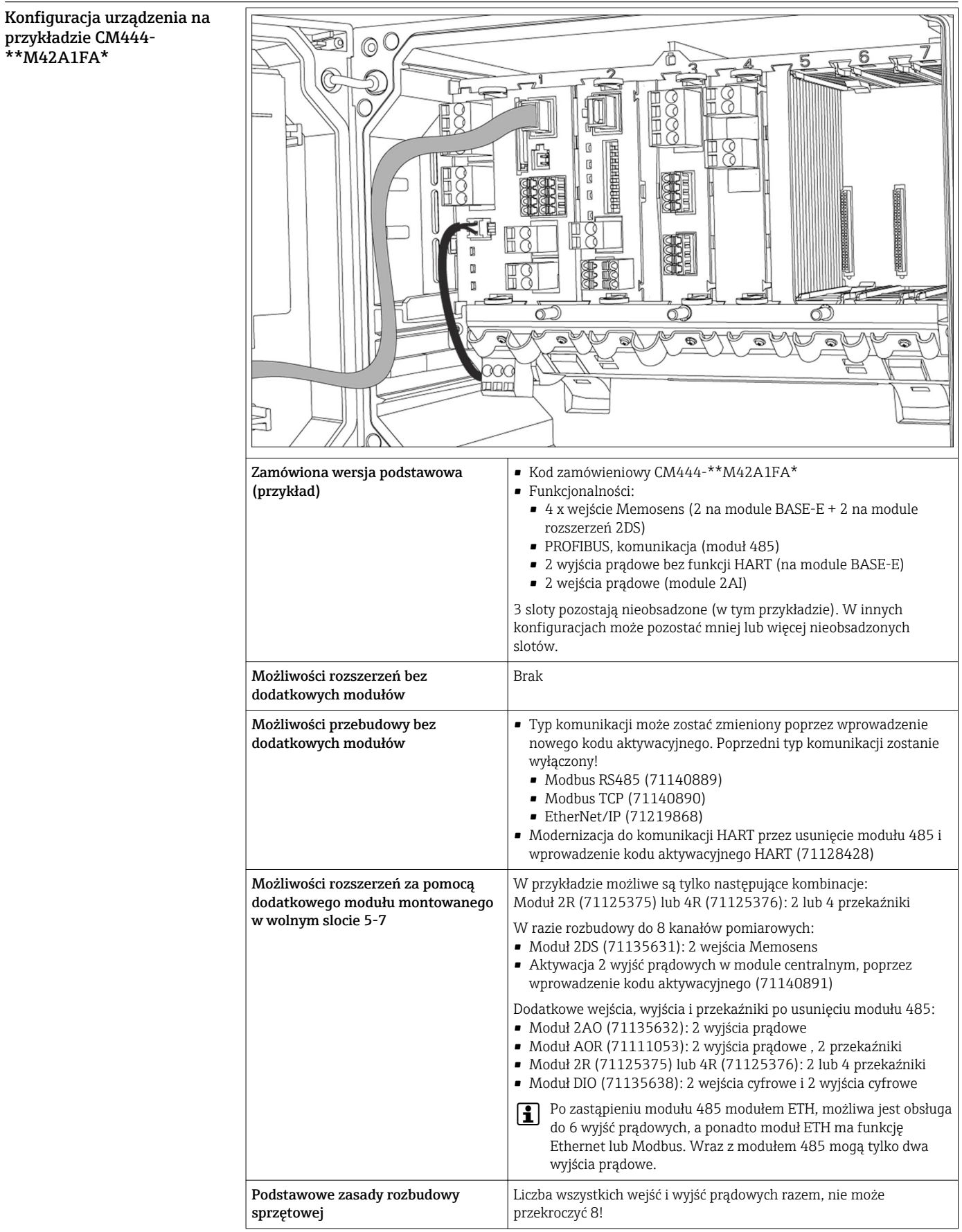

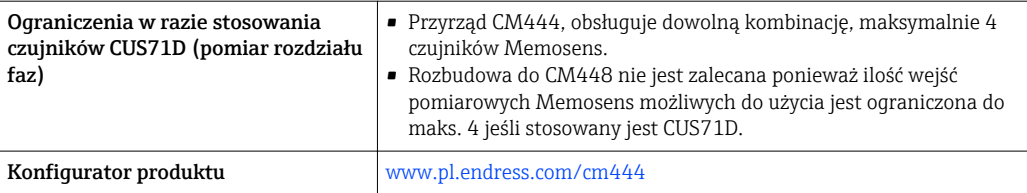

<span id="page-14-0"></span>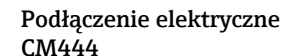

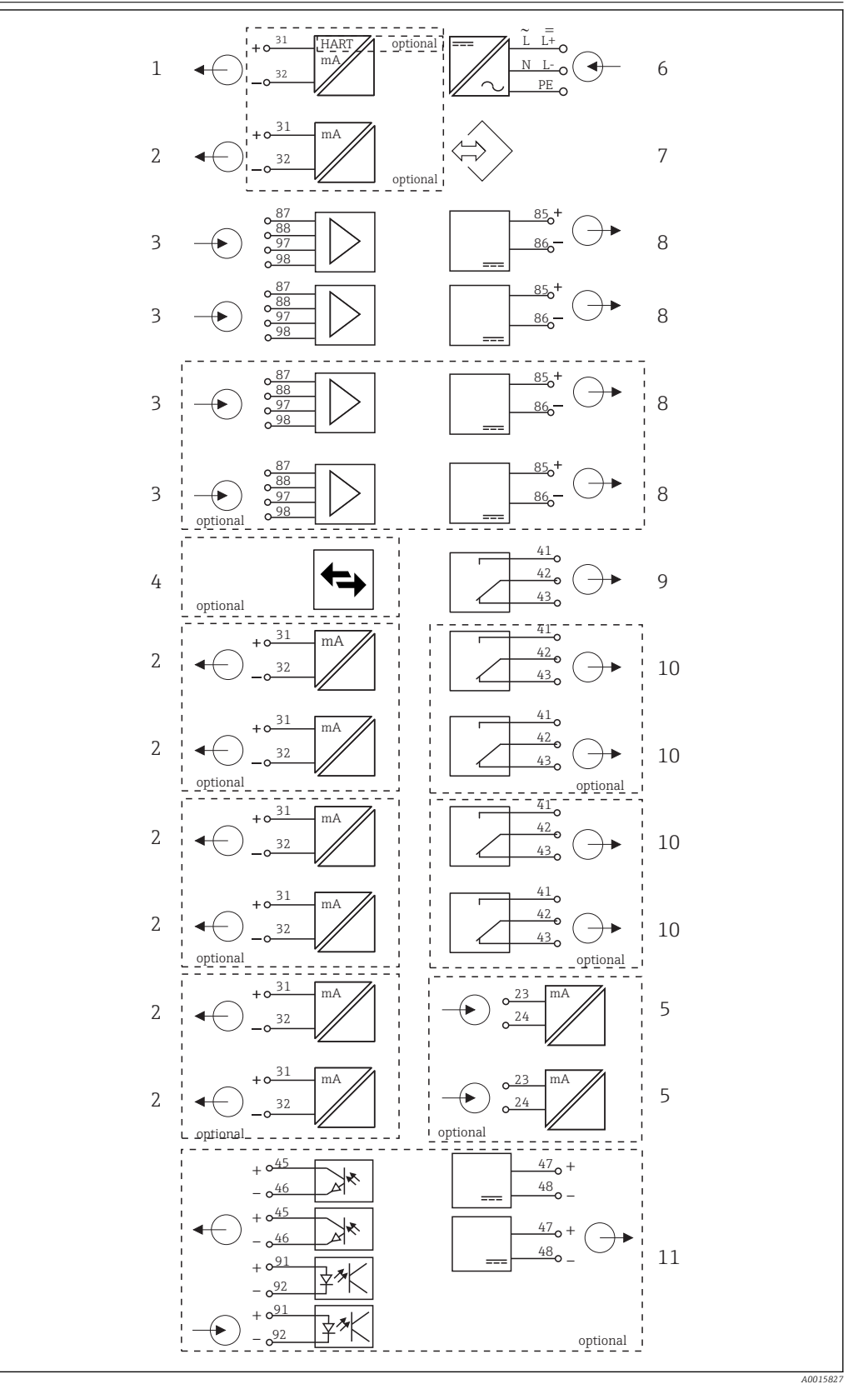

- *7 Schemat blokowy CM444*
- *Wyjście prądowe 1:1, + HART (każde jako opcja)*
- *Maks. 7 x wyjść prądowych (opcjonalnie)*
- *Wejścia Memosens (2 x standardowo + 2 x*
- *opcjonalnie)*
- *PROFIBUS DP/Modbus/Ethernet (opcja) 2 x Wejście prądowe (opcja)*
- *Podłączenie zasilania*

- *Interfejs serwisowy*
- *Zasilanie dla czujników z przewodem stałym*
- *Przekaźnik alarmowy*
- *2 lub 4 przekaźniki (opcja)*
- *Po 2 wejścia i wyjścia cyfrowe (opcja)*

### <span id="page-15-0"></span>Konfiguracja urządzenia na przykładzie CM448-\*\*26A1\*

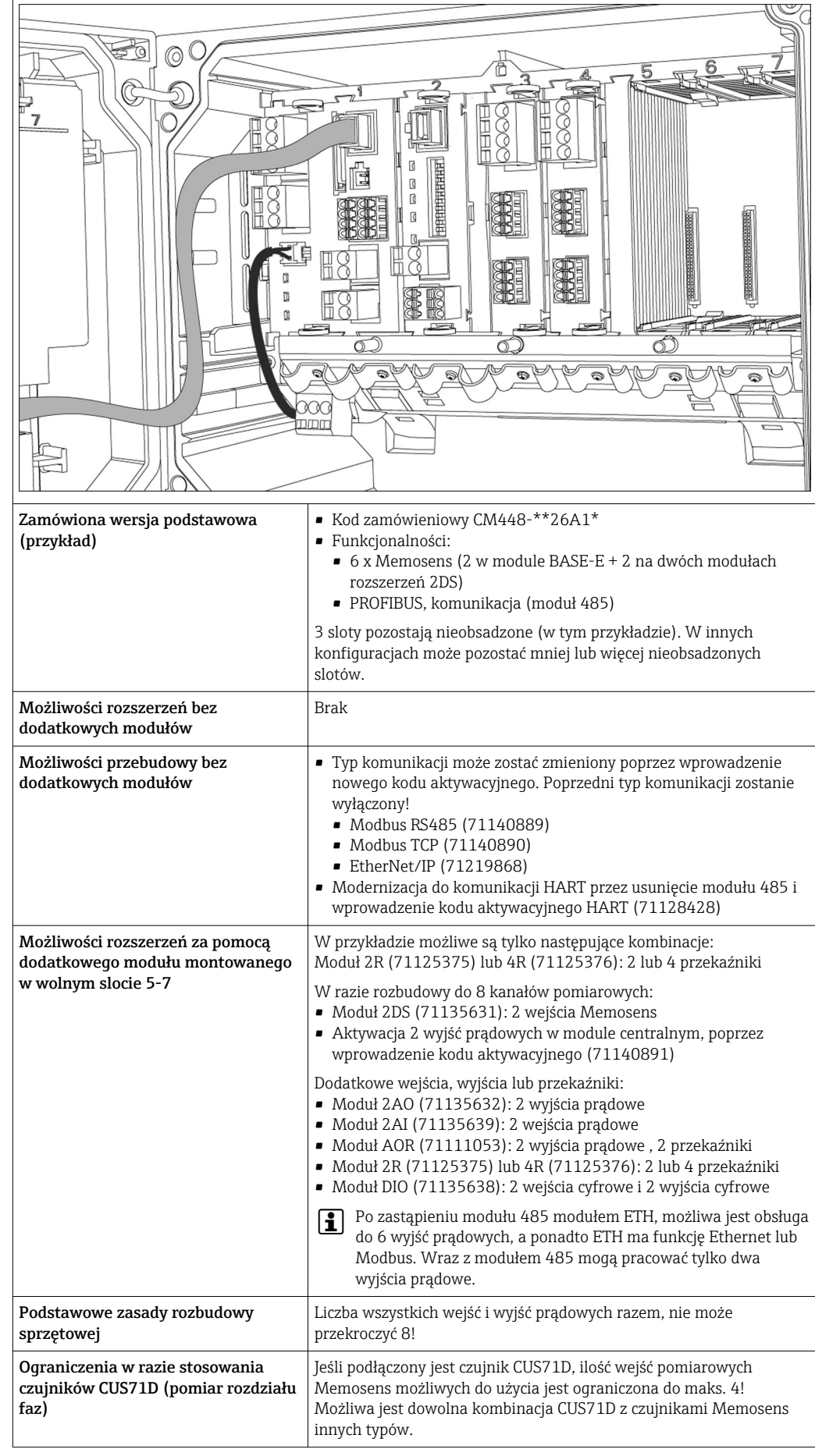

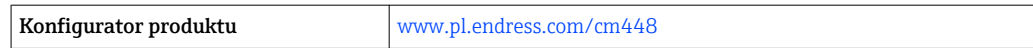

### <span id="page-17-0"></span>Podłączenie elektryczne CM448

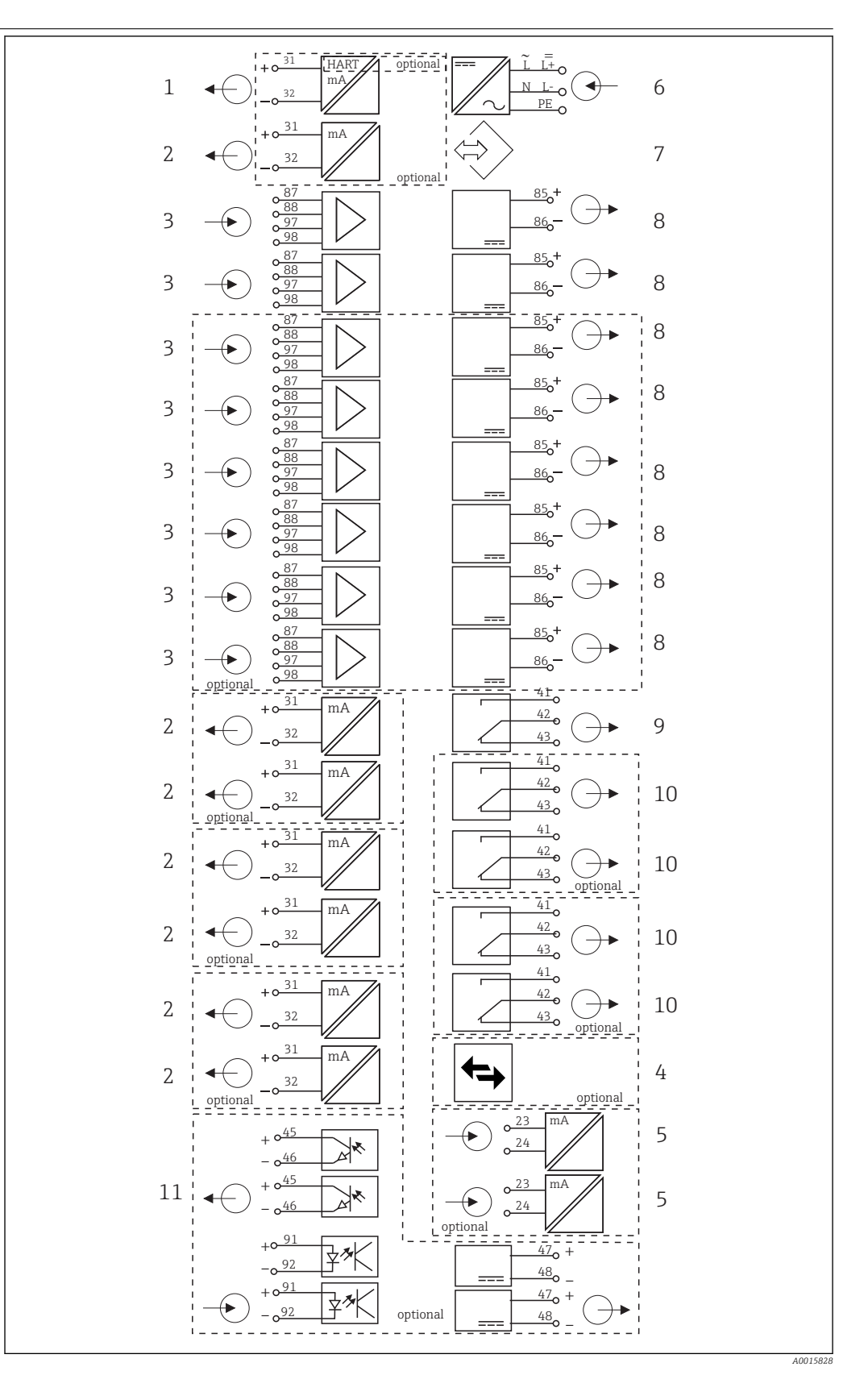

 *8 Podłączenie elektryczne CM448*

- *Wyjście prądowe 1:1, + HART (każde jako opcja) 7*
- *Maks. 7 x wyjść prądowych (opcjonalnie)*
	- *Maks. 8 x wejście Memosens (z których 2 jako*
- *opcja)*
- *PROFIBUS DP/Modbus/Ethernet (opcja)*
- *2 x Wejście prądowe (opcja) Podłączenie zasilania*
- *Interfejs serwisowy*
- *Zasilanie dla czujników z przewodem stałym*
- *Przekaźnik alarmowy*
- *2 lub 4 przekaźniki (opcja)*
- *Po 2 wejścia i wyjścia cyfrowe (opcja)*

## <span id="page-18-0"></span>Przesyłanie i przetwarzanie danych

### Rodzaje komunikacji:

- Wykorzystanie protokołów cyfrowych
	- Wersja HART
	- PROFIBUS PA (Profil 3.02)
	- Modbus TCP lub RS485
- EtherNet/IP

W danym czasie może być aktywny tylko jeden rodzaj komunikacji Fieldbus (obiektowej). Ostatni wprowadzony kod aktywacyjny decyduje o tym, która magistrala jest używana do komunikacji.

Za pomocą sterowników urządzenia, poprzez sieć obiektową można zmienić podstawowe ustawienia, wyświetlić wartości mierzone i informacje diagnostyczne. Przez sieć obiektową nie można przeprowadzić pełnej konfiguracji.

### Moduł rozszerzeń 485 z wyjściami prądowymi

Obsługa protokołów komunikacyjnych: PROFIBUS DP, Modbus i Ethernet:

• CM442

- Łączenie wyjść prądowych równolegle nie jest dozwolone. Po instalacji modułu 485 wszystkie istniejące wyjścia prądowe zostaną wyłączone (nieaktywne).
- CM444/CM448 Można łączyć równolegle maks. do 2 wyjść prądowych.

### Moduł rozszerzeń ETH z wyjściami prądowymi

- Komunikacja przez Ethernet lub EtherNet/IP
- CM442
- Można łączyć równolegle maks. do 2 wyjść prądowych. • CM444 i CM448
- Można łączyć równolegle maks. do 6 wyjść prądowych.

### Wbudowany terminator magistrali

- Załączenie przez przełącznik przesuwny na module 485
- Załączenie jest sygnalizowane diodą LED "T" na module 486

## Niezawodność pomiaru

### Trwałość Memosens **MEMO SENS**

- Memosens maksymalne bezpieczeństwo i niezawodność punktu pomiarowego:
- Bezstykowa, indukcyjna transmisja cyfrowa gwarantująca najlepszą separację galwaniczną
- Brak korozji styków
- Całkowita wodoszczelność
- Czujnik może być kalibrowany w laboratorium, dzięki temu znacznie wzrasta dyspozycyjność punktu pomiarowego
- Iskrobezpieczna wkładka elektroniki dopuszcza pracę w strefach zagrożonych wybuchem.
- Czynności serwisowe mogą być planowane na podstawie danych zapisanych w czujniku, np.: • Całkowita liczba godzin pracy
	- Łączny czas pracy przy bardzo wysokich lub bardzo niskich wartościach mierzonych
	- Czas pracy w wysokich temperaturach
	- Ilość dokonanych sterylizacji (parą)
	- Stan techniczny czujnika

### Diagnostyka Heartbeat

- Ekran diagnostyczny Heartbeat, z graficznymi wskaźnikami sprawności przyrządu i czujnika oraz czasomierze konserwacji lub kalibracji (zależnie od czujnika)
- Informacje Hartbeat o sprawności przyrządu i stanie czujnika
- $\odot$ : Stan czujnika/urządzenia lub czasomierza konserwacji > 20 %; nie wymaga obsługi
	- $\bigodot$ : Stan czujnika/urządzenia lub czasomierza konserwacji > 5 ≤ 20 %, konserwacja nie jest pilna ale należy ją zaplanować
- $\odot$ : Stan czujnika/urządzenia lub czasomierza konserwacji < 5 %, zalecana konserwacja
- Wskazanie Heartbeat stanu czujnika jest oszacowaniem na podstawie wyników kalibracji i funkcji diagnostycznych czujnika.

Ikona "smutny" może być wynikiem kalibracji, statusu wartości mierzonej lub przekroczenia limitu czasu pracy. Limity te można skonfigurować w ustawieniach czujnika i w ten sposób zaadaptować diagnostykę Heartbeat do aplikacji.

### Kategoria Heartbeat i NAMUR

Status Heartbeat wskazuje stan czujnika lub urządzenia podczas gdy kategorie NAMUR (F, C, M, S) oceniają wiarygodność wartości pomiarowej. Te dwa warunki mogą ale nie muszą być powiązane.

- Przykład 1
	- Pozostało 20% ilości cykli czyszczenia z wprowadzonej maksymalnej ich ilości. Symbol Heartbeat zmienia się z  $\odot$  na  $\odot$ . Wartość mierzona jest ciągle wiarygodna dlatego sygnał statusu NAMUR pozostaje bez zmiany.
	- Po przekroczeniu maksymalnej ilości cykli czyszczenia, symbol Heartbeat zmienia się z  $\odot$  na  $\odot$ . Wartość mierzona może być dalej wiarygodna, jednak status sygnału NAMUR zmienia się na M (wymagana konserwacja).
- Przykład 2

Pęknięcie czujnika. Status Heartbeat natychmiast zmienia się z  $\odot$  na  $\odot$  i status sygnału NAMUR również natychmiast zmienia się na F (awaria).

### Monitoring "online" (na bieżąco)

Dane czujnika Memosens są przesyłane protokołem obiektowym poprzez EtherNet/IP i sieć obiektową Modbus TCP. Dane te można wykorzystać np. do planowania konserwacji.

Przykładowo:

- Całkowita liczba godzin pracy
- Łączny czas pracy przy bardzo wysokich lub bardzo niskich wartościach mierzonych
- Czas pracy w wysokich temperaturach
- Ilość dokonanych sterylizacji (parą)
- Identyfikacja czujnika
- Informacje o kalibracji

SD EtherNet/IP i Modbus  $\sqrt{1}$ 

### Sprawdzenie Heartbeat

Sprawdzenie "Heartbeat" umożliwia sprawdzenie prawidłowości pracy przyrządów pomiarowych bez zatrzymania procesu. Sprawdzenie to może być w dowolnej chwili udokumentowane.

### System kontroli czujników (SCS)

System kontroli czujników (SCS) monitoruje zwiększenie impedancji szklanej elektrody pH. Jeśli impedancja przekroczy wartość minimalną lub maksymalną, generowany jest alarm.

- Spadek wysokiej wartości impedancji jest spowodowany głównie pęknięciem elektrody szklanej
- Przyczynami zwiększonej impedancji są m.in.:
	- Sucha elektroda
	- Zużyta membrana elektrody szklanej

W systemie kontroli czujnika górną i dolną wartość graniczną można włączać i wyłączać ŀ niezależnie.

### System monitorowania procesu (PCS)

Funkcja sprawdzania procesu (PCS) umożliwia wykrycie stagnacji poziomu sygnału z czujnika. Jeśli sygnał nie ulega zmianie w określonym czasie (kilka wartości mierzonych), uruchamiany jest alarm.

Główne przyczyny "zamrożenia" sygnału pomiarowego:

- Czujnik zabrudzony lub czujnik nie zanurzony w medium
- Czujnik uszkodzony
- Błąd procesu (np. systemu sterowania)

### Funkcje diagnostyczne

Wejścia prądowe są wyłączane w przypadku przeciążenia prądowego i automatycznie włączane gdy prąd ustanie. Monitorowane są napięcia i mierzona jest temperatura płyty głównej.

### <span id="page-20-0"></span>Farmakopea USA i Europejska (USP i EP)

Funkcje graniczne dla wody farmaceutycznej są zgodne ze specyfikacjami USP/EP i zostały zaimplementowane w oprogramowaniu do pomiarów przewodności:

- "Woda do iniekcji" (WFI) zgodnie z USP <645> i EP
- "Woda ultraczysta" (HPW) w/g farmakopei EP
- "Woda oczyszczona" (PW) w/g farmakopei EP

Funkcje wartości granicznych USP i EP umożliwiają pomiar nieskompensowanej wartości przewodności i temperatury. Wartości mierzone porównywane są z tabelami zawierającymi wartości normatywne. Alarm jest generowany w przypadku przekroczenia wartości granicznej . Ponadto istnieje możliwość ustawienia alarmu wstępnego (progu ostrzeżenia), który wcześniej sygnalizuje niepożądane parametry medium roboczego.

### ChemocleanPlus

Dowolnie programowana sekwencja sterowania

- Np. sterowanie automatycznym czyszczeniem armatur wysuwalnych w procesach o dużym ryzyku skażenia w celu uzyskania wiarygodnych pomiarów
- Niezależne, czasowe sterowanie 4 wyjść np. przekaźników
- Rozpoczęcie, zatrzymanie lub wstrzymanie czynności przez wejście cyfrowe lub sygnały z magistrali obiektowej, np. wyłączniki krańcowe

### Łatwość obsługi Modułowa konstrukcja

Modułowa konstrukcja przetwornika oznacza, że można go łatwo rozbudować poprzez:

- Wyposażenie w dodatkowe moduły funkcjonalne lub rozszerzające zakres istniejących funkcji, np. wyjścia prądowe, przekaźnikowe lub komunikację poprzez sieć cyfrową
- Rozbudowa do maks. 8 kanałów pomiarowych
- Opcjonalne zastosowanie złącza M12 do wygodnego podłączenia dowolnego czujnika Memosens bez konieczności otwierania obudowy urządzenia
- Opcjonalnie: gniazdo CDI (interfejs serwisowy) dostępne z zewnątrz (bez potrzeby odkręcania pokrywy obudowy)

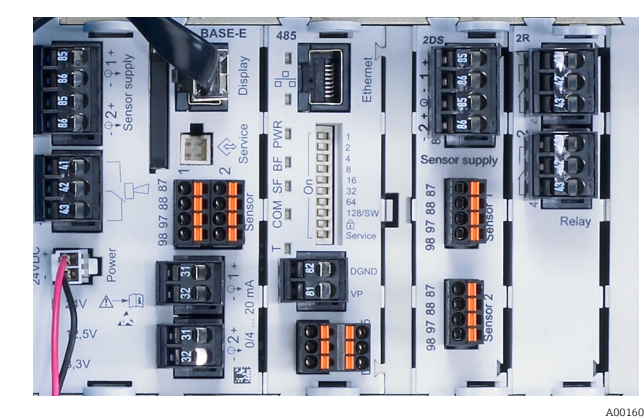

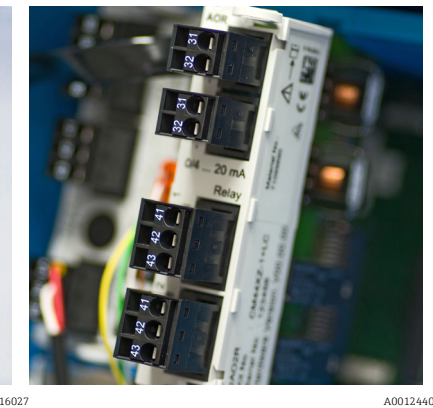

 *9 CM444: (przykład)*

 *10 Moduł rozszerzeń*

### Funkcja rejestracji danych

- Ustawiany czas skanowania: 1 do 3600 sek. (1 godz.)
- Rejestry danych:
	- Można utworzyć maks. do 8 rejestrów danych
	- Maksymalnie 150,000 wpisów w rejestrze danych
	- Graficzna wizualizacja (wykresy przebiegów) lub lista wartości liczbowych

OK

- Rejestr kalibracji: maks. 75 wpisów
- Rejestr wersji sprzętowych:
	- Rejestr konfiguracji sprzętowej i modyfikacji
	- Maks. 125 wpisów
- Rejestr wersji:
	- Np. aktualizacje oprogramowania
	- Maks. 50 wpisów
- Dziennik pracy: maks. 250 wpisów
- Rejestr diagnostyki: maks. 250 wpisów

Menu/...Data logbook 1/Show plot

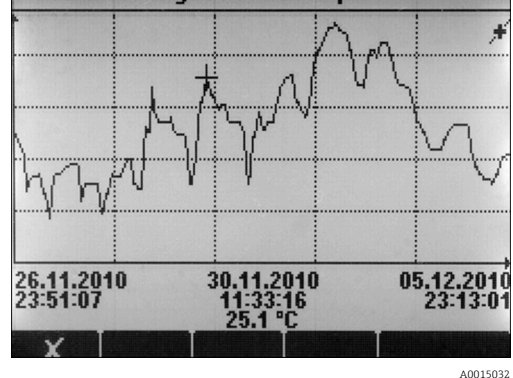

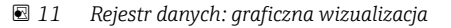

Rejestry zdarzeń zachowują ciągłość po aktualizacji oprogramowania.

### Karta SD

Wymienna karta pamięci umożliwia:

- Aktualizację i modernizację oprogramowania
- Zapis danych z wewnętrznej pamięci urządzenia (np. rejestrów)
- Przesyłanie kompletnych ustawień do innego urządzenia o identycznej konfiguracji sprzętowej (funkcja backup)
- Wykonanie kopii ustawień bez TAG-ów i adresów oraz przeniesienie ich na inne identyczne urządzenie
- Zapis zrzutów ekranu w celu prowadzenia dokumentacji

Endress+Hauser jako akcesoria oferuje karty SD do zastosowań przemysłowych. Karty przemysłowe zapewniają maksymalne bezpieczeństwo i integralność danych.

Można stosować inne karty SD o wadze do maks. 5 g. Jednakże, Endress+Hauser nie ponosi żadnej odpowiedzialności za bezpieczeństwo danych zapisanych na tych kartach.

### Sterowanie urządzeniem pomiarowym i aktywacja urządzeń zewnętrznych za pomocą sygnałów zewnętrznych

Opcje sprzętowe, np. moduł "DIO" (z 2 wejściami cyfrowymi i 2 wyjściami cyfrowymi) lub moduł "485" wprowadzają następujące możliwości:

- za pomocą cyfrowego sygnału wejściowego
	- przełączanie zakresu pomiarowego przewodności (wymagany kod aktywacyjny, patrz akcesoria)
- przełączanie pomiędzy dwoma arkuszami kalibracyjnymi, dotyczy czujników optycznych
	- zewnętrzne zatrzymanie wejść
	- zewnętrzne wyzwalanie cyklu czyszczenia(dla czujników)
	- załączenie/wyłączenie kontrolera PID, np. sygnałem z czujnika zbliżeniowego CCA250
	- wprowadzenie wartości analogowej za pomocą sygnału cyfrowego PFM (z modulacją częstotliwości impulsów)
- za pomocą cyfrowego sygnału wyjściowego
	- statyczna transmisja (dwustanowa, "przekaźnikowa") stanu diagnostycznego, punktowego czujnika poziomu, itp.
	- transmisja dynamiczna (przez nie ulegające zużyciu "wyjście analogowe") sygnału PFM, np. sterującego wydajnością pompy dozującej.

### FieldCare i Field Data Manager

### FieldCare

Technologia FDT/DTM do konfiguracji i zarządzania urządzeniami

- Pełny dostęp do ustawień poprzez FXA291 i interfejs serwisowy
- W przypadku podłączenia przez modem HART dostęp do wielu parametrów konfiguracyjnych, pomiarowych, identyfikacji i danych diagnostycznych
- Dzienniki i rejestry można zapisać w formacie CSV lub binarnym i przetwarzać programem "Field Data Manager"

### Program Field Data Manager

Program do wizualizacji i administracji danych: pomiarowych, kalibracyjnych i konfiguracyjnych

- Baza danych SQL chroniona przed manipulacją
- Funkcje importowania, zapisywania i drukowania rejestrów
- Wykresy przebiegu wartości mierzonych

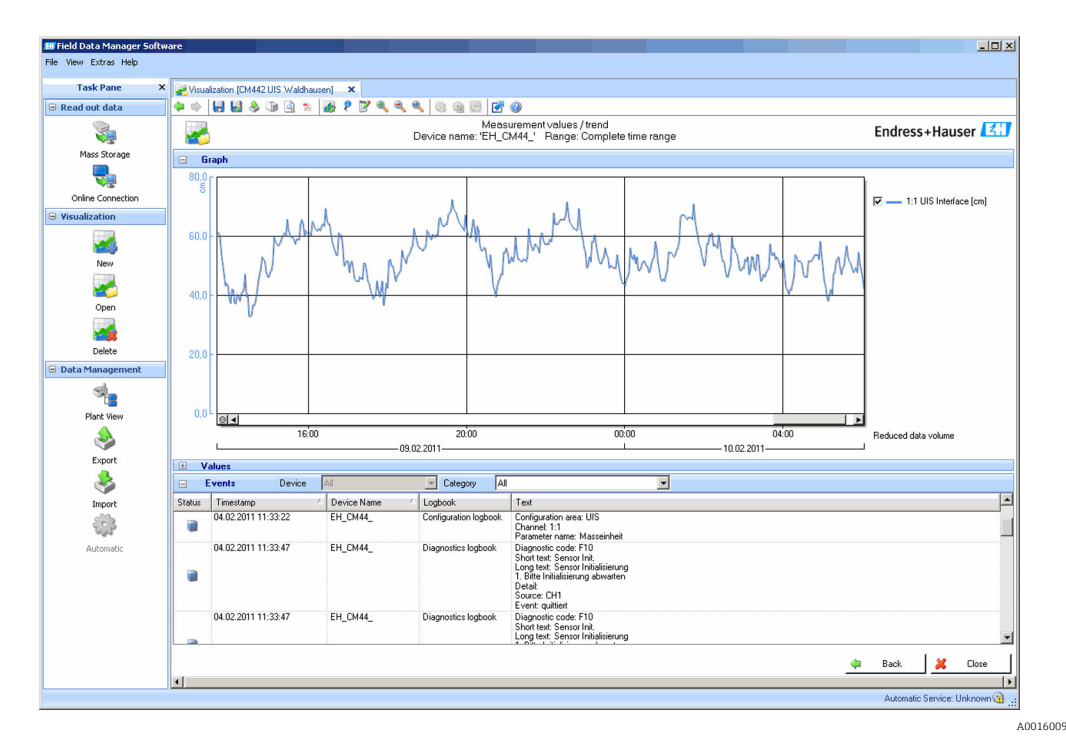

 *12 Field Data Manager: Wykresy przebiegów*

### Wirtualne wartości procesowe (funkcje matematyczne)

Oprócz "rzeczywistych" wartości procesowych (z podłączonych czujników lub wejść analogowych) z funkcji matematycznych można uzyskać dodatkowo maks. 6 wartości "wirtualnych".

<span id="page-23-0"></span>Obliczone zmienne procesowe mogą być:

- Przesłane przez wyjście prądowe lub sieć obiektową
- Użyte jako zmienna kontrolowana (wartość mierzona)
- Użyte jako wartość mierzona dla przełącznika wartości granicznej
- Użyte jako wartość mierzona wyzwalająca czyszczenie
- Wyświetlane w menu pomiarowym zdefiniowanym przez użytkownika

Zaimplementowane są następujące funkcje matematyczne:

- Wyznaczanie pH z przewodności różnicowej (zgodnie z VGB 405, n p. dla wody zasilającej kocioł)
- Różnica wartości mierzonych pochodzących z różnych źródeł, n p. do monitorowania filtrów membranowych
- Wyznaczanie przewodności różnicowej, n p. w celu monitorowania efektywności wymiennika jonowego
- Przewodność za odgazowywaczem/wymiennikiem, jest wykorzystywana n p. w elektrowniach
- Monitoring pomiaru redundantnego (z 2 lub 3 czujników redundantnych)
- Obliczanie rH na podstawie pomiarów z czujników pH i redoks (ORP)
- Obliczanie stopnia zużycia wymiennika kationowego
- Edytor równań

### Tabela stężenia

W stanie dostawy w przyrządzie zapisane są fabryczne tabele umożliwiające przeliczenie przewodności indukcyjnej na stężenie określonych substancji. Użytkownik może wprowadzić 4 własne tabele przeliczeniowe.

*Zaimplementowane fabrycznie tabele stężenia:*

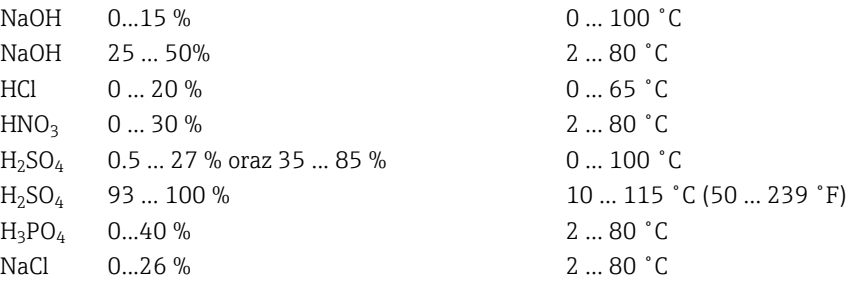

### Bezpieczeństwo Zegar czasu rzeczywistego

Zegar czasu rzeczywistego, w razie zaniku zasilania posiada zasilanie rezerwowe (bateria guzikowa).

Zapewnia to ciągłe zliczanie czasu i prawidłowe znaczniki daty/czasu w rejestrach po uruchomieniu urządzenia.

### Bezpieczeństwo danych

Wszystkie ustawienia, dzienniki i rejestry zapisywane są w pamięci nieulotnej, która przechowuje je nawet gdy zaniknie zasilanie.

### Przełączanie zakresu pomiarowego przewodności

- Można wykorzystywać w procesach czyszczenia chemicznego (CIP) np. do bezpiecznego monitoringu separacji faz
- Przełączanie pomiędzy 4 kompletnymi zestawami parametrów:
	- Tryb pracy pomiar przewodności
	- Tabele stężeń
	- Kompensacja temperatury
	- Zmiana zakresu sygnału wyjściowego
	- Przełącznik wartości granicznych
- Przełączanie uruchamiane poprzez wejścia cyfrowe lub magistralę obiektową

### Kompensacja wartości mierzonej dla tlenu i przewodności

- Kompensacja ciśnienia lub wpływu temperatury
- Sygnały wejściowe z zewnętrznych czujników poprzez wejście prądowe lub sieć obiektową
- Sygnały z podłączonych czujników temperatury

### <span id="page-24-0"></span>Ochrona hasłem

Logowanie zabezpieczone hasłem

- Obsługa zdalna przez serwer WWW
- Obsługa lokalna

### Bezpieczeństwo procesu

Dwa niezależnie regulatory PID

- Kontroler jednokierunkowy lub dwukierunkowy
- Przełączniki wart. granicz
- 4 niezależne od siebie konfigurowane programy czyszczenia

### Bezpieczeństwo systemów IT

Nasza gwarancja obowiązuje wyłącznie wtedy, gdy urządzenie jest zainstalowany i stosowany zgodnie z opisem podanym w instrukcji obsługi. Urządzenie posiada mechanizmy zabezpieczające przed przypadkową zmianą ustawień.

Działania w zakresie bezpieczeństwa IT, zapewniające dodatkową ochronę urządzenia oraz transferu danych, muszą być wdrożone przez operatora, zgodnie z obowiązującymi standardami bezpieczeństwa.

## Wejście

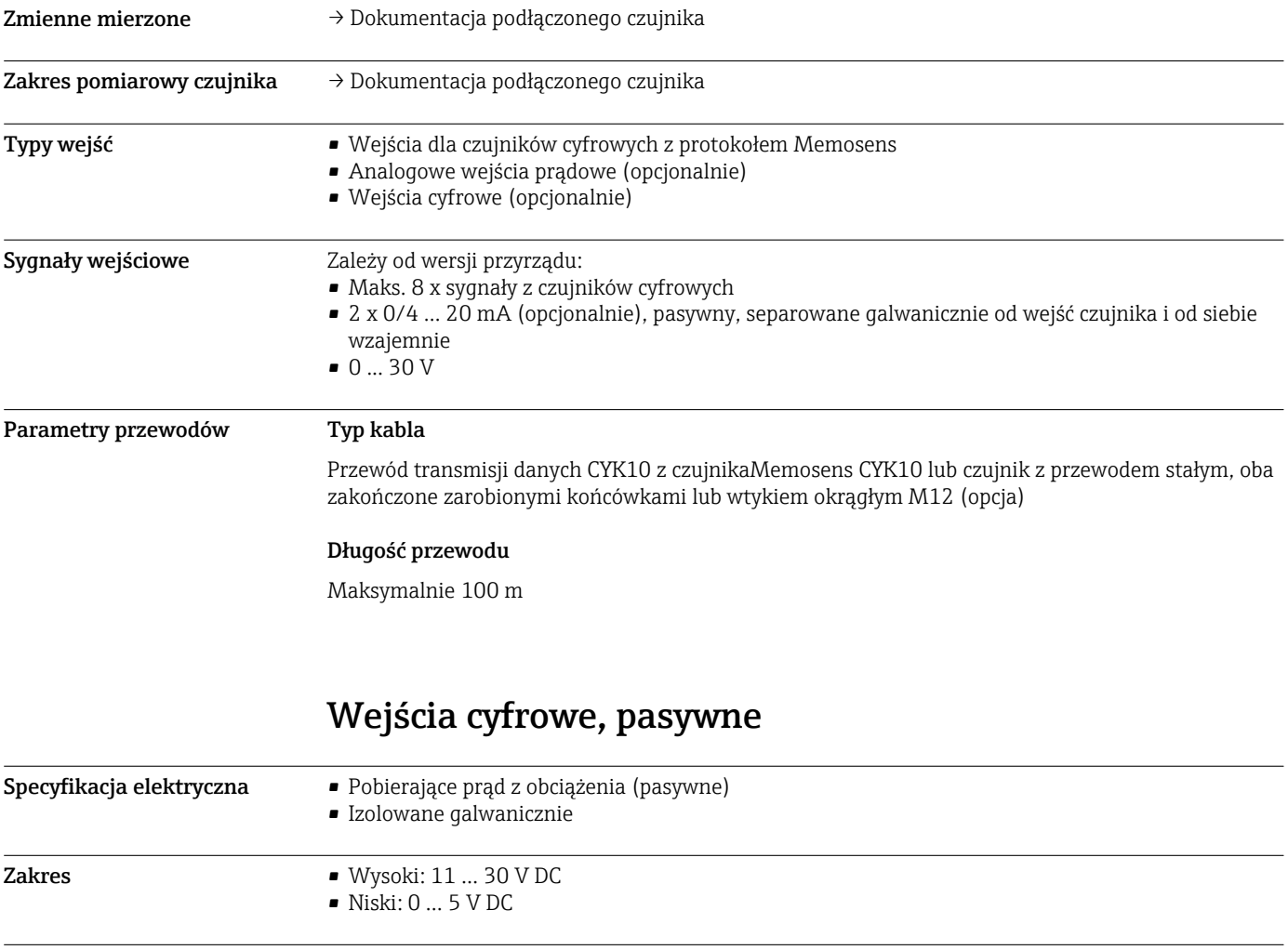

Znamionowy pobór prądu Maksymalnie 8 mA

Funkcja PFM Minimalna szerokość impulsu: 500 µs (1 kHz)

<span id="page-25-0"></span>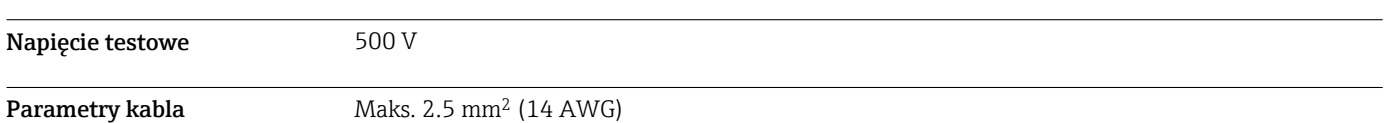

## Wejście prądowe, pasywne

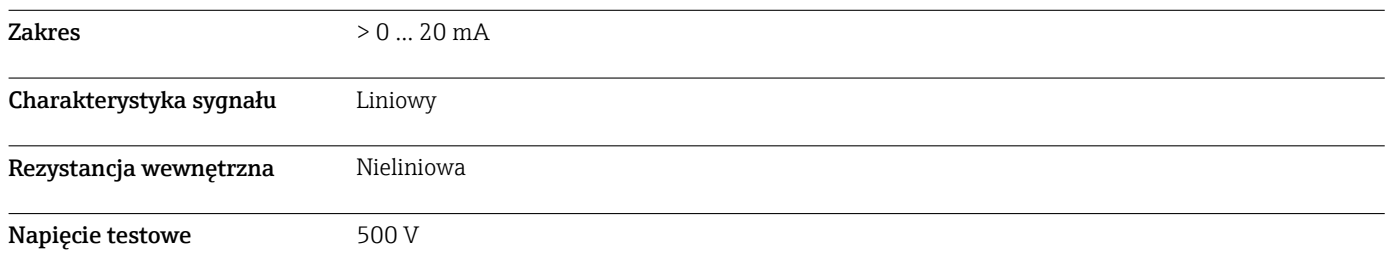

## Wyjście

- Sygnał wyjściowy Zależy od wersji przyrządu:
	- 2 x 0/4 ... 20 mA, aktywny, izolowany od siebie nawzajem i od obwodów czujników
	- 4 x 0/4 ... 20 mA, aktywny, izolowany od siebie nawzajem i od obwodów czujników
	- 6 x 0/4 ... 20 mA, aktywny, izolowany od siebie nawzajem i od obwodów czujników
	- 8 x 0/4 ... 20 mA, aktywny, izolowany od siebie nawzajem i od obwodów czujników
	- Opcjonalnie komunikacja HART (wyłącznie poprzez wyjście prądowe 1:1)

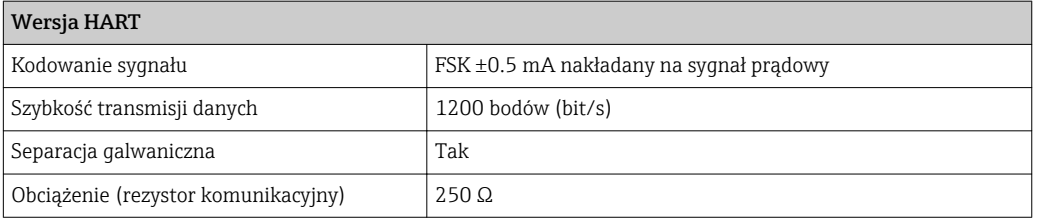

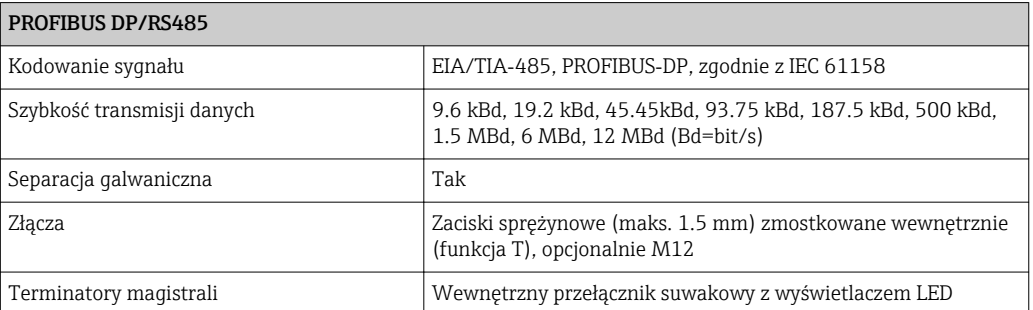

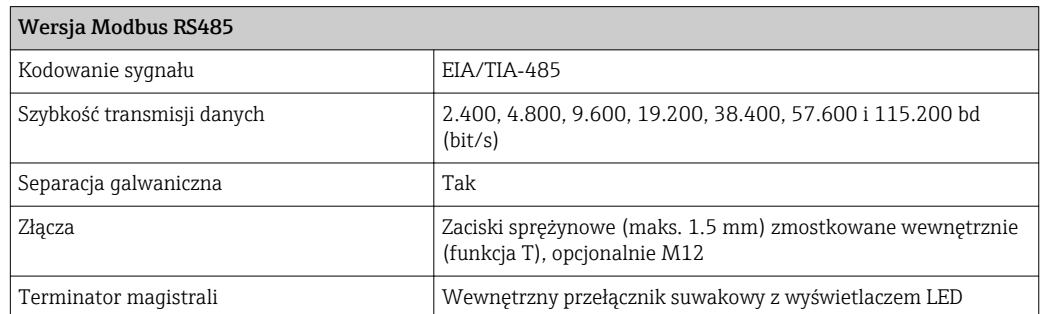

<span id="page-26-0"></span>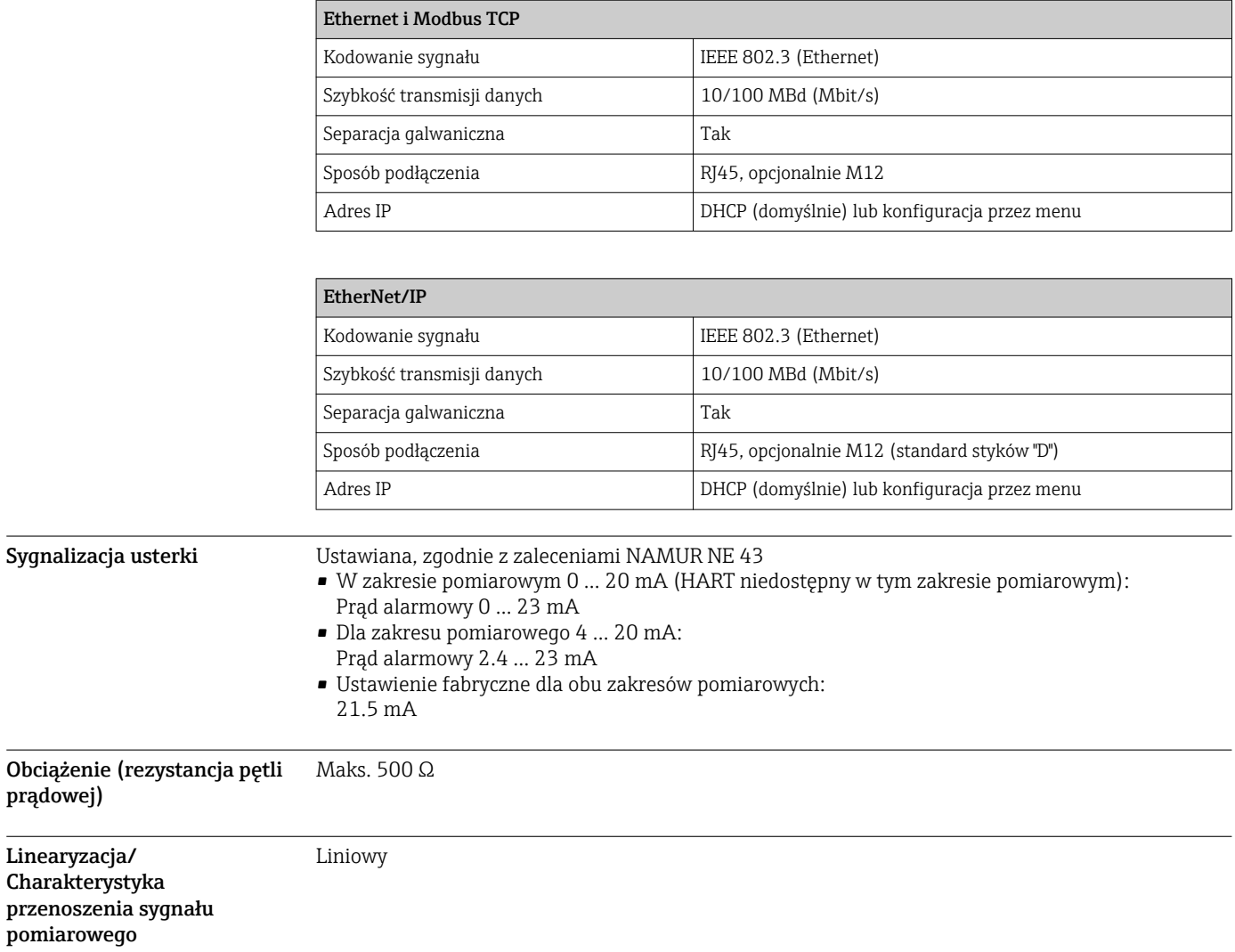

## Wyjścia cyfrowe, pasywne

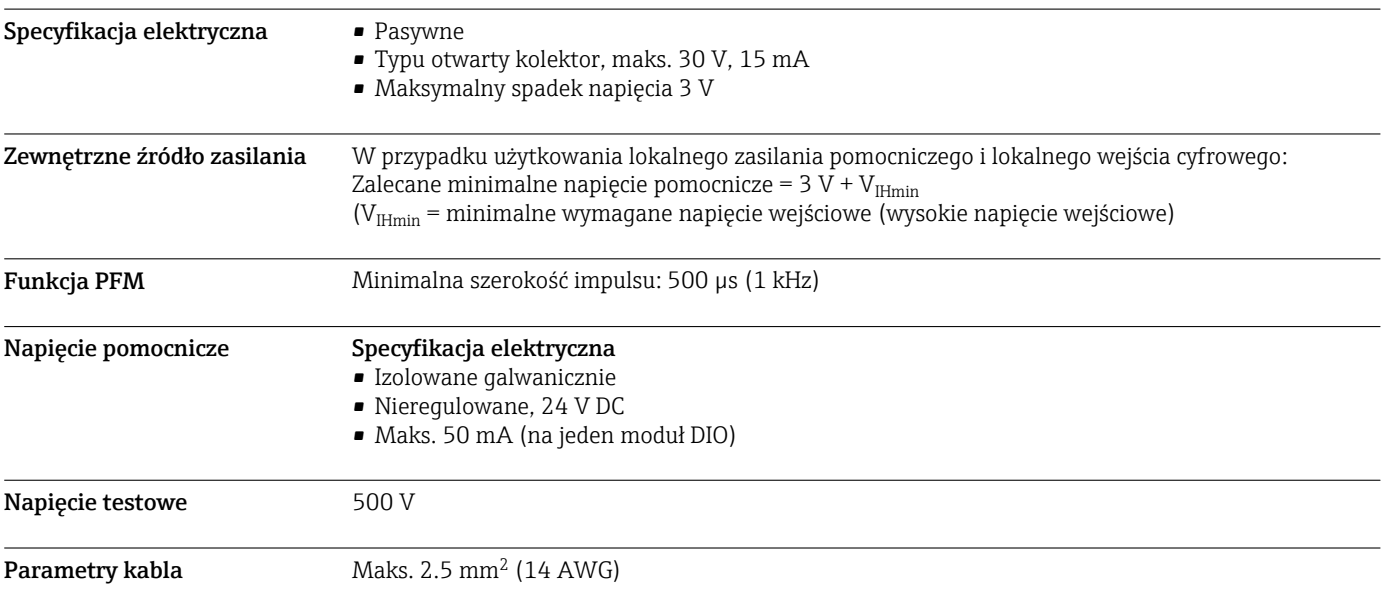

## <span id="page-27-0"></span>**Zakres** 0 ... 23 mA 2.4 ... 23 mA dla komunikacji HART Charakterystyka sygnału Liniowy Specyfikacja elektryczna Napięcie wyjściowe Maks. 24 V Napięcie testowe przebicia izolacji (probiercze) 500 V Parametry kabla Typ kabla Zalecany: kabel ekranowany Parametry przewodów Maks. 2.5 mm<sup>2</sup> (14 AWG)

## Wyjścia prądowe, aktywne

## Wyjścia przekaźnikowe

### Specyfikacja elektryczna Typy wyjść przekaźnikowych

- 1 x styk jednobiegunowy przełączny (SPDT, przekaźnik alarmowy)
- 2 lub 4 jednobiegunowy przełączny, (opcjonalnie z modułami rozszerzeń)

### Maksymalna rezystancja obciążenia

- Przekaźnik alarmowy: 0.5 A
- Wszystkie pozostałe przekaźniki: 2.0 A

### Obciążalność styków przekaźnika

### *Moduł centralny (Przekaźnik alarmu)*

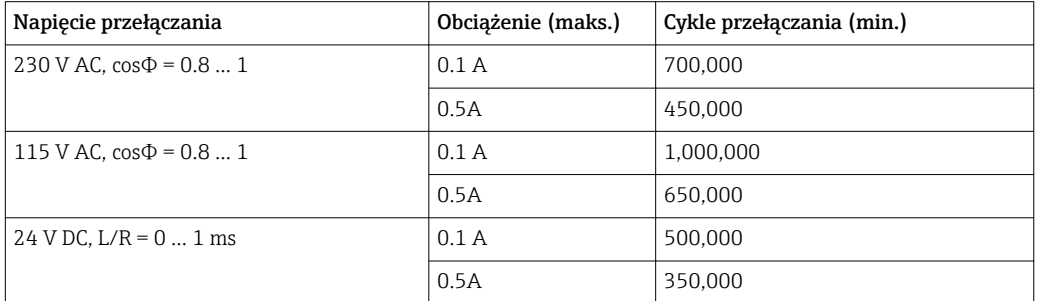

### *Moduły rozszerzeń*

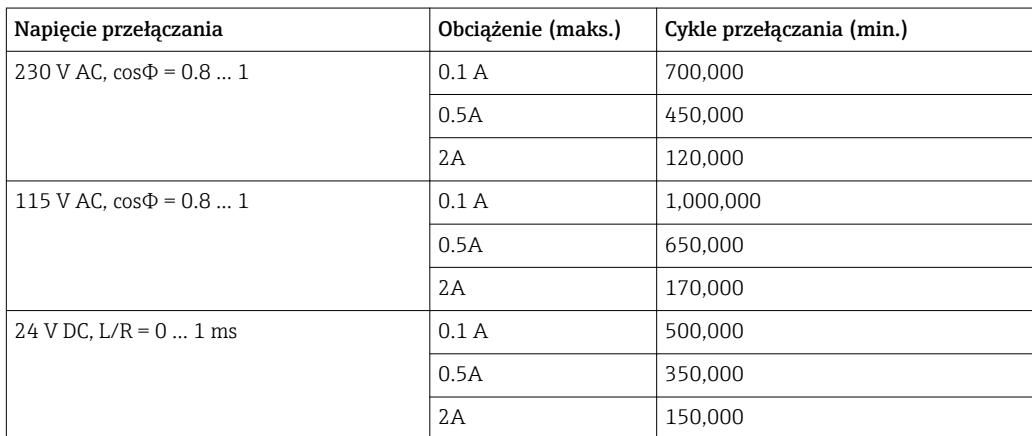

<span id="page-28-0"></span>Parametry kabla Maks. 2.5 mm<sup>2</sup> (14 AWG)

## Parametry komunikacji cyfrowej

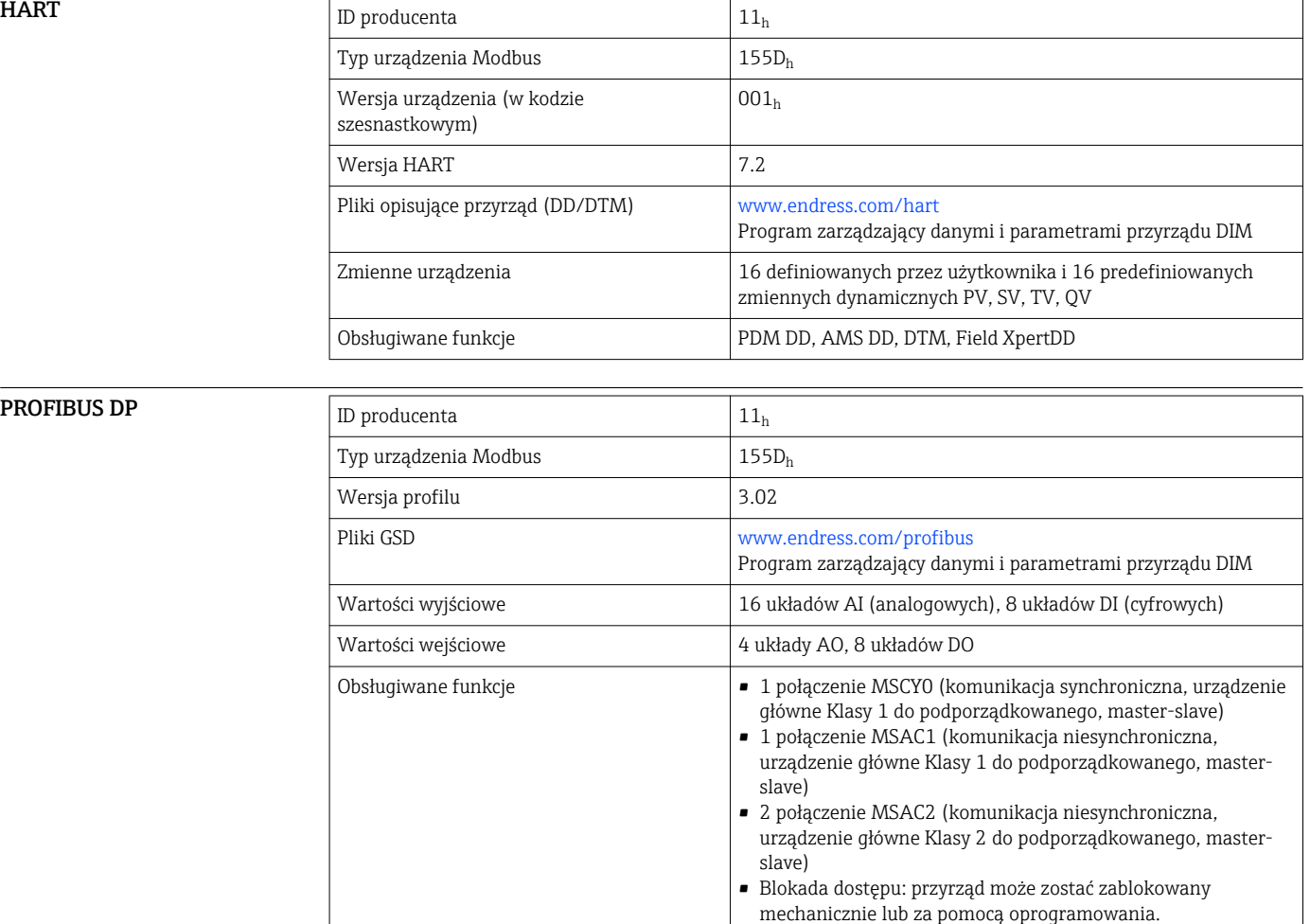

• Adresowanie ustawiane poprzez przełączniki DIL lub za pomocą oprogramowania • GSD, PDM DD, DTM

### Wersja Modbus RS485

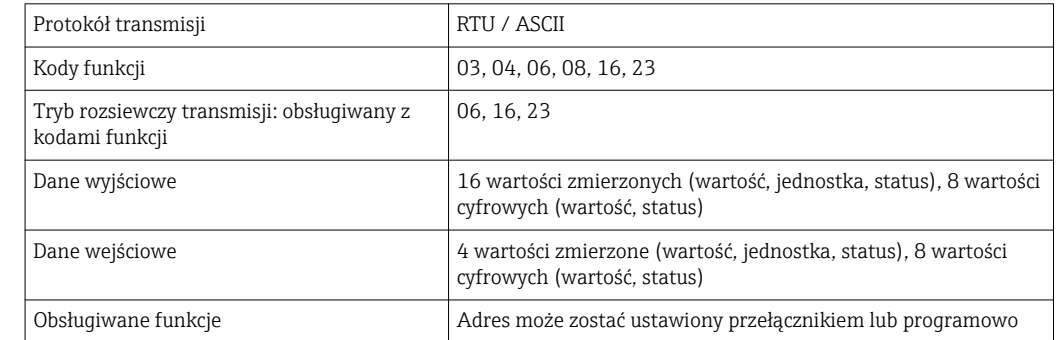

## <span id="page-29-0"></span>Modbus TCP

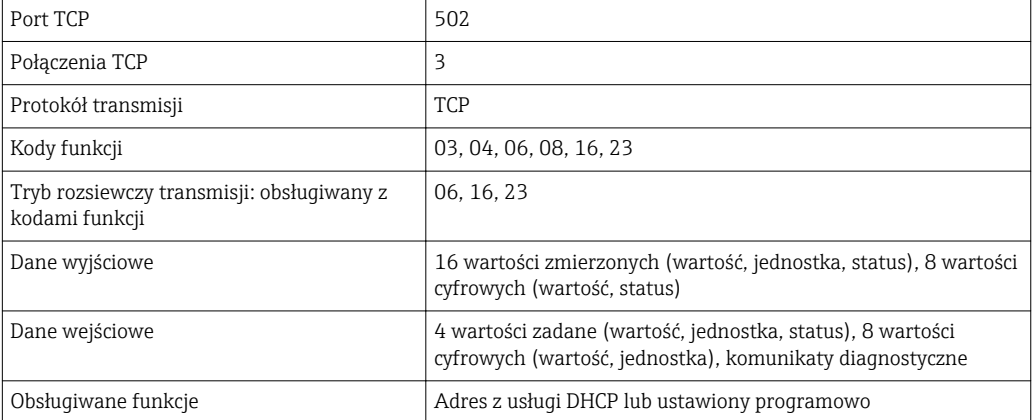

### EtherNet/IP

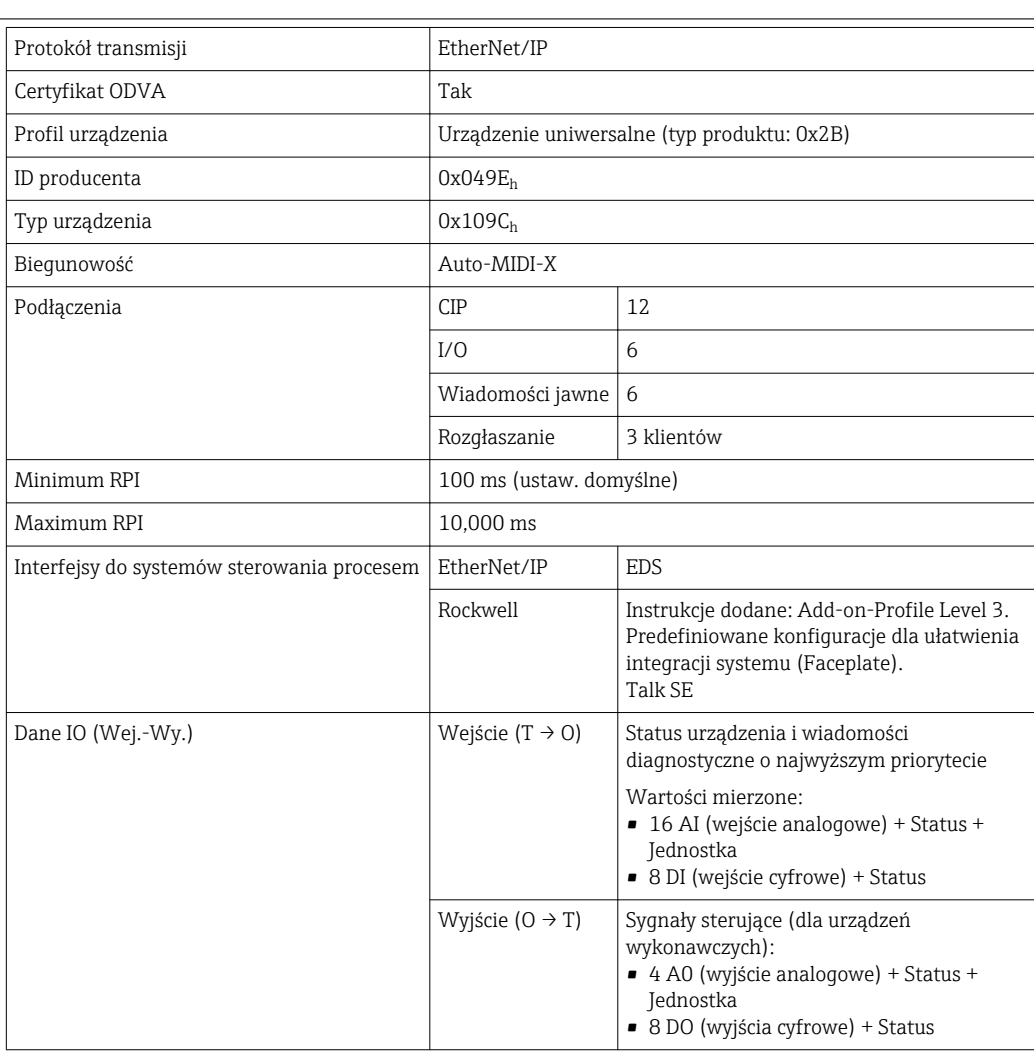

**Serwer WWW Serwer sieciowy zapewnia pełny dostęp do konfiguracji przyrządu, wartości pomiarowych,** komunikatów diagnostycznych, rejestrów zdarzeń i danych serwisowych poprzez standardową sieć WiFi/WLAN/LAN/GSM lub router 3G z adresem IP definiowanym przez użytkownika.

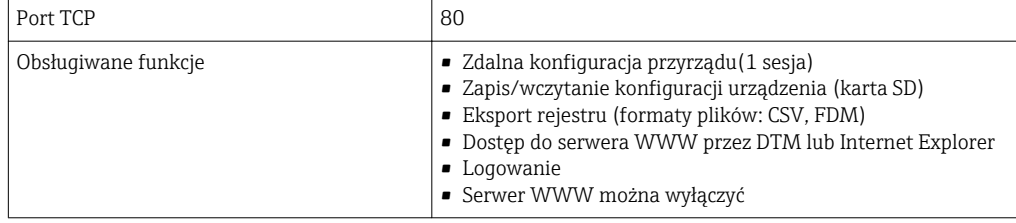

## Zasilanie

<span id="page-30-0"></span>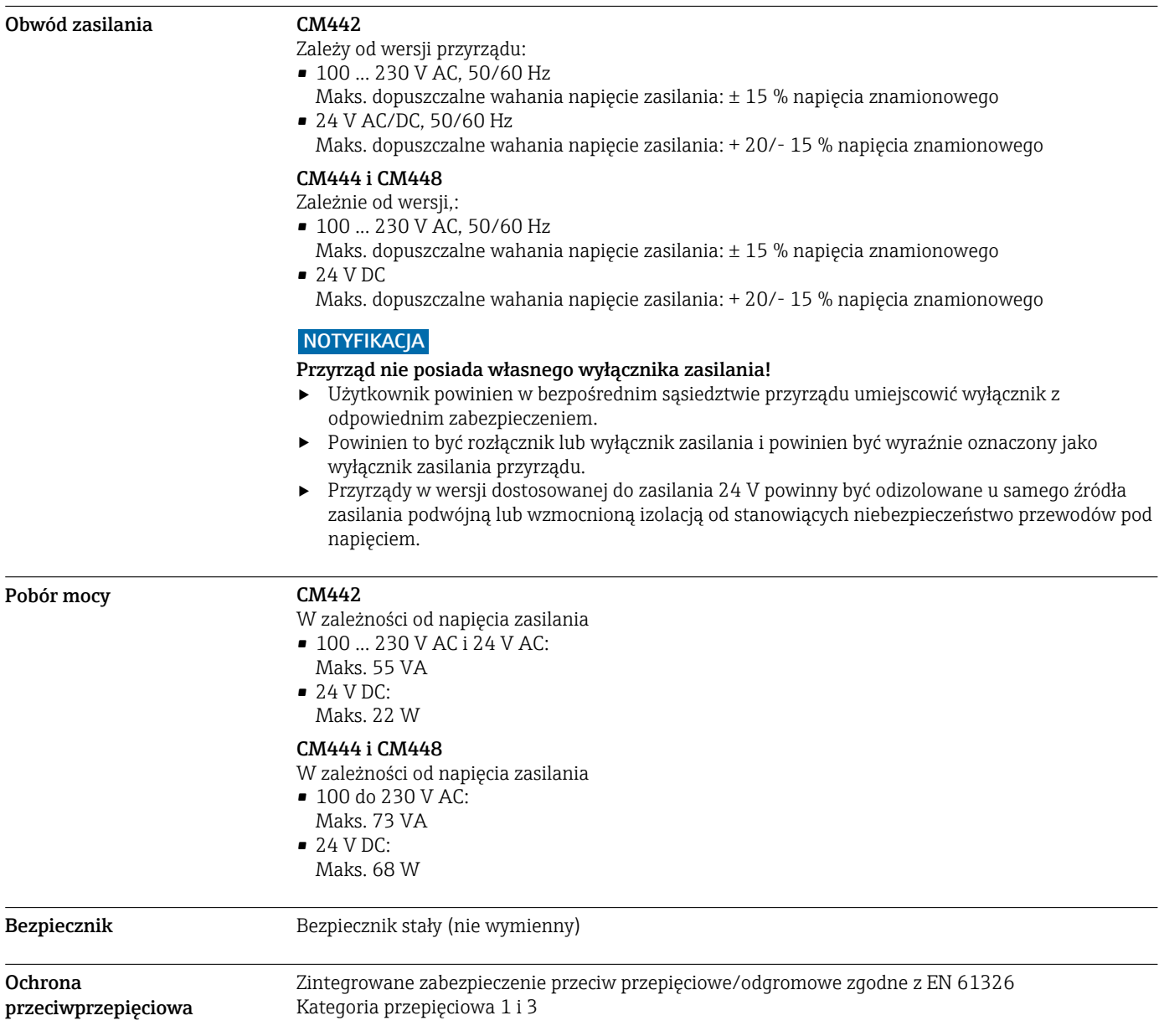

### <span id="page-31-0"></span>Wprowadzenia kabli

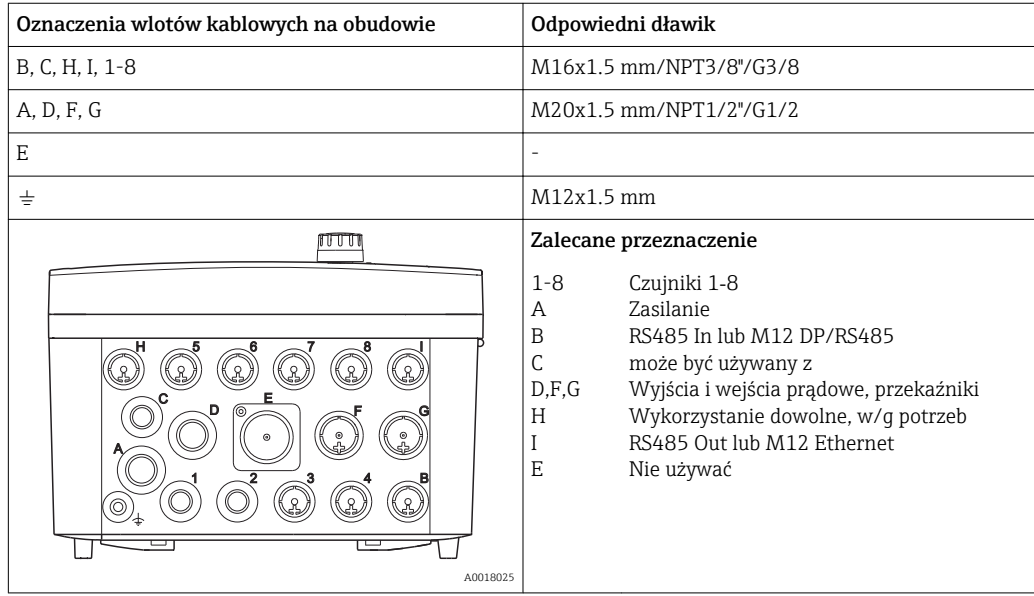

### Specyfikacja kabli

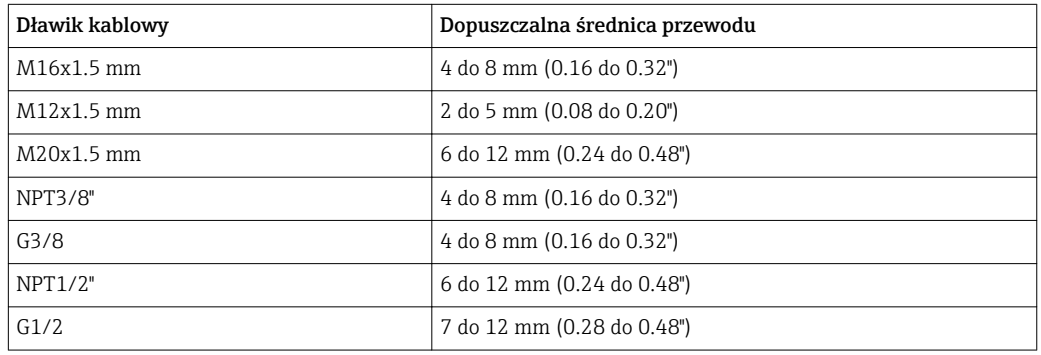

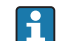

Dławiki kablowe montowane fabrycznie są dokręcone z momentem 2 Nm.

### <span id="page-32-0"></span>Podłączenie elektryczne Moduł centralny

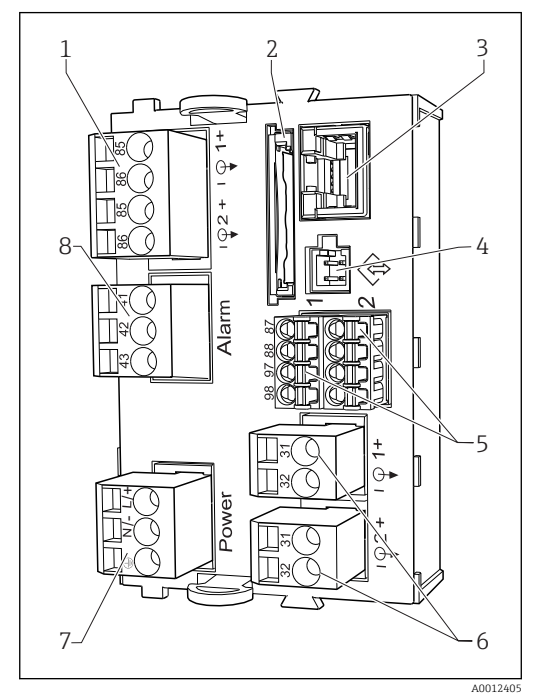

- *13 Moduł centralny BASE-H lub -L (wersja dwukanałowa)*
- *Zasilanie dla czujników Memosens z kablem stałym*
- *Gniazdo karty SD*
- *Gniazdo przewodu wyświetlacza 1)*
- *Interfejs serwisowy*
- *Gniazda dla 2 czujników Memosens*
- *Wyjścia prądowe*
- *Podłączenie zasilania*
- *Przekaźnik alarmowy*

1) Połączenie wewnętrzne. Nie rozłączać!

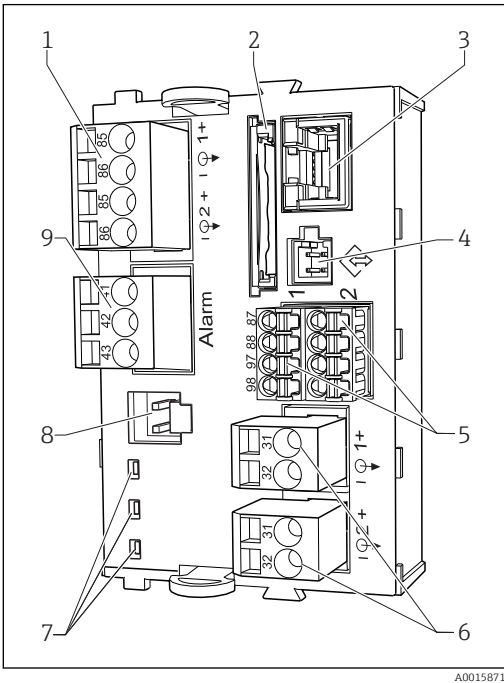

- *14 Moduł centralny BASE-E (wersja cztero- i ośmio-kanałowa)*
- *Zasilanie dla czujników cyfrowych Memosens z kablem stałym*
- *Gniazdo karty SD*
- *Gniazdo przewodu wyświetlacza 1)*
- *Interfejs serwisowy*
- *Gniazda dla 2 czujników Memosens*
- *Wyjścia prądowe*
- 
- *Kontrolka LED Gniazdo wtykowe wewnętrznego zasilania, przewód 1)*
- *Przekaźnik alarmowy*

### Podłączenie źródła zasilania do CM442

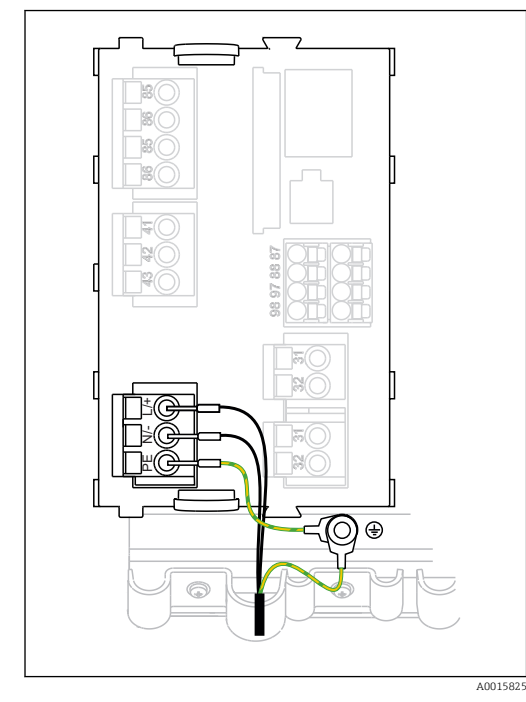

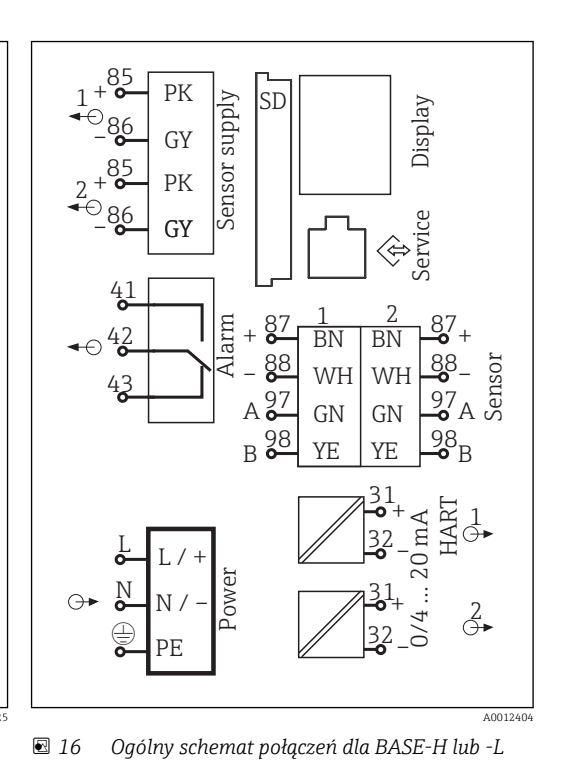

 *15 Podłączenie zasilania na BASE-H lub -L*

*H Zasilacz 100 do 230 VAC*

*L Zasilacz 24 VAC lub 24 VDC*

### Podłączenie źródła zasilania dla CM444 i CM448

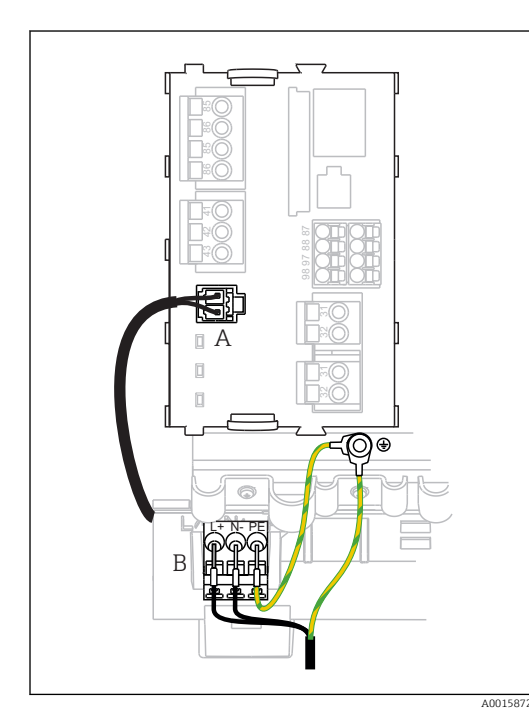

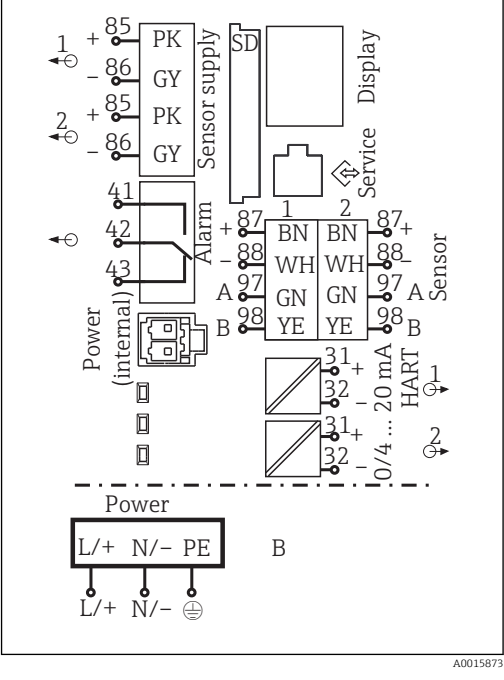

- *17 Podłączenie zasilania do BASE-E*
- *A Wewnętrzny przewód zasilający*
- *B Dodatkowa jednostka zasilająca*
- *18 Ogólny schemat elektryczny BASE-E i dodatkowa jednostka zasilająca (B)*

<span id="page-34-0"></span>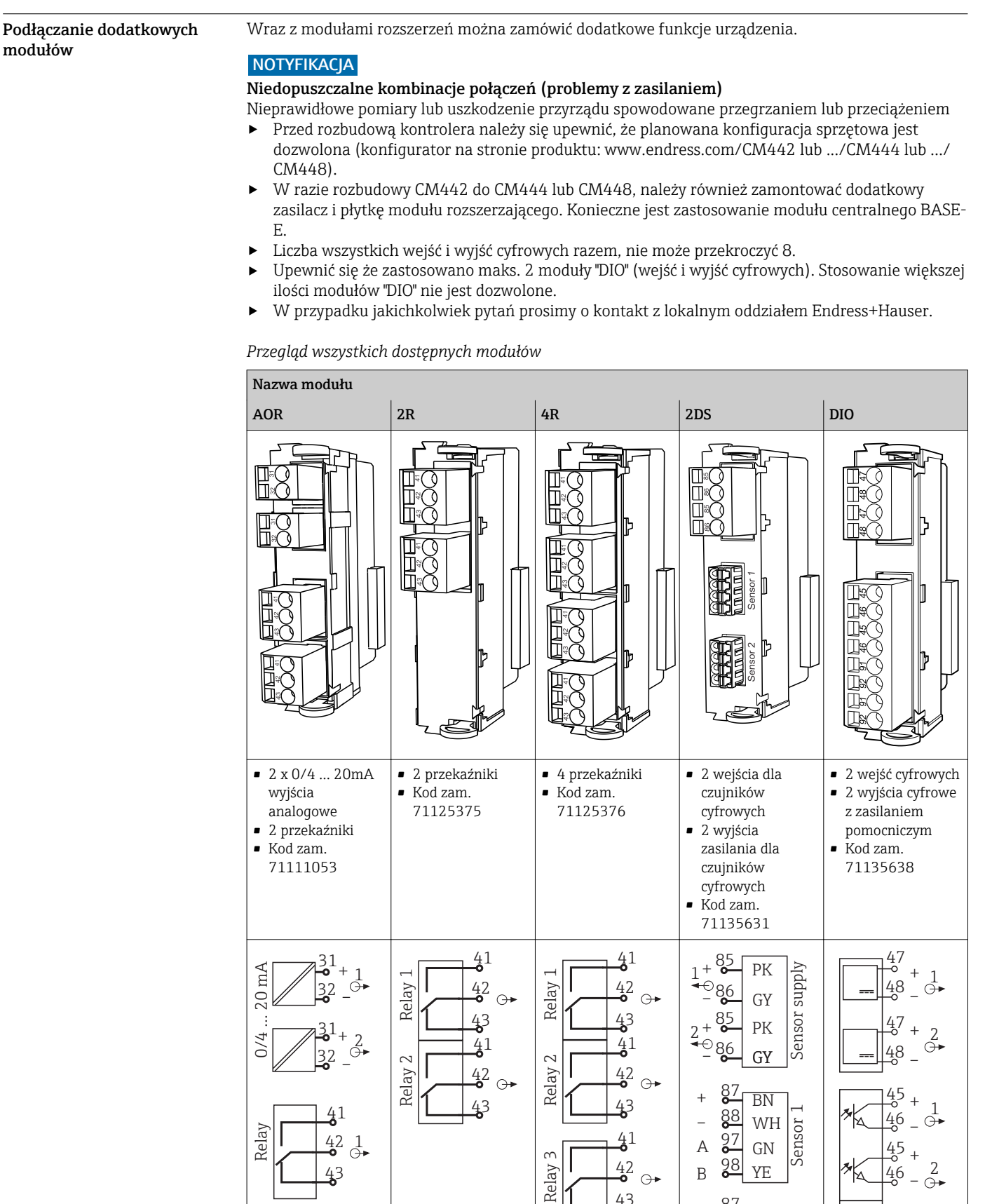

43

+ – A B

BN WH GN YE

Sensor 2

 $41$ 

43 42

Relay 4

 $42^{2}$  $rac{4}{9}$ <sup>1</sup>

43

Relay

1

+ –

– +

2

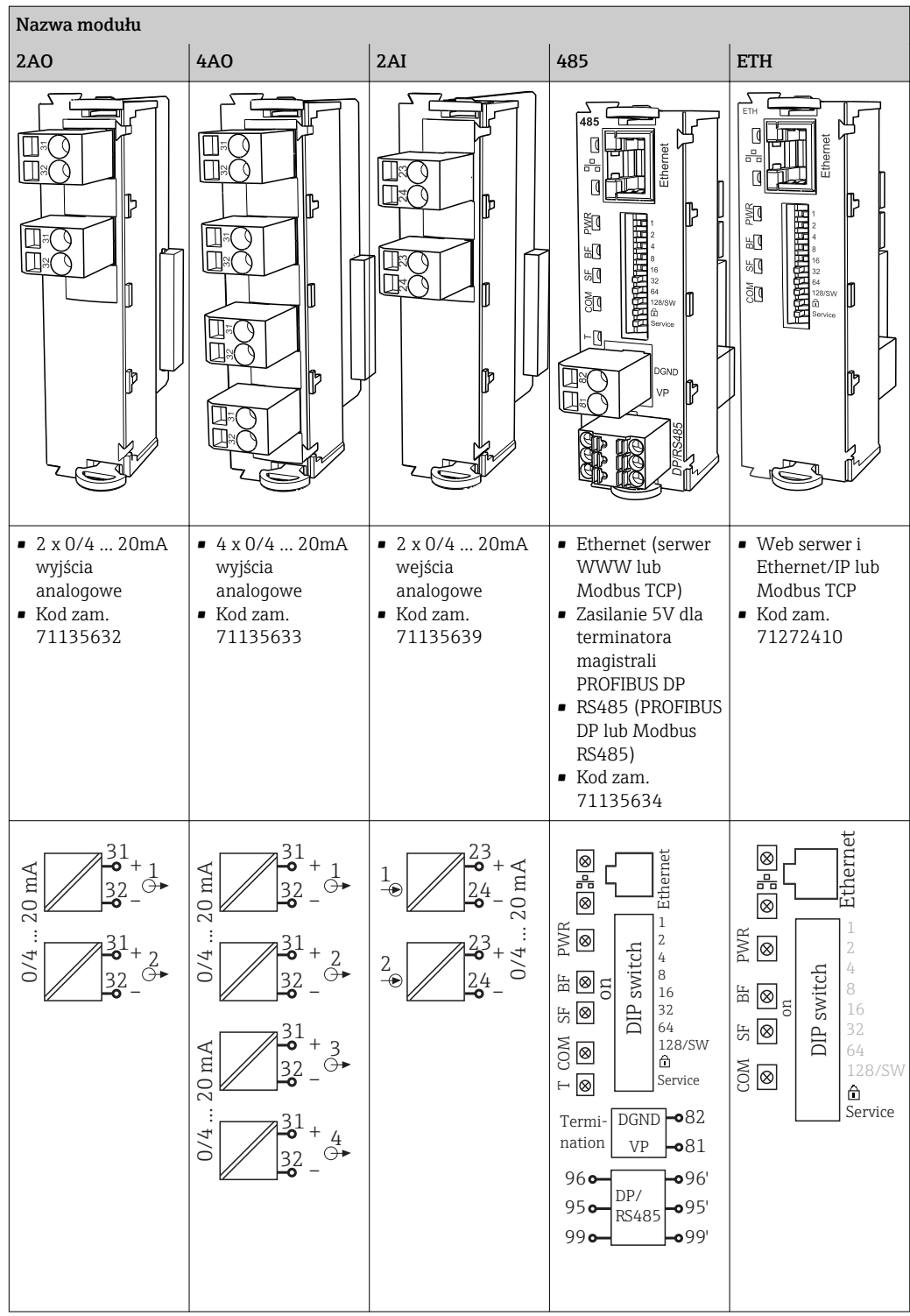

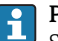

### PROFIBUS DP (moduł 485)

Styki 95, 96 i 99 są zmostkowane w gnieździe podłączenia. Dzięki temu komunikacja PROFIBUS nie zostanie przerwana po odłączeniu zacisku.

<span id="page-36-0"></span>Zacisk uziemienia ochronnego (uziemienie obudowy)

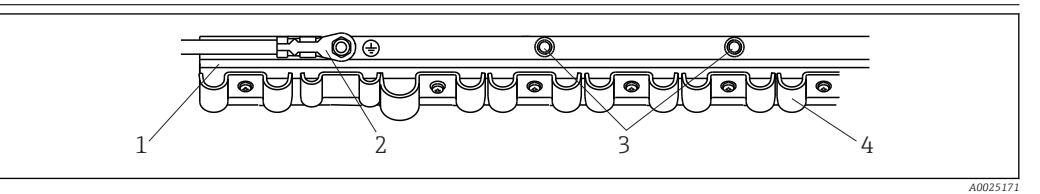

*czujników)*

 *19 Listwa do montażu przewodów i elementy dodatkowe*

- *2 Śruba gwintowana (podłączenie uziemienia ochronnego, centralny punkt uziemienia)*
- *1 Szyna kablowa 3 Dodatkowe śruby do podłączenia uziemienia 4 Obejmy kablowe (mocowanie i uziemianie kabli*
- 

### Podłączenie czujnika *Czujniki z protokołem Memosens*

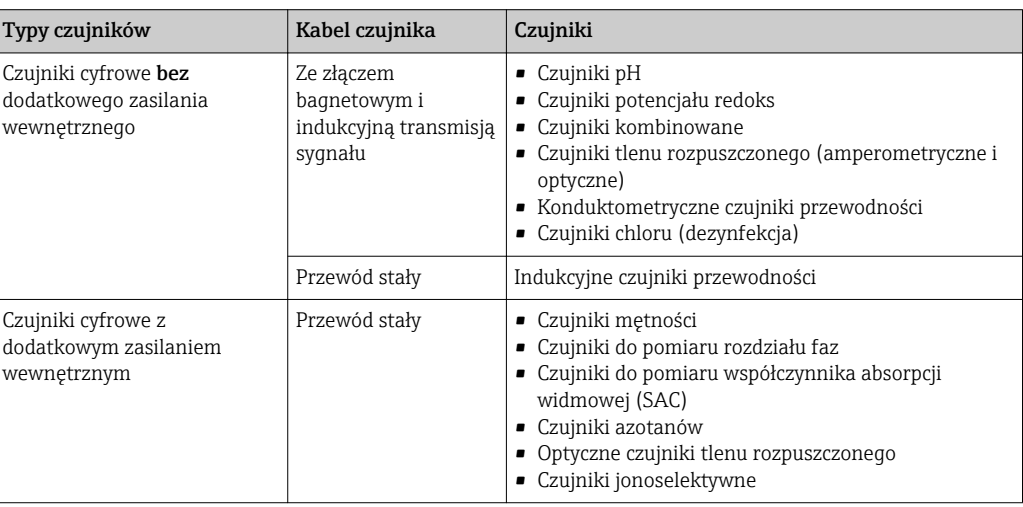

### Przy podłączaniu czujników CUS71D obowiązują następujące zasady:

- $CM442$ 
	- Możliwe jest wykorzystanie tylko jednego czujnika CUS71D; podłączanie dodatkowego czujnika jest niedozwolone.
	- Nie jest też możliwe wykorzystanie drugiego wejścia pomiarowego do podłączenia czujnika innego typu.
- CM444
- Brak ograniczeń. Wszystkie wejścia czujników mogą być wykorzystywane zgodnie z wymaganiami. • CM448
	- Jeśli podłączony jest czujnik CUS71D, ilość wejść pomiarowych możliwych do użycia jest ograniczona do maks. 4.
- Spośród nich, wszystkie 4 wejścia mogą być wykorzystane do podłączenia czujników CUS71D.
- Możliwa jest dowolna kombinacja CUS71D z czujnikami innych typów, pod warunkiem, że całkowita liczba podłączonych czujników nie przekracza 4.

### Rodzaje połączeń

- Bezpośrednie podłączenie kabla czujnika do złącza modułu czujnika 2DS lub modułu podstawowego L, H lub E ( $\rightarrow \blacksquare$  20 ff.)
- Opcjonalnie: Wtyczka kabla czujnika podłączona do gniazda M12 w dolnej części urządzenia Przy tym typie podłączenia, połączenia elektryczne w urządzeniu zostały wykonane fabrycznie  $(\rightarrow \blacksquare$  23).

### <span id="page-37-0"></span>Kabel czujnika podłączony bezpośrednio

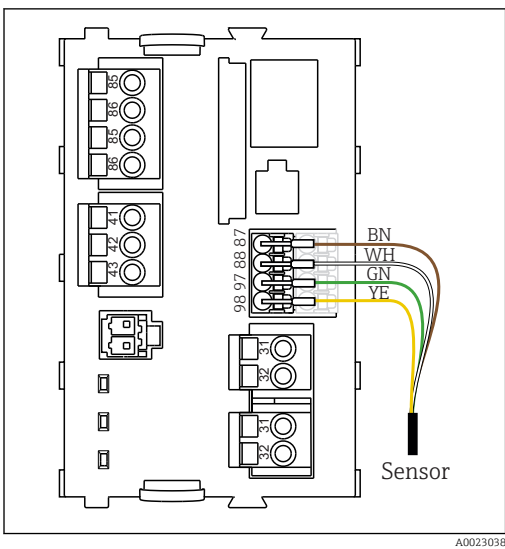

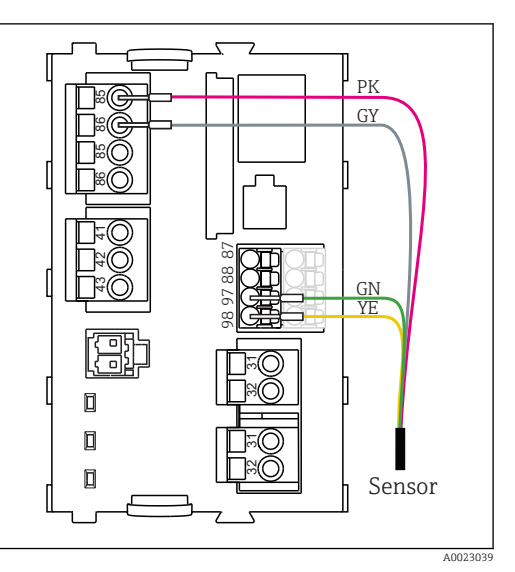

 *21 Czujniki z dodatkowym zasilaniem*

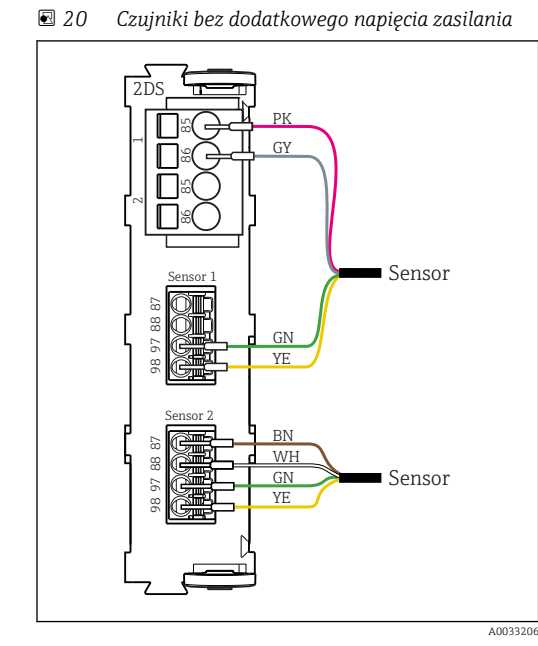

 *22 Czujniki z lub bez dodatkowego zasilania, podłączane do modułu 2DS*

<span id="page-38-0"></span>Podłączenie przez złącze wtykowe M12

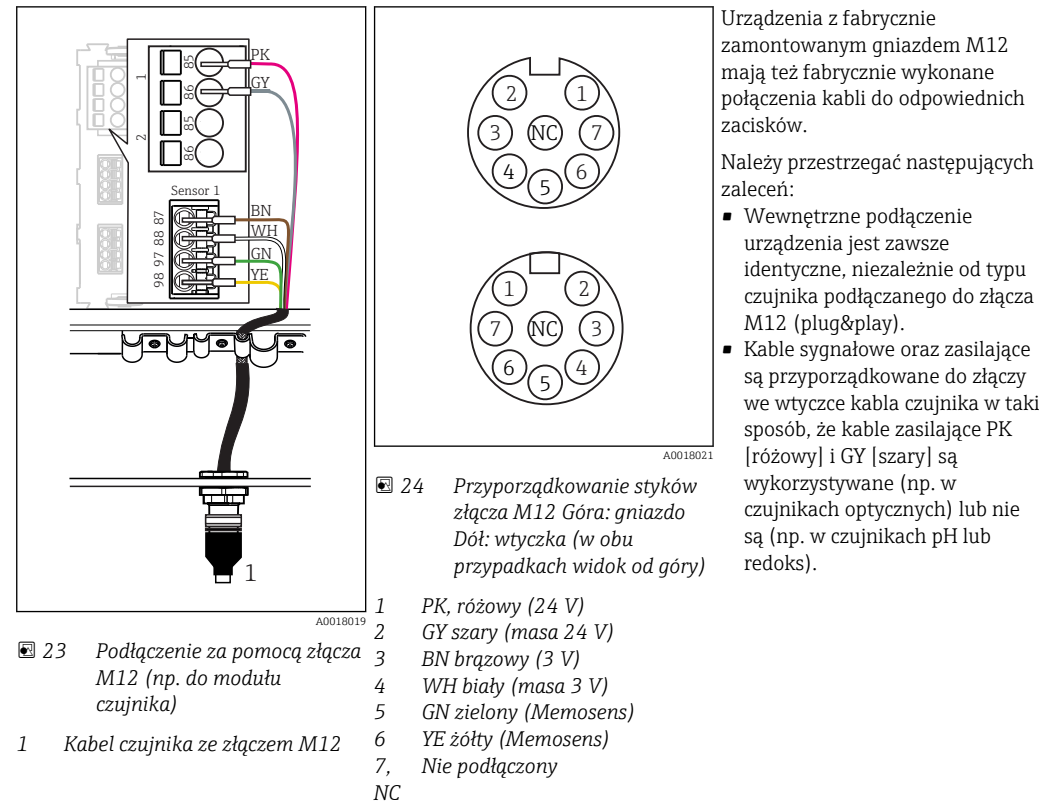

## Dane techniczne

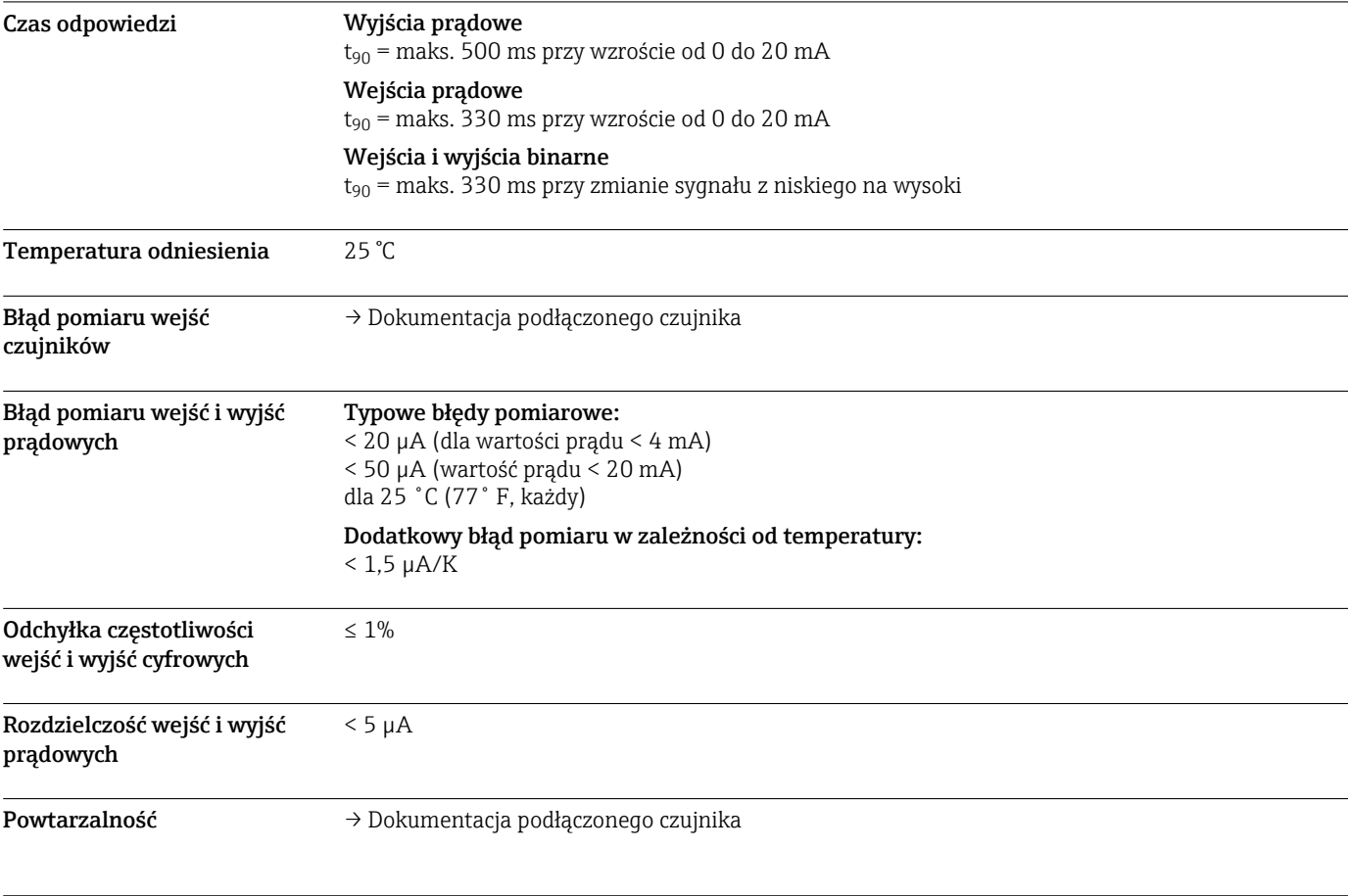

- identyczne, niezależnie od typu czujnika podłączanego do złącza
- Kable sygnałowe oraz zasilające są przyporządkowane do złączy we wtyczce kabla czujnika w taki sposób, że kable zasilające PK czujnikach optycznych) lub nie są (np. w czujnikach pH lub

Montaż

<span id="page-39-0"></span>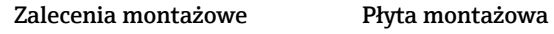

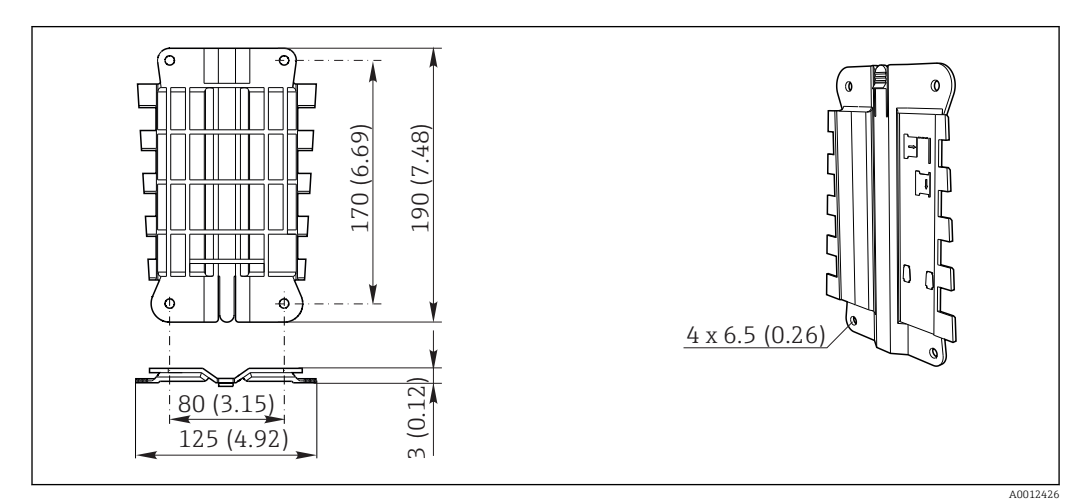

 *25 Płyta montażowa, wymiary w mm (calach)*

### Osłona pogodowa

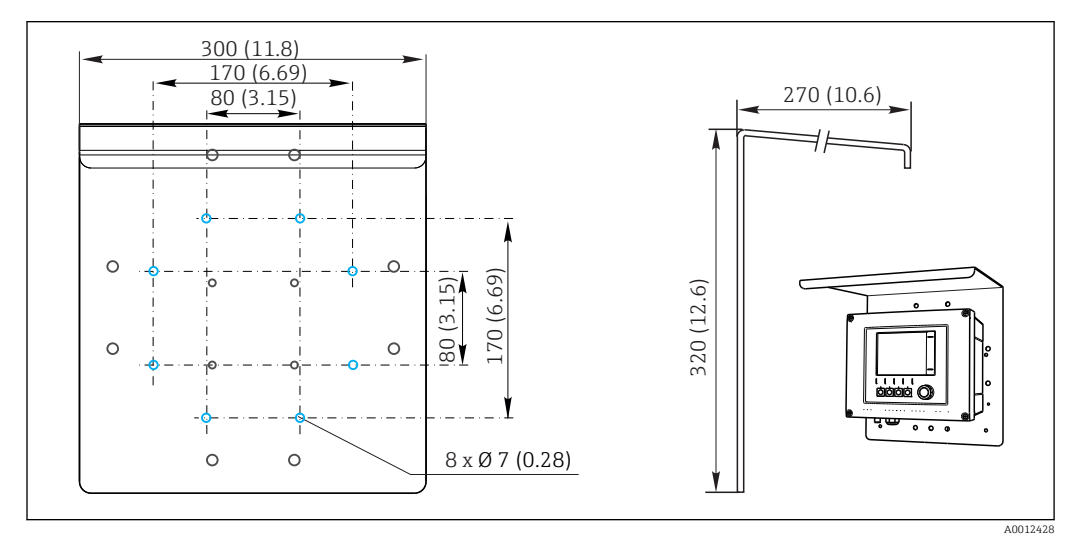

 *26 Wymiary w mm (calach)*

### <span id="page-40-0"></span>Montaż Montaż na rurze lub stojaku

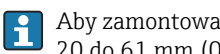

Aby zamontować przyrząd na rurze, stojaku lub poręczy (kwadratowej lub okrągłej o wymiarach 20 do 61 mm (0,79 do 2,40 ")) ) wymagany jest zestaw montażowy (opcja).

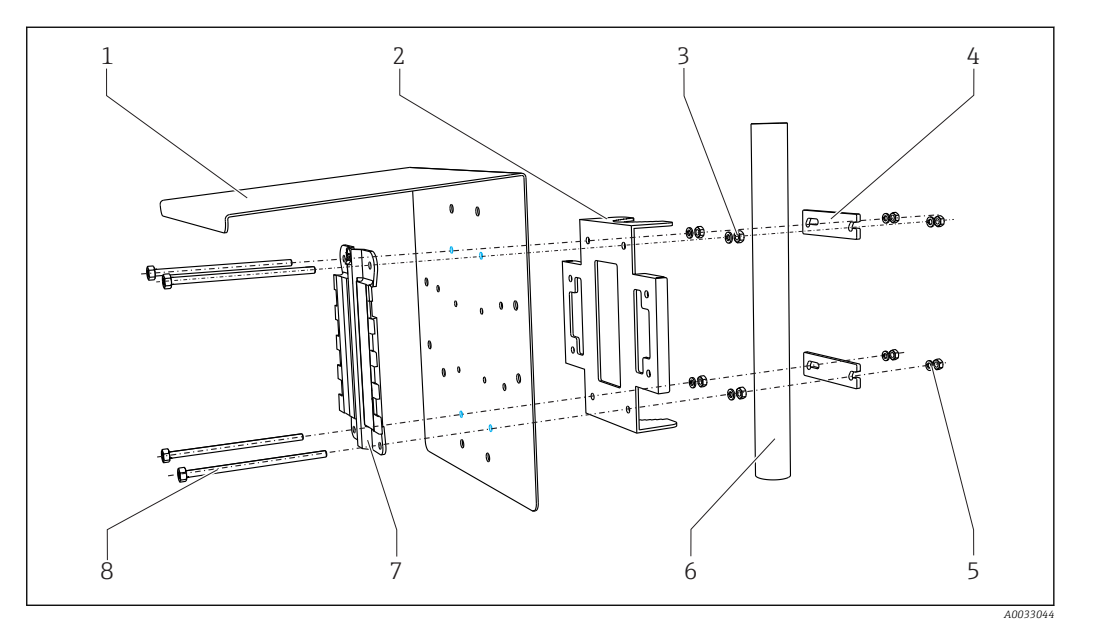

- *27 Montaż na rurze lub stojaku*
- 

Montaż na szynie

- *2 Płyta do montażu na stojaku (w zestawie) 6 Rura lub poręcz (okrągła/kwadratowa)*
- *3 Podkładki sprężyste i nakrętki (w zestawie) 7 Płyta montażowa*
- 
- *1 Osłona pogodowa (opcja) 5 Podkładki sprężyste i nakrętki (w zestawie)*
	-
	-
- *4 Klamry montażowe (w zestawie) 8 Gwintowane pręty (w zestawie)*

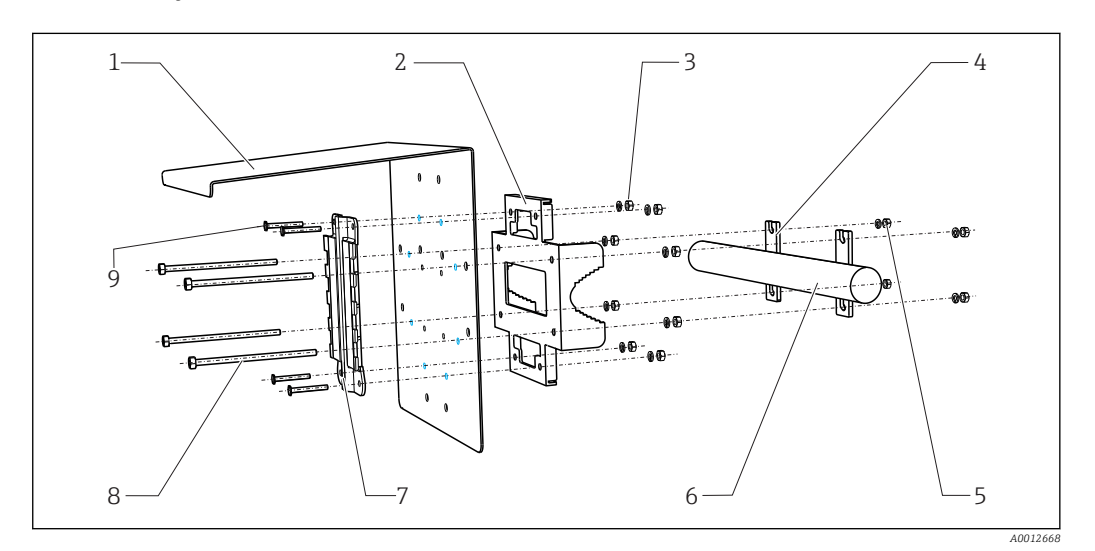

### *28 Montaż na szynie*

- 
- *2 Płyta do montażu na stojaku (w zestawie) 7 Płyta montażowa*
- *3 Podkładki sprężyste i nakrętki (w zestawie) 8 Gwintowane pręty (w zestawie)*
- *4 Klamry montażowe (w zestawie) 9 Śruby (w zestawie)*
- *5 Podkładki sprężyste i nakrętki (w zestawie)*
- *1 Osłona pogodowa (opcja) 6 Rura lub poręcz (okrągła/kwadratowa)*
	-
	-
	-

### <span id="page-41-0"></span>Montaż na ścianie

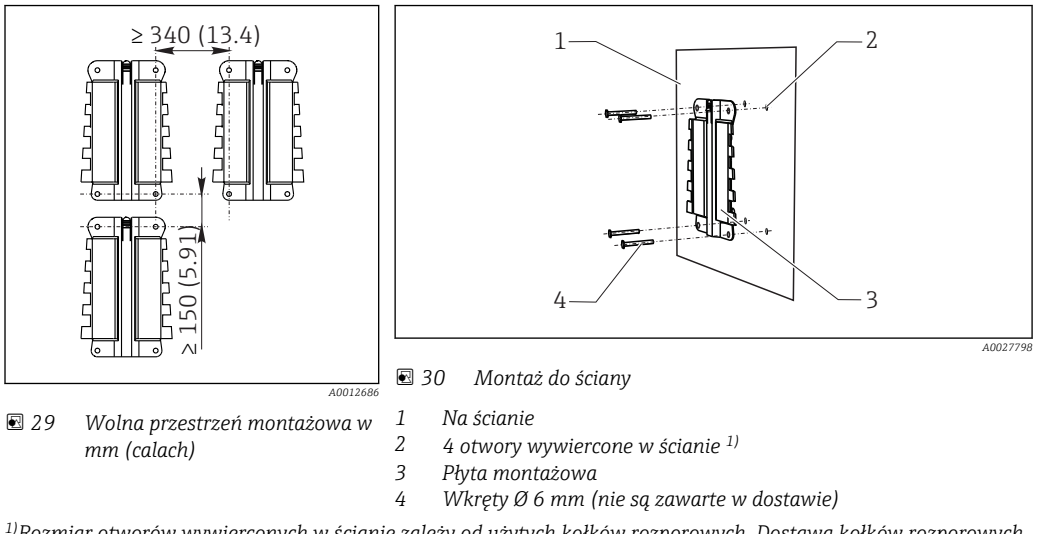

*1)Rozmiar otworów wywierconych w ścianie zależy od użytych kołków rozporowych. Dostawa kołków rozporowych oraz wkrętów leży w gestii klienta.*

## Środowisko

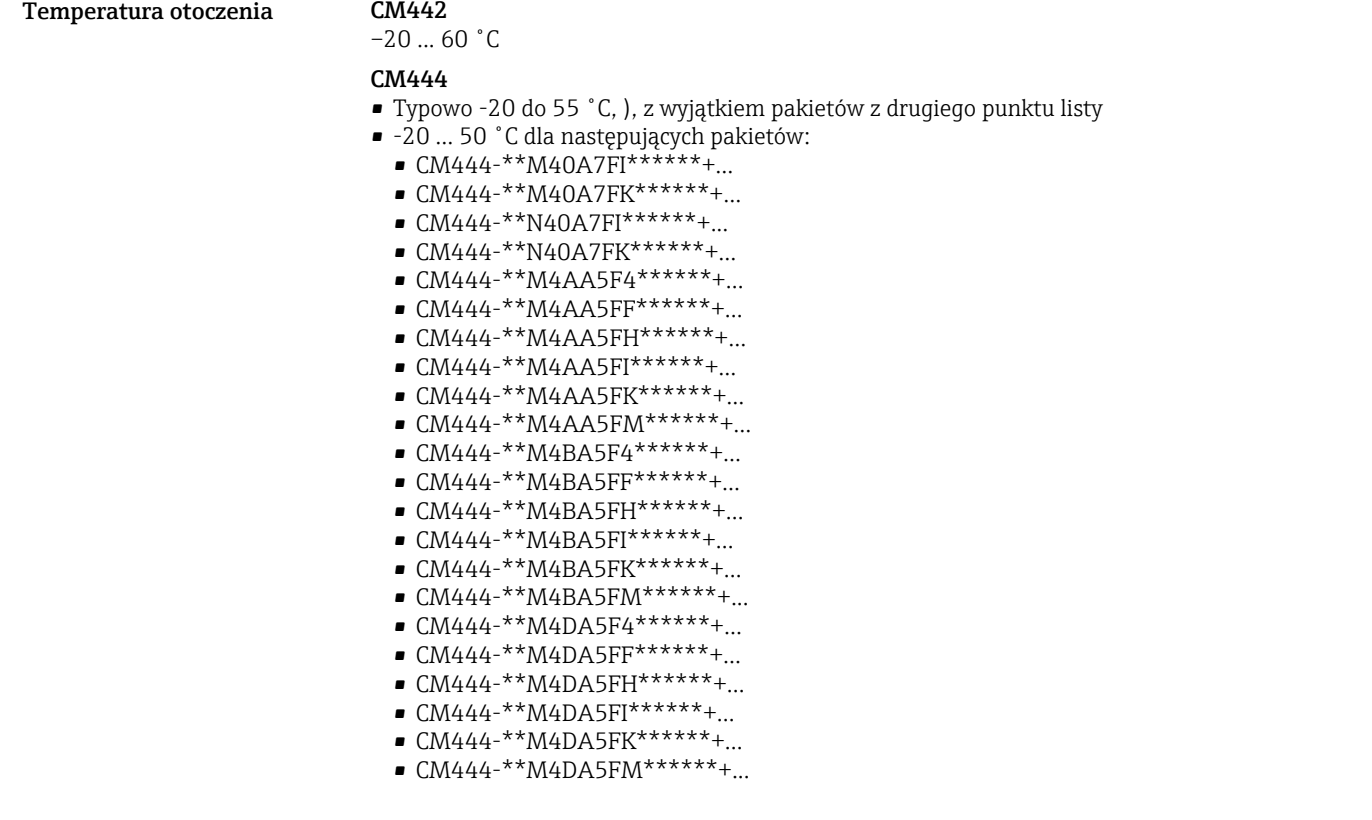

### <span id="page-42-0"></span>CM448

- Typowo -20 do 55 ˚C, ), z wyjątkiem pakietów z drugiego punktu listy
- -20 ... 50 ˚C dla następujących pakietów:
	- $\bullet$  CM448-\*\*\*\*6AA\*\*\*\*\*\*\*+...
	- $\bullet$  CM448-\*\*\*8A4\*\*\*\*\*\*+...
	- $\bullet$  CM448-\*\*\*8A5\*\*\*\*\*\*+...  $\bullet$  CM448-\*\*28A3\*\*\*\*\*\*+...
	- $\bullet$  CM448-\*\*38A3\*\*\*\*\*\*+...
	- $\bullet$  CM448-\*\*48A3\*\*\*\*\*\*+...
	- $\bullet$  CM448-\*\*58A3\*\*\*\*\*\*+...
	- $\bullet$  CM448-\*\*68A3\*\*\*\*\*\*+...
	- $\bullet$  CM448-\*\*26A5\*\*\*\*\*\*+...
	- $\bullet$  CM448-\*\*36A5\*\*\*\*\*\*+...
	- $\bullet$  CM448-\*\*46A5\*\*\*\*\*\*+...
	- $\bullet$  CM448-\*\*56A5\*\*\*\*\*\*+...
	- $\bullet$  CM448-\*\*66A5\*\*\*\*\*\*+...  $\bullet$  CM448-\*\*22A7\*\*\*\*\*\*+...
	- $\bullet$  CM448-\*\*32A7\*\*\*\*\*\*+...
	- $\bullet$  CM448-\*\*42A7\*\*\*\*\*\*+...
	- $\bullet$  CM448-\*\*52A7\*\*\*\*\*\*+...
	- $\bullet$  CM448-\*\*62A7\*\*\*\*\*\*+...
	- $\bullet$  CM448-\*\*A6A5\*\*\*\*\*\*+...
	- $\bullet$  CM448-\*\*A6A7\*\*\*\*\*\*+...
	- $\bullet$  CM448-\*\*B6A5\*\*\*\*\*\*+...  $\bullet$  CM448-\*\*B6A7\*\*\*\*\*\*+...
	- $\bullet$  CM448-\*\*C6A5\*\*\*\*\*\*+...
	- $\bullet$  CM448-\*\*C6A7\*\*\*\*\*\*+...
	- $\bullet$  CM448-\*\*D6A5\*\*\*\*\*\*+...
- $\bullet$  CM448-\*\*D6A7\*\*\*\*\*\*+...

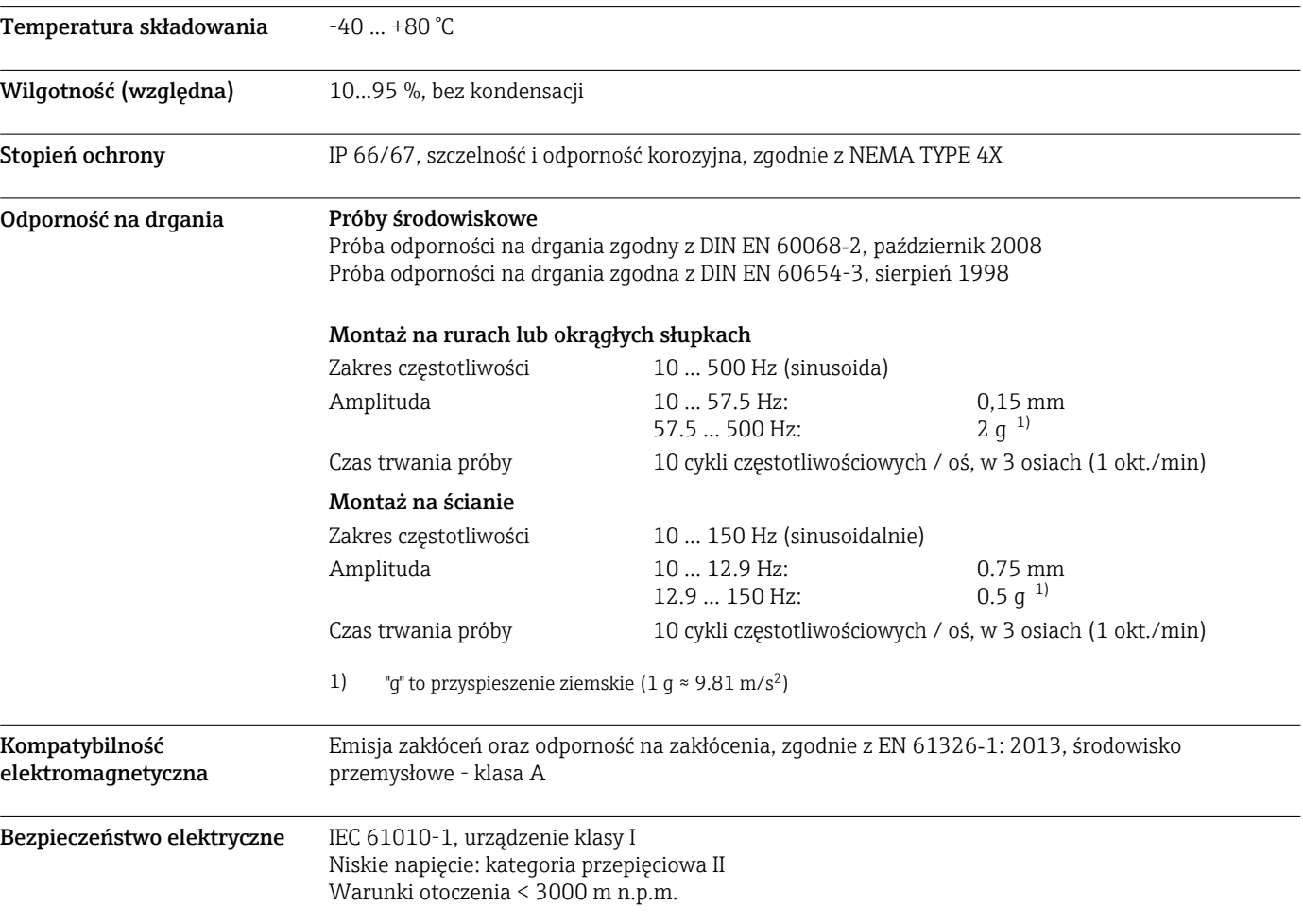

### Stopień zanieczyszczenia Urządzenie jest przystosowane do zanieczyszczeń stopnia 4.

<span id="page-43-0"></span>Kompensacja ciśnienia otoczenia

Do wyrównania ciśnienia zastosowano filtr wykonany z materiału GORE-TEX Zapewnia kompensację ciśnienia względem otoczenia i odpowiedni stopień ochrony IP.

## Budowa mechaniczna

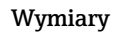

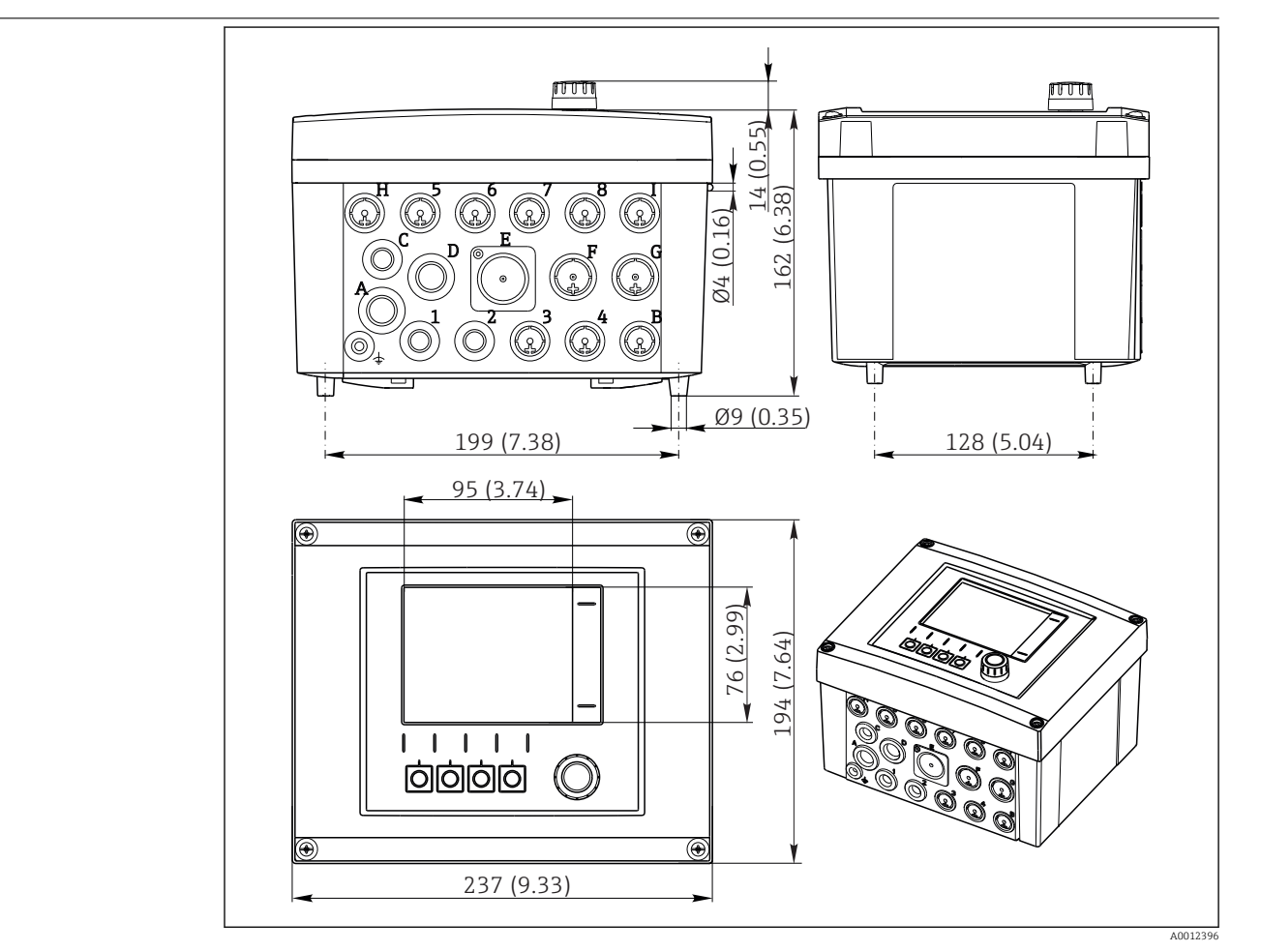

 *31 Wymiary obudowy obiektowej w mm (cale)*

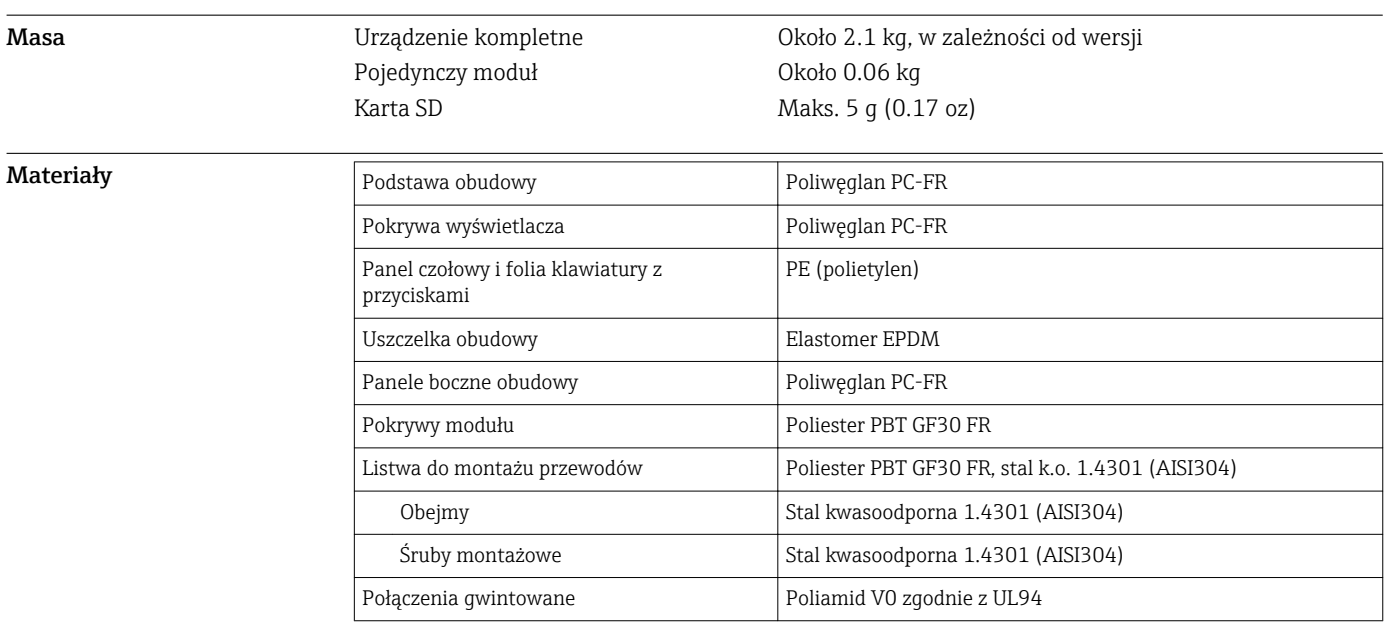

<span id="page-44-0"></span>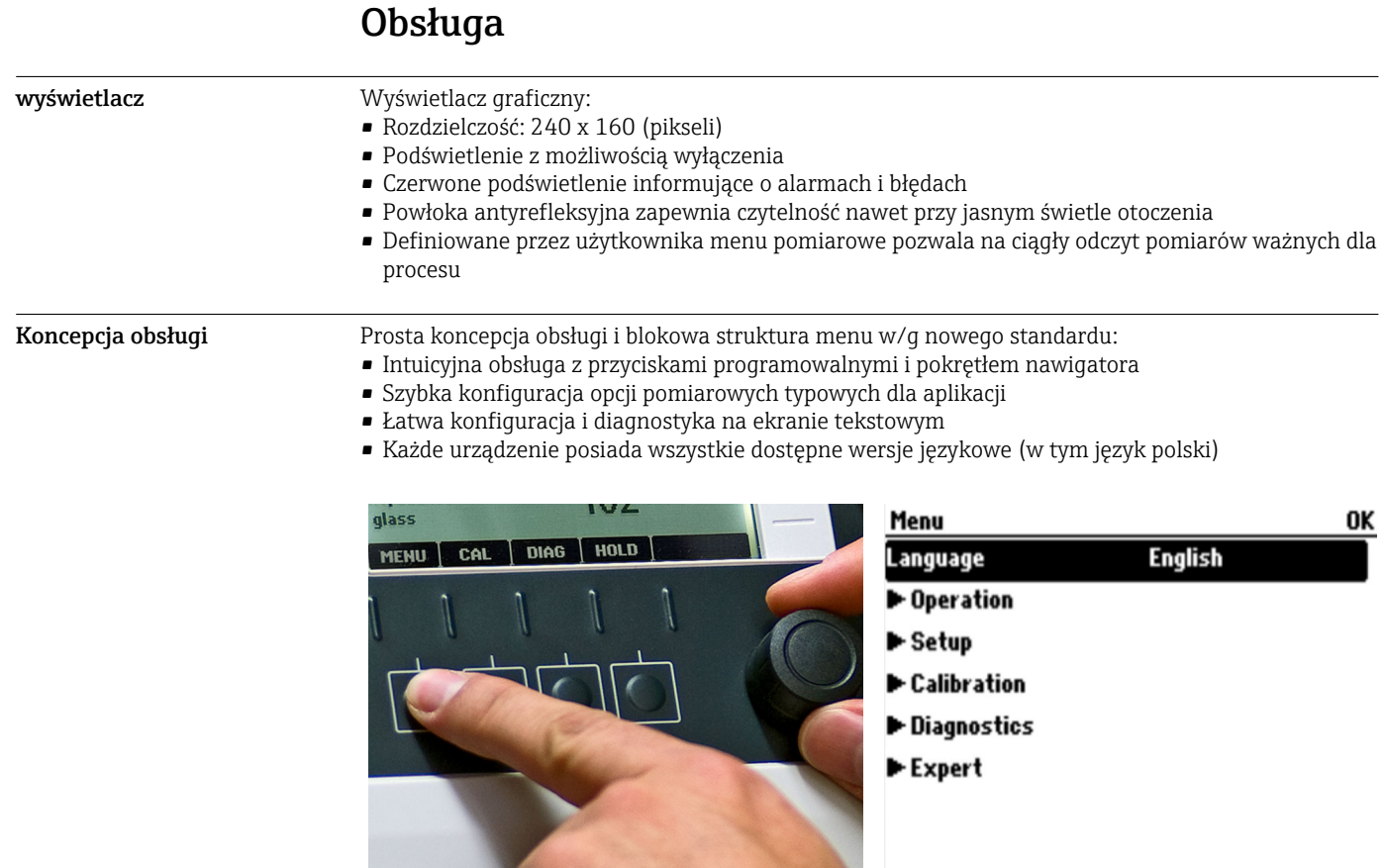

 *32 Łatwa i wygodna obsługa 33 Menu tekstowe*

CAL

ESC

**DIAG** 

q

### Obsługa lokalna

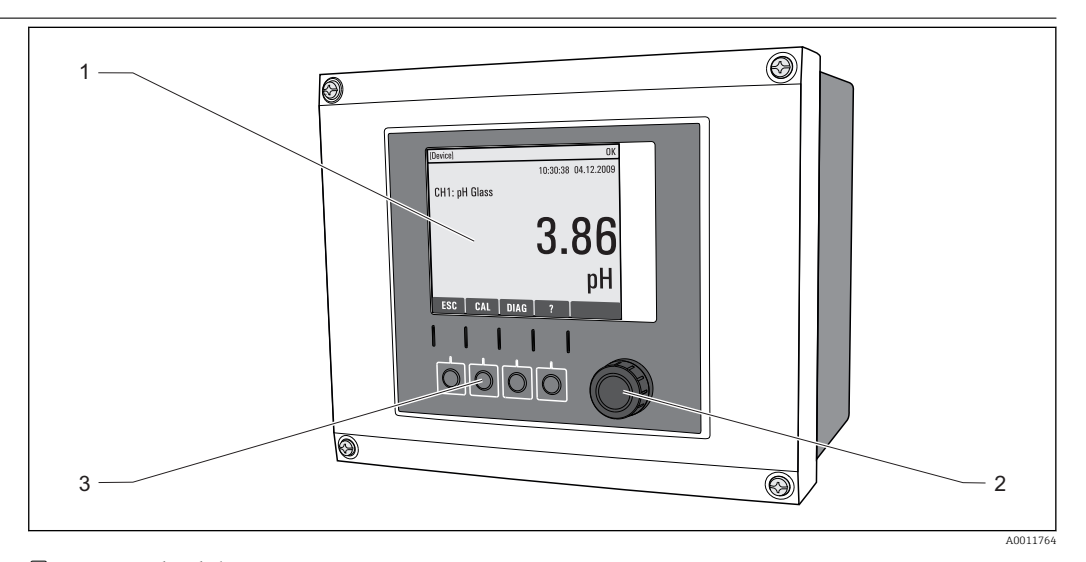

A0025228

### *34 Sposoby obsługi*

- *1 Wyświetlacz (z czerwonym podświetleniem w stanie alarmowym)*
- *2 Nawigator (wielofunkcyjny przycisk obrotowy)*
- *3 Przyciski programowalne (funkcja zależy od aktualnego menu)*

### <span id="page-45-0"></span>Obsługa zdalna Obsługa zdalna poprzez HART (np. za pomocą modemu HART i programu FieldCare)

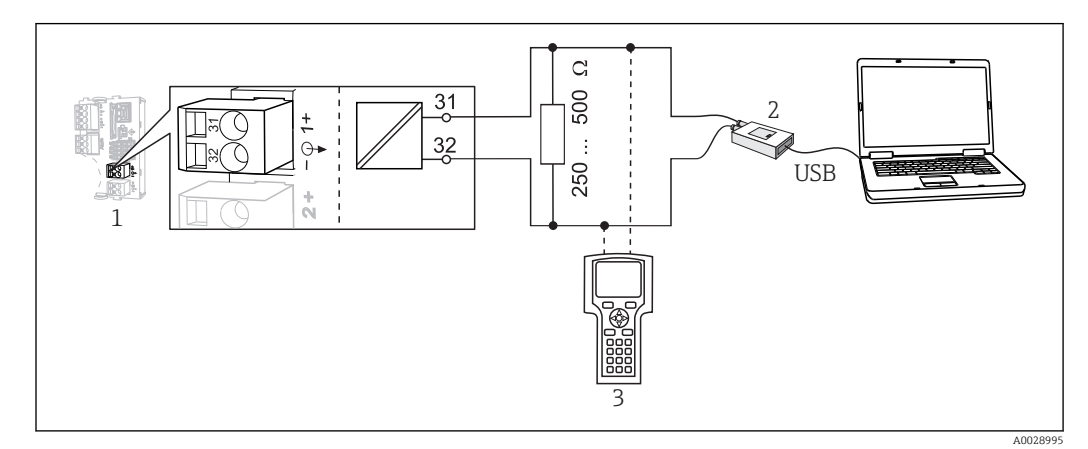

### *35 Podłączenie modemu HART*

- *1 Moduł przyrządu Base L, H lub E: wyjście prądowe 1 z HART*
- *2 Modem HART podłączany do PC, np. Commubox FXA191 (RS232) lub FXA195 <sup>1</sup> ) (USB)*
- *3 Terminal ręczny HART*
- 1) Pozycja przełącznika "zał."(wewnętrzny rezystor zamykający)

### Obsługa zdalna poprzez PROFIBUS DP

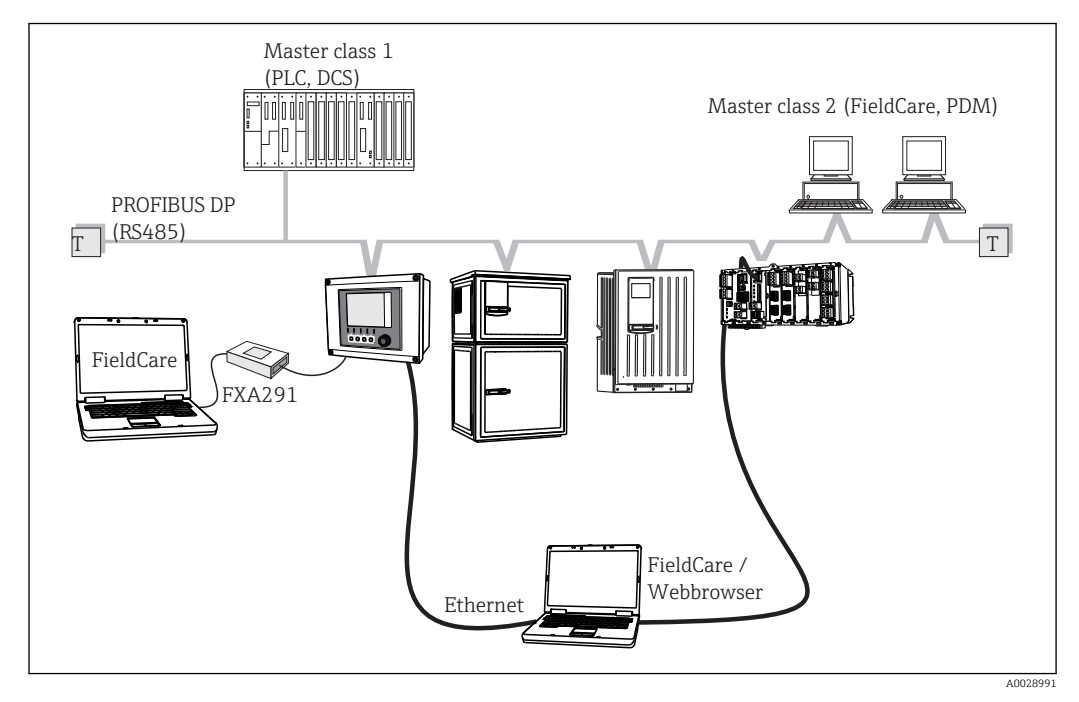

- *36 Sieć obiektowa PROFIBUS DP*
- *T Rezystor zamykający (terminator magistrali)*

### Obsługa zdalna poprzez Modbus RS485

<span id="page-46-0"></span>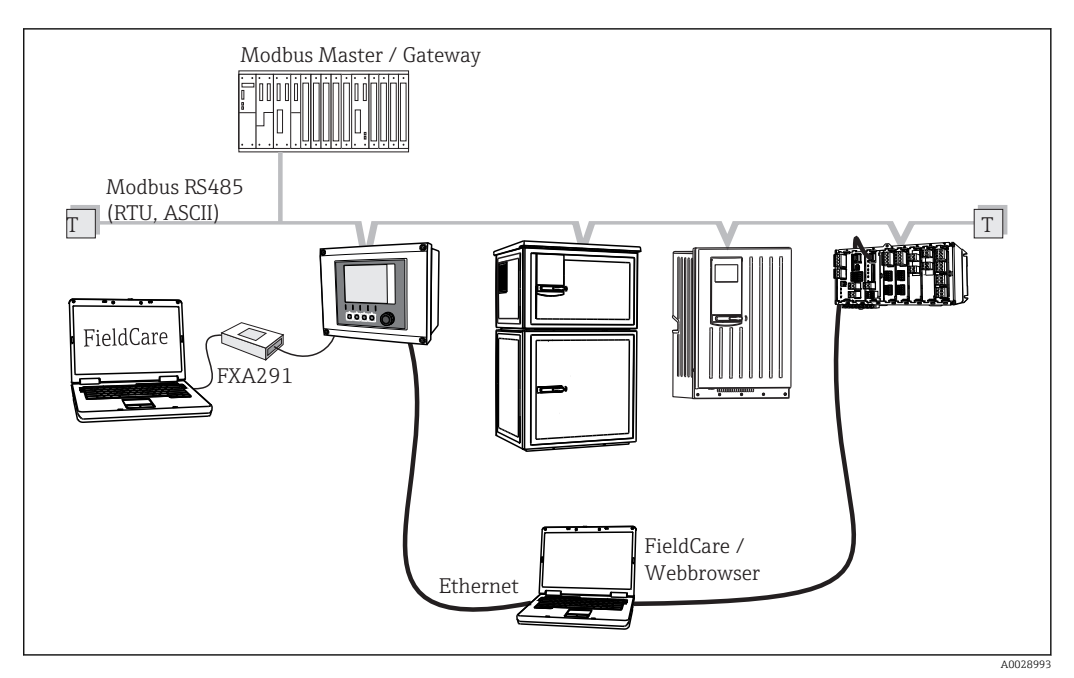

- *37 Sieć obiektowa Modbus RS485*
- *T Rezystor zamykający (terminator magistrali)*

### Obsługa zdalna poprzez Ethernet / Serwer WWW / Modbus TCP / EtherNet/IP

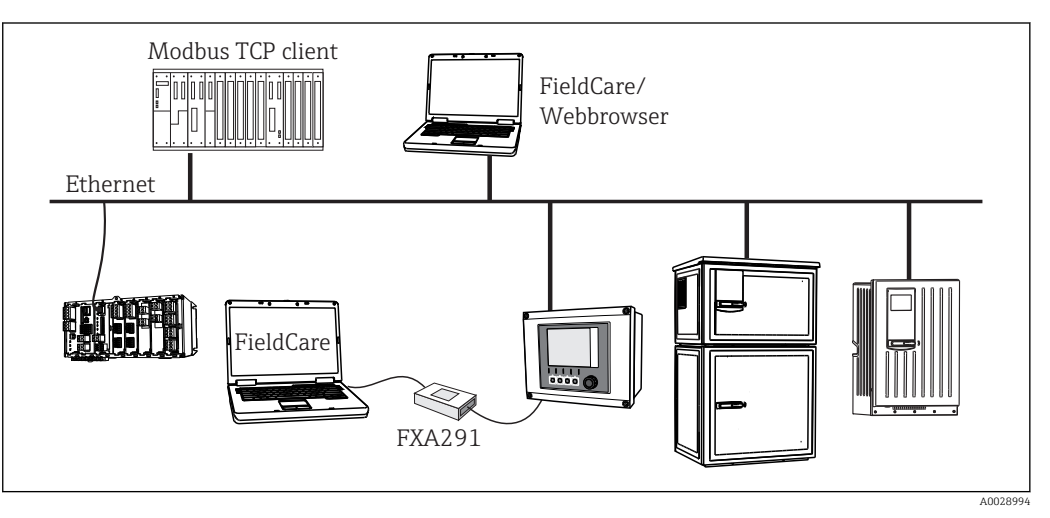

 *38 Sieć obiektowa Modbus TCP i/lub EtherNet/IP*

Język obsługi vzchodzawiony fabrycznie język obsługi zależy od opcji językowej wybranej w zamówieniu, patrz "Kod zamówieniowy"). Za pomocą menu można wybrać inny język obsługi.

- Angielski (US)
- Niemiecki
- Chiński (uproszczony)
- Czeski
- Holenderski
- Francuski
- Włoski
- Japoński
- Polski
- Portugalski
- Rosyjski
- Hiszpański
- Szwedzki
- <span id="page-47-0"></span>• Turecki
- Węgierski
- Chorwacki
- Wietnamski

Dostępność innych wersji językowych można sprawdzić przez dostępność opcji w kodzie zamówieniowym na stronie www.endress.com/cm442 lub .../cm444 lub .../cm448.

## Certyfikaty i dopuszczenia

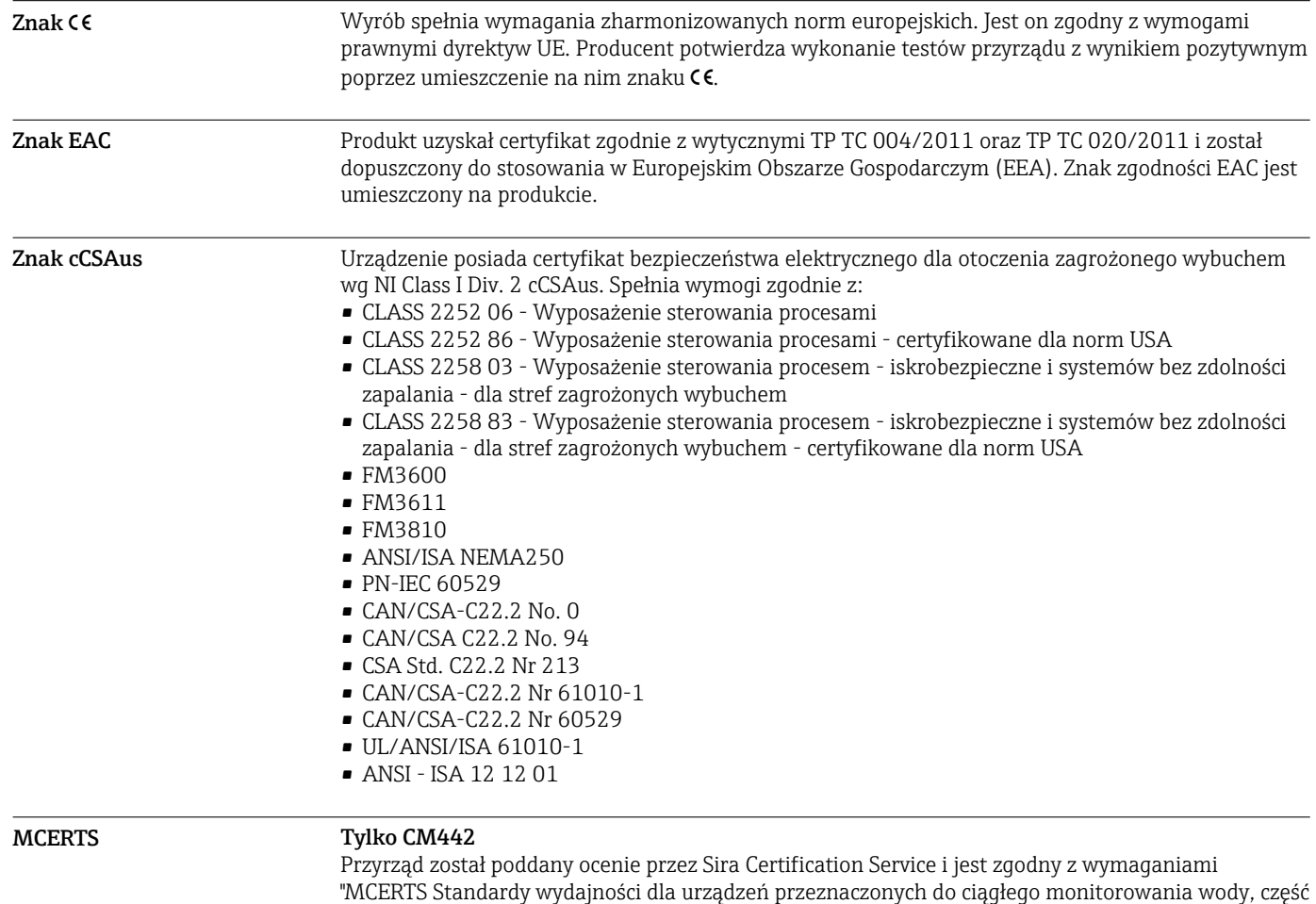

## Informacje dotyczące zamawiania

2: analizatory online, wersja 3.1, z sierpnia 2010; Nr certyfikatu: Sira MC140246/01.

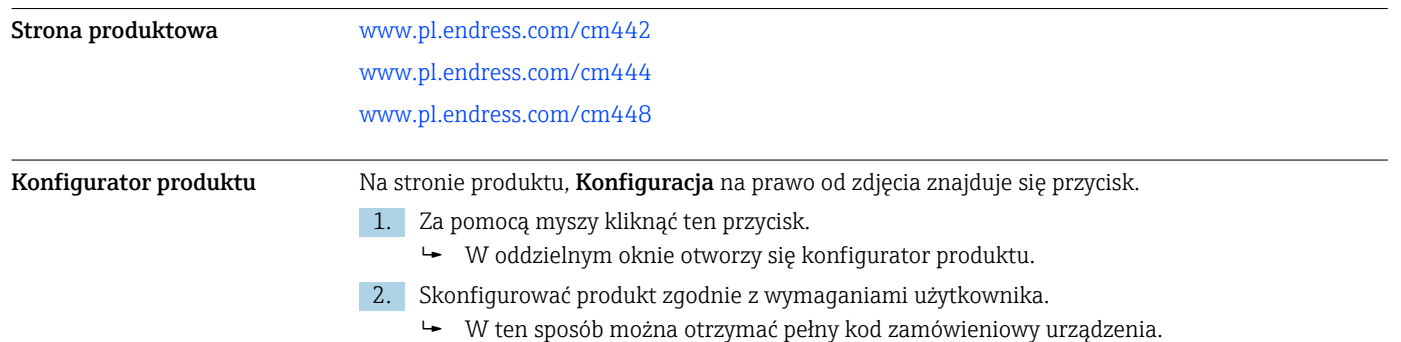

3. Wyeksportować kod zamówieniowy jako plik PDF lub Excel. W tym celu wybrać odpowiedni przycisk, po prawej nad oknem wyboru.

Dla wielu produktów dostępne są rysunki CAD lub 2D wybranej wersji. Wybrać zakładkę CAD a  $\boxed{2}$ następnie z list rozwijalnych wybrać żądany typ pliku.

<span id="page-48-0"></span>Zakres dostawy W zakresie dostawy znajdują się:

- 1 wielokanałowy w wykonaniu zgodnym z zamówieniem
- 1 płyta montażowa
- 1 etykieta ostrzegawcza (przymocowana fabrycznie do wewnętrznej strony pokrywy wyświetlacza)
- 1 papierową kopię skróconej instrukcji obsługi w zamówionej wersji językowej

## Akcesoria

W następnych rozdziałach opisano ważniejsze akcesoria dostępne w czasie wydania niniejszego dokumentu.

‣ Informacje o akcesoriach, które nie zostały wymienione w niniejszej publikacji można uzyskać u regionalnych przedstawicieli firmy Endress+Hauser.

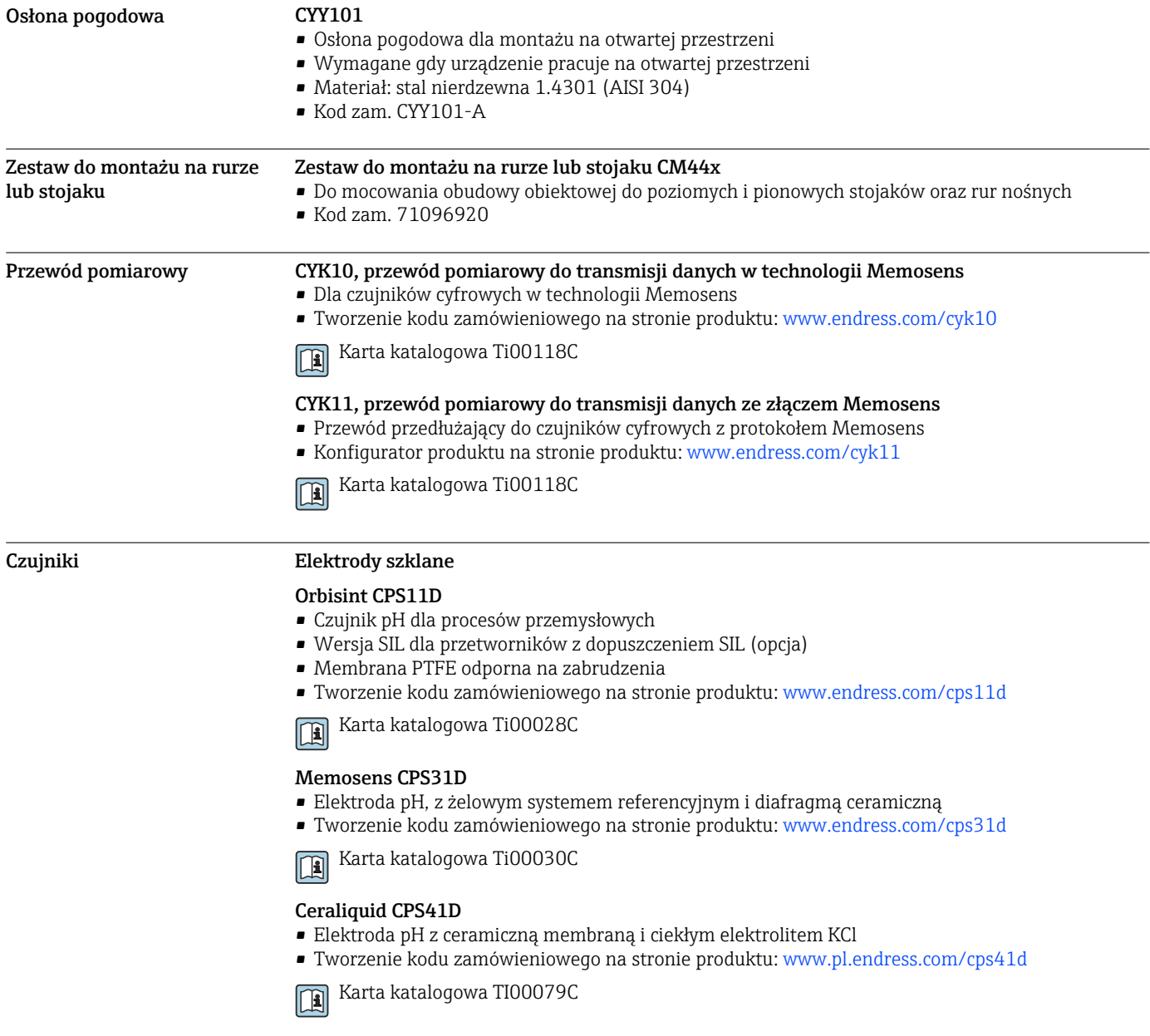

### Ceragel CPS71D

- Elektroda pH z układem referencyjnym wyposażonym w zaporę jonową
- Tworzenie kodu zamówieniowego na stronie produktu: [www.endress.com/cps71d](http://www.endress.com/cps71d)

Karta katalogowaTI00245C  $\sqrt{1}$ 

### Memosens CPS171D

- Elektroda pH dla kadzi fermentacyjnych/bioreaktorów z technologią Memosens
- Tworzenie kodu zamówieniowego na stronie produktu: [www.endress.com/cps171d](http://www.endress.com/cps71d)

Karta katalogowa TI01254C m

### Orbipore CPS91D

- Elektroda pH z otwartym układem referencyjnym do stosowania w mediach silnie zanieczyszczonych
- Konfigurator produktu na stronie produktu: [www.endress.com/cps91d](http://www.endress.com/cps91d)

Karta katalogowa Ti00375C m

### Orbipac CPF81D

- Elektroda pH do pomiaru zanurzeniowego
- Branża wodno-ściekowa
- Tworzenie kodu zamówieniowego na stronie produktu: www.endress.com/cpf81d

Karta katalogowa Ti00191C m

### Elektrody pH z emalią jonoczułą

### Ceramax CPS341D

- Elektroda pH pokryta warstwą emalii jonoczułej
- Spełnia najwyższe wymagania odnośnie dokładności pomiarowej, ciśnienia, temperatury, sterylności i niezawodności
- Konfigurator produktu na stronie produktowej: www.endress.com/cps341d

Karta katalogowa Ti00468C m

### Czujniki potencjału redoks (ORP)

### Orbisint CPS12D

- Czujnik redoks dla procesów przemysłowych
- Tworzenie kodu zamówieniowego na stronie produktu: [www.endress.com/cps12d](http://www.endress.com/cps12d)

Karta katalogowa Ti00367C

### Ceraliquid CPS42D

- Elektroda redoks z ceramiczną membraną i ciekłym elektrolitem KCl
- Tworzenie kodu zamówieniowego na stronie produktu: [www.endress.com/cps42d](http://www.endress.com/cps42d)

Karta katalogowa Ti00373C  $\sqrt{1}$ 

### Ceragel CPS72D

- Elektrody potencjału redoks z układem referencyjnym wyposażonym w zaporę jonową
- Tworzenie kodu zamówieniowego na stronie produktu: [www.endress.com/cps72d](http://www.endress.com/cps72d)

Karta katalogowa Ti00374C  $\sqrt{1}$ 

### Orbipac CPF82D

- Kompaktowa elektroda redoks do montażu w rurociągu lub do pracy zanurzeniowej w wodzie przemysłowej lub w ściekach
- Tworzenie kodu zamówieniowego na stronie produktu: www.endress.com/cpf82d

Karta katalogowa Ti00191C m

### Orbipore CPS92D

- Elektroda redoks z otwartym systemem referencyjnym dla mediów silnie zanieczyszczonych
- Tworzenie kodu zamówieniowego na stronie produktu: [www.endress.com/cps92d](http://www.endress.com/cps92d)

Karta katalogowa Ti00435C $\boxed{1}$ 

### Elektrody pH ISFET (półprzewodnikowe)

### Tophit CPS441D

- Sterylizowalna elektroda ISFET do mediów o niskiej przewodności
- Ciekły elektrolit KCl
- Tworzenie kodu zamówieniowego na stronie produktu: [www.pl.endress.com/cps441d](http://www.endress.com/cps441d)

Karta katalogowa TI00352C  $\lceil \mathbf{r} \rceil$ 

### Tophit CPS471D

- Elektroda ISFET dla przemysłu spożywczego, farmaceutycznego, inżynierii procesowej, która może być sterylizowana, również w autoklawach
- Uzdatnianie wody i biotechnologia
- Tworzenie kodu zamówieniowego na stronie produktu: [www.pl.endress.com/cps471d](http://www.endress.com/cps471d)

Karta katalogowa TI00283C  $\mathbf{r}$ 

### Tophit CPS491D

- Czujnik ISFET z otwartą częścią referencyjną do mediów mocno zanieczyszczających
- Tworzenie kodu zamówieniowego na stronie produktu: [www.pl.endress.com/cps491d](http://www.endress.com/cps491d)

Karta katalogowa TI00377C  $\sqrt{1}$ 

### Czujniki zespolone pH/redoks (ORP)

### Memosens CPS16D

- Kombinowana elektroda pH/redoks do technologii procesowej
- Odporna na zabrudzenia diafragma PTFE
- Z technologią Memosens
- Tworzenie kodu zamówieniowego na stronie produktu: www.pl.endress.com/cps16D

Karta katalogowa TI00503C  $|\mathbf{r}|$ 

### Memosens CPS76D

- Kombinowana elektroda pH/redoks do technologii procesowej
- Doskonała do zastosowań w instalacjach higienicznych i sterylnych
- Z technologią Memosens
- Tworzenie kodu zamówieniowego na stronie produktu: www.endress.com/cps76d

Karta katalogowa TI00506C n

### Memosens CPS96D

- Kombinowana elektroda pH/redoks do procesów chemicznych
- Z odporną na zatruwanie częścią referencyjną z pułapką jonową
- Z technologią Memosens
- Tworzenie kodu zamówieniowego na stronie produktu: www.endress.com/cps96d

Karta katalogowa TI00507C  $\sqrt{2}$ 

### Indukcyjne czujniki przewodności

### Indumax CLS50D

- Indukcyjny czujnik przewodności o wysokiej trwałości
- Do zastosowań standardowych i w strefach zagrożonych wybuchem
- Z technologią Memosens
- Konfigurator produktu na stronie produktowej: [www.endress.com/cls50d](http://www.endress.com/cls50d)

Karta katalogowa Ti00182C m

### Indumax H CLS54D

- Indukcyjne czujniki przewodności
- Certyfikowane wykonanie higieniczne dla aplikacji w przemyśle spożywczym, produkcji napojów, farmaceutycznym i biotechnologicznym
- Tworzenie kodu zamówieniowego na stronie produktu: [www.endress.com/cls54d](http://www.endress.com/cls54)

Karta katalogowa TI00508Cm

### Indukcyjne czujniki przewodności

### Condumax CLS15D

- Konduktometryczne czujniki przewodności
- Czujniki dla aplikacji w wodzie czystej, ultraczystej oraz w strefach zagrożonych wybuchem
- Konfigurator produktu na stronie produktowej: [www.endress.com/CLS15d](http://www.endress.com/cls15d)

Karta katalogowa TI00109C

### Condumax CLS16D

- Konduktometryczne czujniki przewodności w wykonaniu higienicznym
- Czujniki dla aplikacji w wodzie czystej, ultraczystej oraz w strefach zagrożonych wybuchem (Ex)
- Dopuszczenie 3A i EHEDG
- Tworzenie kodu zamówieniowego na stronie produktu: [www.endress.com/CLS16d](http://www.endress.com/cls16d)

Karta katalogowa TI00227C  $\boxed{1}$ 

### Condumax CLS21D

- Czujnik dwuelektrodowy w wersjach z głowicą przyłączeniową
- Tworzenie kodu zamówieniowego na stronie produktu: [www.endress.com/CLS21d](http://www.endress.com/cls21d)

Karta katalogowa Ti00085C m

### Memosens CLS82D

- Czujnik cztero-elektrodowy
- Z technologią Memosens
- Tworzenie kodu zamówieniowego na stronie produktu: [www.endress.com/cls82d](http://www.endress.com/cls82d)

Karta katalogowa TI01188C m

### Czujniki tlenu

### Oxymax COS22D

- Czujnik tlenu rozpuszczonego z możliwością sterylizacji
- Wersja w technologii Memosens i jako czujnik analogowy
- Tworzenie kodu zamówieniowego na stronie produktu: www.endress.com/cos22d

Karta katalogowa TI00446C m

### Oxymax COS51D

- Czujnik amperometryczny tlenu rozpuszczonego
- Wykonanie w technologii Memosens
- Tworzenie kodu zamówieniowego na stronie produktu: www.endress.com/cos51d

Karta katalogowa Ti00413C m

### Oxymax COS61D

- Czujnik optyczny do pomiaru tlenu rozpuszczonego w wodzie pitnej i wodzie przemysłowej
- Zasada pomiaru: wygaszanie fluorescencji
- Wykonanie w technologii Memosens
- Tworzenie kodu zamówieniowego na stronie produktu: www.endress.com/cos61d

Karta katalogowa Ti00387C m

### Memosens COS81D

- Czujnik optyczny tlenu rozpuszczonego z możliwością sterylizacji
- Z technologią Memosens
- Tworzenie kodu zamówieniowego na stronie produktu: www.endress.com/cos81d

Karta katalogowa TI01201C

### <span id="page-52-0"></span>Czujniki do kontroli dezynfekcji

### CCS142D

- Czujnik amperometryczny wolnego chloru
- Zakres pomiarowy: 0.01 ... 20 mg/l
- Wykonanie w technologii Memosens
- Tworzenie kodu zamówieniowego na stronie produktu: www.endress.com/ccs142d

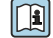

## Karta katalogowa Ti00419C

### Czujniki jonoselektywne

### ISEmax CAS40D

- Elektrody jonoselektywne
- Tworzenie kodu zamówieniowego na stronie produktu: www.endress.com/cas40d

Karta katalogowa Ti00491C

### Czujniki mętności

### Turbimax CUS51D

- Do pomiaru mętności i zawartości ciał stałych (gęstości osadu) w ściekach metodą nefelometryczną
- 4 wiązkowa metoda światła rozproszonego
- Wykonanie w technologii Memosens
- Tworzenie kodu zamówieniowego na stronie produktu: www.endress.com/cus51d

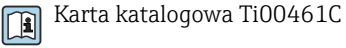

### Turbimax CUS52D

- Czujnik Memosens w wykonaniu higienicznym do pomiaru mętności w wodzie pitnej, wodzie procesowej i zastosowań przemysłowych.
- Wykonanie w technologiiMemosens
- Tworzenie kodu zamówieniowego na stronie produktu: www.endress.com/cus52d

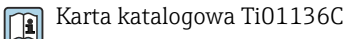

### Czujniki absorbancji (SAC) i stężenia azotanów

### Viomax CAS51D

- Pomiar stężenia azotanów i absorbancji (obciążenia ładunkiem organicznym) w wodzie pitnej i ściekach
- Wykonanie w technologii Memosens
- Tworzenie kodu zamówieniowego na stronie produktu: www.endress.com/cas51d

Karta katalogowa Ti00459C

### Detekcja rozdziału faz

### Turbimax CUS71D

- Czujnik zanurzeniowy do detekcji rozdziału faz
- Ultradźwiękowy czujnik granicy rozdziału faz
- Tworzenie kodu zamówieniowego na stronie produktu: www.endress.com/cus71d

Karta katalogowa Ti00490C Ti

### Funkcje dodatkowe Moduły rozszerzeń

### Zestaw: moduł rozszerzeń AOR

- $\bullet$  2 × wyjścia przekaźnikowe, 2 × wyjścia analogowe 0/4 ... 20 mA
- Kod zam. 71111053

### Zestaw: moduł rozszerzeń 2R

- $\bullet$  2 × wyjścia przekaźnikowe
- Kod zam. 71125375

### Zestaw: moduł rozszerzeń 4R

- $\bullet$  4 × wyjścia przekaźnikowe
- Kod zam. 71125376

### Zestaw: moduł rozszerzeń 2AO

- 2 x 0/4 ... 20 mA, wyjścia analogowe
- Kod zam. 71135632

### Zestaw: moduł rozszerzeń 4AO

- $\bullet$  4 × wyjście analogowe 0/4 ... 20 mA
- Kod zam. 71135633

### Zestaw: moduł rozszerzeń 2DS

- 2 x czujnik cyfrowy, Memosens
- Kod zam. 71135631

### Zestaw: moduł rozszerzeń 2AI

- 2 x 0/4 ... 20 mA, wejścia analogowe
- Kod zam. 71135639

### Zestaw: moduł rozszerzeń DIO

- 2 wejścia cyfrowe
- 2 wyjścia cyfrowe
- Pomocnicze źródło napięcia dla wyjścia cyfrowego
- Kod zam. 71135638

### Zestaw: moduł rozszerzeń 485

- Konfiguracja poprzez Ethernet
- Możliwość rozbudowy do PROFIBUS-DP lub Modbus RS484, bądź Modbus TCP lub EtherNet/IP. Wymagany jest dodatkowy kod aktywacyjny, który można zamówić oddzielnie.
- Kod zam. 71135634

### Zestaw: moduł rozszerzeń ETH

- Konfiguracja poprzez Ethernet
- Możliwość rozbudowy do Modbus TCP lub EtherNet/IP. Wymagany jest dodatkowy kod aktywacyjny, który można zamówić oddzielnie.
- Kod zam. 71279810

### Zestaw modernizacyjny, moduł rozszerzeń 485 z PROFIBUS DP

- Moduł rozszerzeń 485
- PROFIBUS-DP (+ konfiguracja poprzez Ethernet)
- Kod zam. 71140888

### Zestaw modernizacyjny, moduł rozszerzeń 485 z Modbus RS485

- Moduł rozszerzeń 485
- Modbus RS485 (+ konfiguracja poprzez Ethernet)
- Kod zam. 71140889

### Zestaw modernizacyjny, moduł rozszerzeń 485 z Modbus TCP

- Moduł rozszerzeń 485
- Modbus TCP (+ konfiguracja poprzez Ethernet)
- Kod zam. 71140890

### Zestaw modernizacyjny, moduł rozszerzeń 485 z EtherNet/IP

- Moduł rozszerzeń 485
- Ethernet/IP (+ konfiguracja poprzez Ethernet)
- Kod zam. 71219868

### Zestaw modernizacyjny, moduł rozszerzeń ETH z Modbus TCP

- Moduł rozszerzeń ETH
- Modbus TCP (+ konfiguracja poprzez Ethernet)
- Kod zam. 71279809

### Zestaw modernizacyjny, moduł rozszerzeń ETH z EtherNet/IP

- Moduł rozszerzeń ETH
- Ethernet/IP (+ konfiguracja poprzez Ethernet)
- Kod zam. 71279812

### Zestaw do CM442: zestaw modernizacyjny do wersji CM444/CM448

- Dodatkowy zasilacz 100 ... 230 V AC i płytka modułu rozszerzającego
- Moduł centralny BASE-E
- Do zamówienia zestawu niezbędne jest podanie numeru seryjnego urządzenia.
- Kod zam. 71135644

### Zestaw do CM442: zestaw modernizacyjny do wersji CM444/CM448

- Dodatkowy zasilacz 24 V DC i płytka modułu rozszerzającego
- Moduł centralny BASE-E
- Do zamówienia zestawu niezbędne jest podanie numeru seryjnego urządzenia.
- Kod zam. 71211434

### Oprogramowanie i kody aktywacyjne

### Karta SD z oprogramowaniem do Liquiline

- Napęd Flash, wersja przemysłowa, 1 GB
- Kod zam. 71127100

Do zamówienia kodu aktywacyjnego niezbędne jest podanie numeru seryjnego urządzenia.

### Kod aktywacyjny dla cyfrowej komunikacji HART Kod zam. 71128428

### Kod aktywacyjny dla komunikacji PROFIBUS DP Kod zam. 71135635

Kod aktywacyjny dla komunikacji Modbus RS485 Kod zam. 71135636

Kod aktywacyjny dla komunikacji Modbus TCP z modułem 485 Kod zam. 71135637

Kod aktywacyjny dla komunikacji EtherNet/IP z modułem 485 Kod zam. 71219871

Kod aktywacyjny dla komunikacji Modbus TCP z modułem ETH Kod zam. 71279813

Kod aktywacyjny dla komunikacji EtherNet/IP z modułem ETH Kod zam. 71279830

Zestaw dla CM442: kod aktywacyjny dla 2-giego wejścia czujnika cyfrowego Kod zam. 71114663

Zestaw do CM444/CM448: kod aktualizacyjny dla 2 x 0/4 ... 20 mA dla modułu centralnego BASE-E

Kod zam. 71140891

### Kod aktywacyjny dla sterowania wyprzedzającego

- Wymagane wejście prądowe lub komunikacja fieldbus
- Kod zam. 71211288

### Kod aktywacyjny dla zdalnego przełączania zakresów pomiarowych

- Wymagane wejścia cyfrowe lub komunikacja fieldbus
- Kod zam. 71211289

### Kod aktywacyjny dla ChemocleanPlus

- Wymagane przekaźniki lub wyjścia cyfrowe lub alternatywnie komunikacja fieldbus wraz z opcjonalnymi wejściami cyfrowymi
- Kod zam. 71239104

Kod aktywacyjny dla monitoringu i diagnostyki "Heartbeat" Kod zam. 71367524

Kod aktywacyjny dla licznika czasu pracy wymienników jonowych

- Funkcje matematyczne
- Kod zam. 71367531
- Kod aktywacyjny dla funkcji matematycznych
- Edytor równań
- Kod zam. 71367541

Kod aktywacyjny dla interfejsu zdalnej kalibracji Kod zam. 71367542

<span id="page-55-0"></span>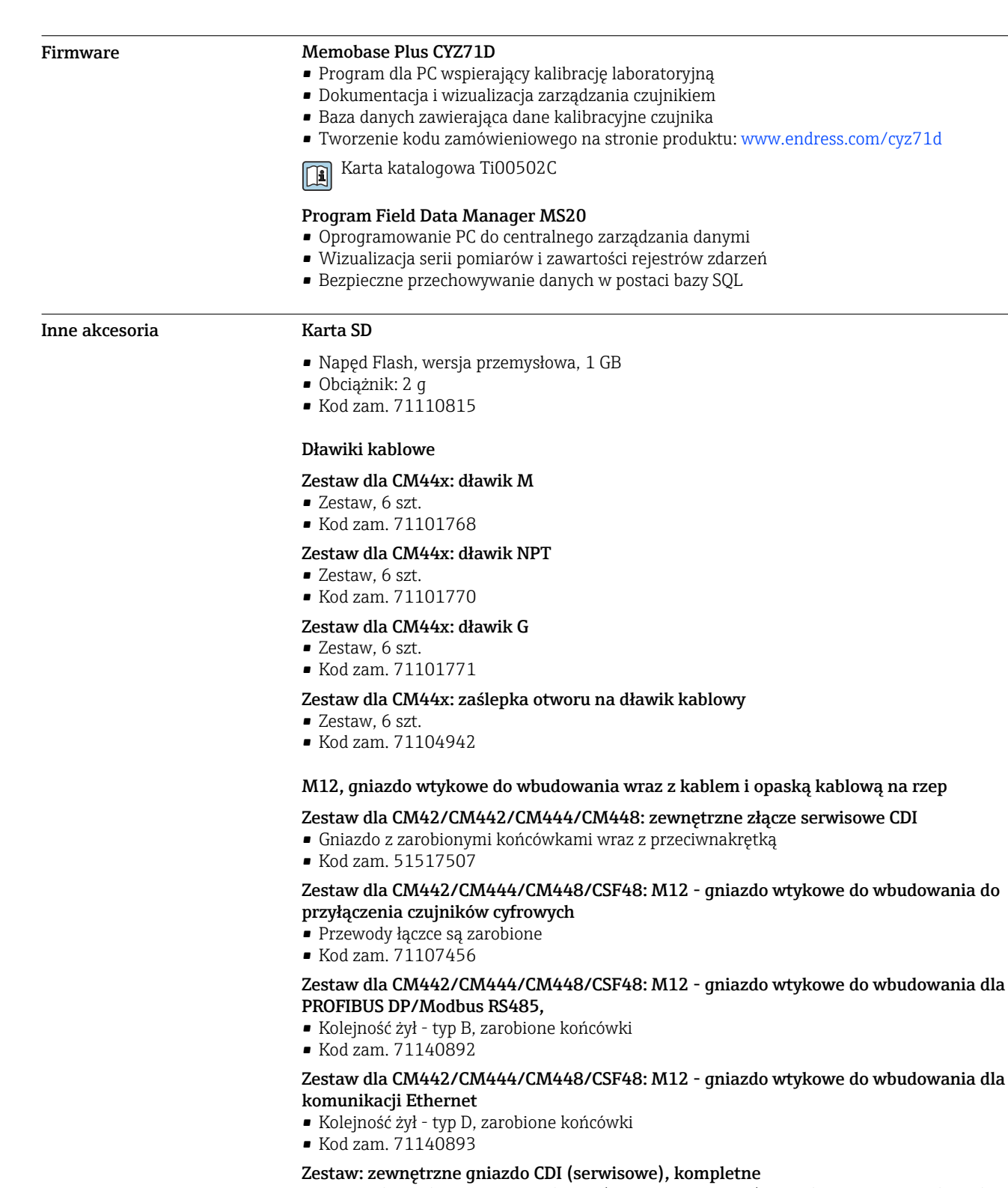

• Zestaw do modernizacji, gniazdo CDI (interfejs serwisowy) z zarobionymi przewodami do podłączenia

• Kod zam. 51517507

### Opaski kablowe na rzep

- 4 szt., do podłączenia czujników
- Kod zam. 71092051

### Akcesoria do komunikacji

### Modem Commubox FXA191

- Dla iskrobezpiecznych połączeń HART z FieldCare poprzez interfejs RS232C
- Konwertuje sygnały HART na interfejs RS 232C

Karta katalogowa TI00237F  $\sqrt{1}$ 

### Modem Commubox FXA195

Dla iskrobezpiecznych połączeń HART z FieldCare poprzez port USB

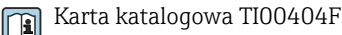

### Modem Commubox FXA291

Łączy interfejs serwisowy CDI przyrządów pomiarowych ze złączem USB komputera lub laptopa

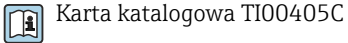

### SWA70: Adapter bezprzewodowy HART

- Połączenie bezprzewodowe
- Łatwa integracja, ochrona danych, bezpieczna transmisja, praca równoległa z innymi sieciami bezprzewodowymi, minimalna ilość okablowania

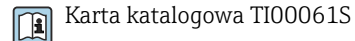

### Obiektowy serwer sieciowy FXA320 Fieldgate

Obiektowy serwer sieciowy umożliwiający zdalne monitorowanie przyrządów pomiarowych (4-20 mA) przez standardową przeglądarkę internetową

Karta katalogowa TI00025S n

### FieldXpert SFX100

Komunikator ręczny o zwartej, niezawodnej konstrukcji do zdalnej konfiguracji oraz odczytu wyników pomiaru poprzez wyjście prądowe HART

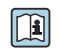

Instrukcja obsługi BA00060S

### Elementy układu pomiarowego

### RIA14, RIA16

- Wskaźnik obiektowy do pracy w pętlach prądowych 4-20 mA
- RIA14 w ognioodpornej metalowej obudowie

Karta katalogowa TI00143R i TI00144R m

### RIA15

- Wskaźnik procesowy do pracy w pętlach prądowych 4-20 mA
- Zabudowa tablicowa
- Z opcjonalnym interfejsem HART

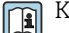

Karta katalogowa TI01043K

www.addresses.endress.com

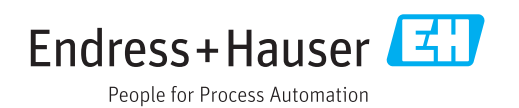